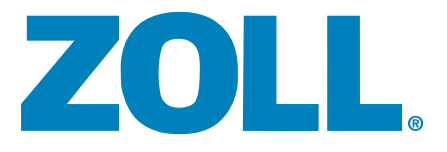

# AEDPRO<sup>®</sup> AED PROAM

## Guide de l'opérateur

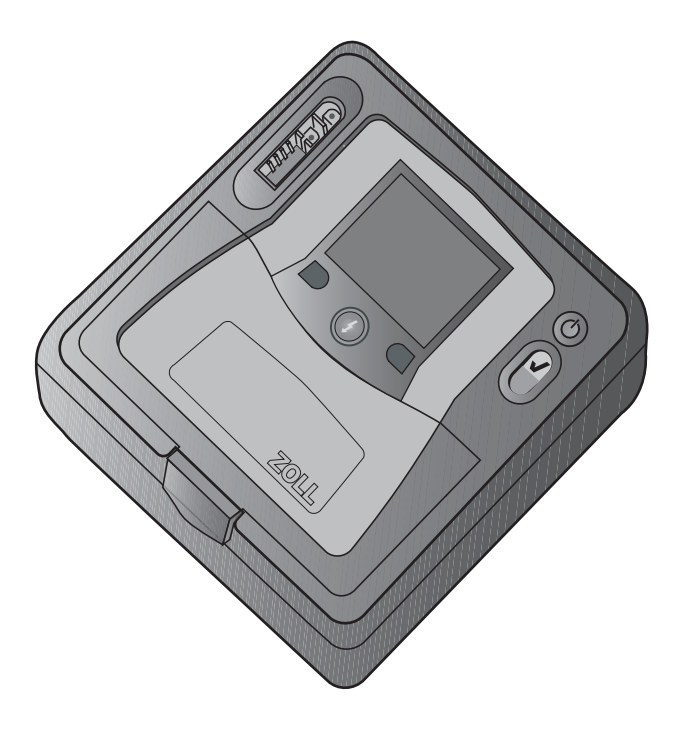

Février 2010 9650-0350-02 Rev. D

La date d'édition et le numéro de révision de ce manuel sont imprimés sur la page de titre.

Si plus de trois ans se sont écoulés depuis cette date, contacter ZOLL Medical Corporation afin de savoir si des informations produit supplémentaires et plus récentes sont disponibles.

ZOLL, AED Pro, AED Plus, *CPR-D•padz*, *stat•padz*, *pedi•padz*, RescueNet, Real CPR Help, See-Thru CPR et M Series sont des appellations commerciales de ZOLL Medical Corporation. PowerCharger, Rectilinear Biphasic et SurePower sont des marques déposées de ZOLL Medical Corporation. Toutes les autres marques commerciales et marques déposées appartiennent à leurs propriétaires respectifs.

Copyright © 2010 ZOLL Medical Corporation. Tous droits réservés.

## Table des matières

#### Chapitre 1 Présentation du produit

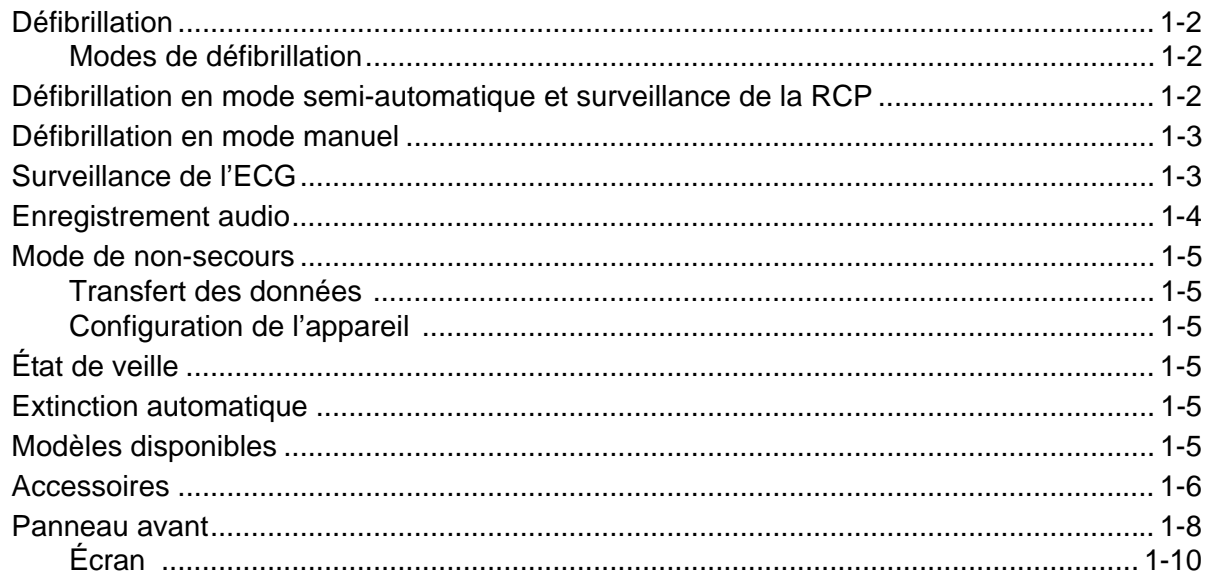

#### Chapitre 2 Mise en marche

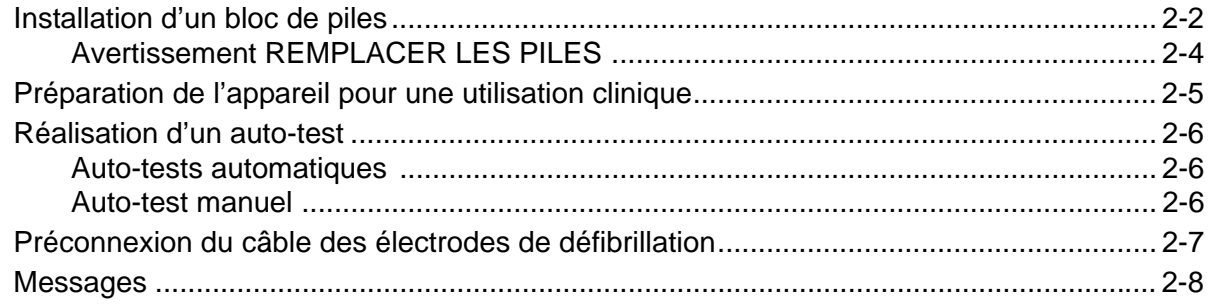

#### Chapitre 3 Mode semi-automatique

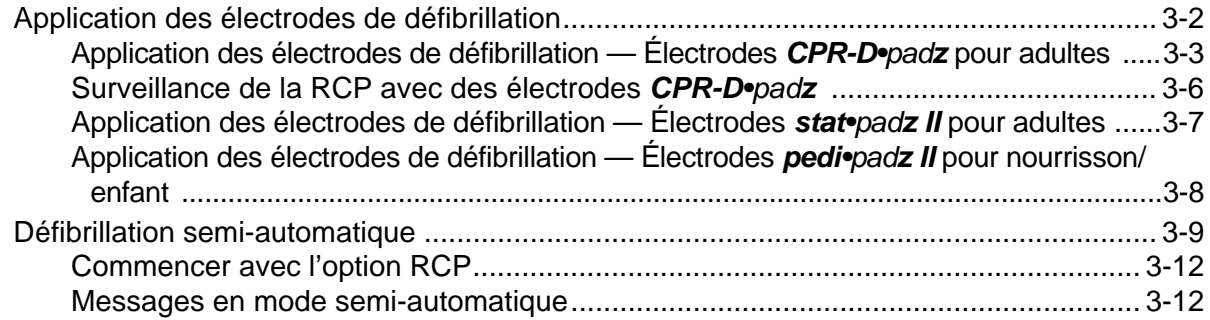

#### Chapitre 4 Mode manuel

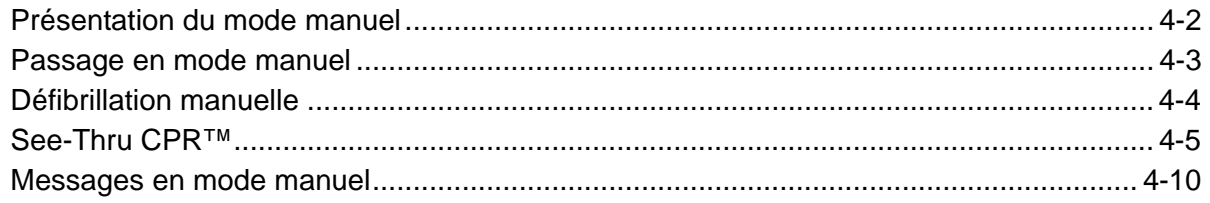

#### Chapitre 5 Mode de surveillance ECG

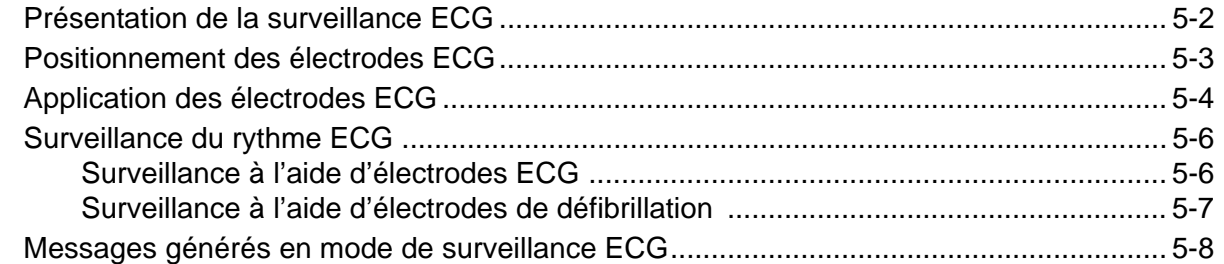

#### Chapitre 6 Mode de non-secours

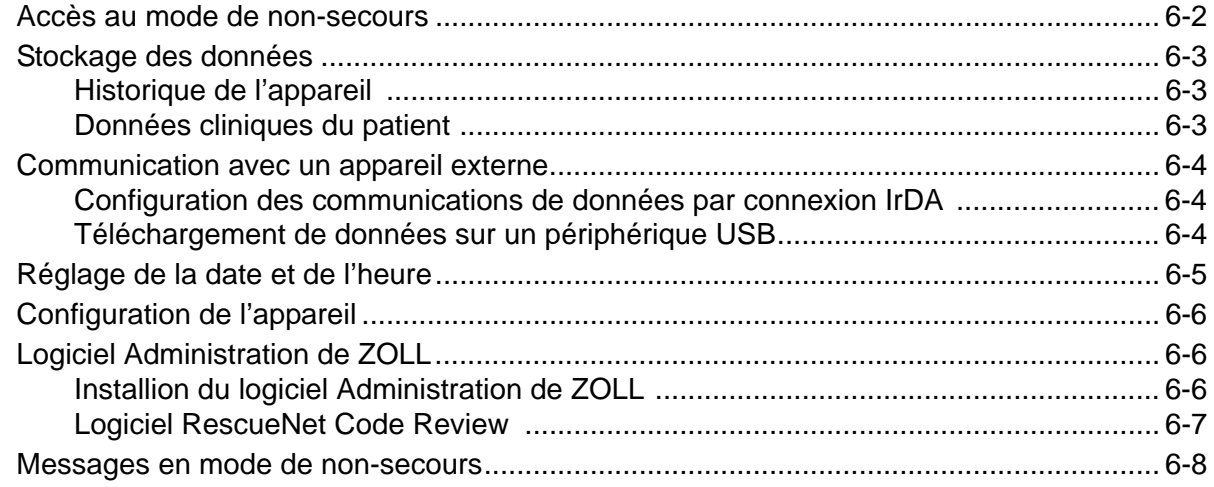

#### Chapitre 7 Résolution des problèmes et maintenance

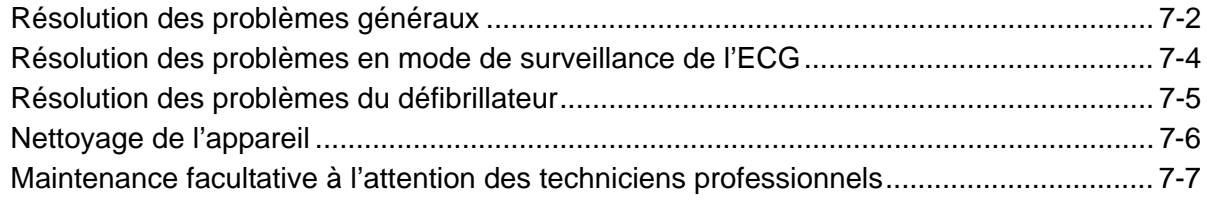

#### Annexe A Spécifications

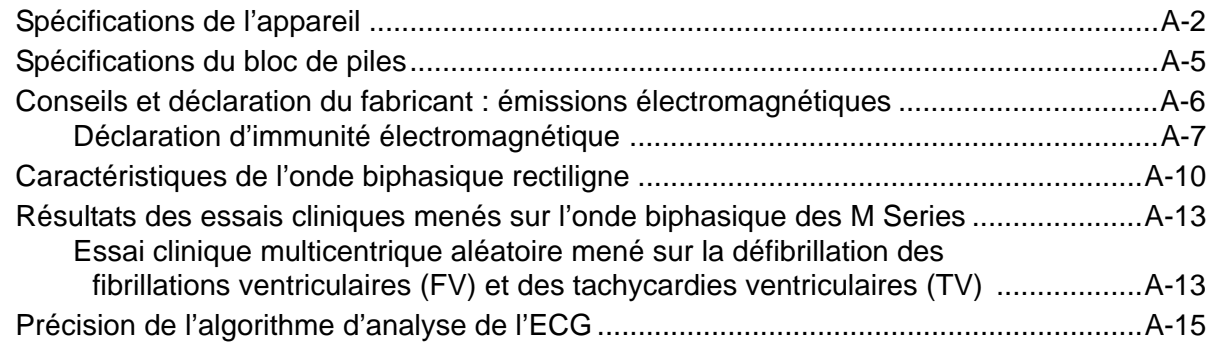

#### Annexe B Blocs de piles rechargeables

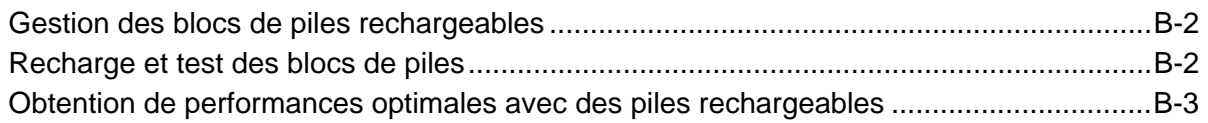

#### Annexe C Réglages configurables

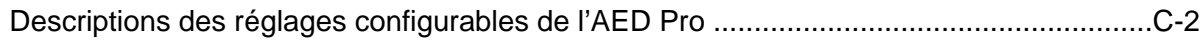

### Préface

L'AED Pro® et AED Pro® A-W (Airworthy Certified (certifiée navigation aérienne)) de ZOLL Medical Corporation est un défibrillateur externe semi-automatique (DSA), portable destiné à être utilisé par des secouristes confirmés, afin d'assurer des procédures de défibrillation d'urgence et de surveiller l'ECG de la victime au cours du traitement.

Cette préface contient les sections suivantes :

- **•** « Comment utiliser ce manuel » à la page vi
- **•** « Consignes de sécurité » à la page vii
- **•** « Équipement » à la page xi
- **•** « Domaine d'application » à la page xv

#### Comment utiliser ce manuel

Le *Guide de l'opérateur* du *AED Pro* de ZOLL contient des informations sur l'utilisation et l'entretien de l'AED Pro destinées plus particulièrement aux opérateurs. Avant d'utiliser cet appareil, s'assurer de bien lire et comprendre toutes les informations fournies dans ce manuel.

Ce manuel décrit également les procédures de configuration et d'entretien de l'appareil.

Différents chapitres de ce document décrivent l'utilisation de l'appareil en mode semi-automatique ou manuel.

#### Mises à jour du manuel

ZOLL Medical Corporation fournit des mises à jour du manuel afin d'informer les clients des modifications apportées aux informations sur l'appareil ou à son utilisation. Les clients doivent attentivement revoir chaque mise à jour afin d'en comprendre la signification, puis l'archiver dans la section appropriée du manuel pour toute consultation ultérieure.

La documentation relative au produit est disponible sur le site Web de ZOLL à l'adresse www.zoll.com. Dans le menu Products, sélectionner l'option Product Documentation.

#### Manuels associés

Outre ce manuel, les publications ZOLL suivantes fournissent des informations sur le produit ainsi que sur les produits et accessoires associés :

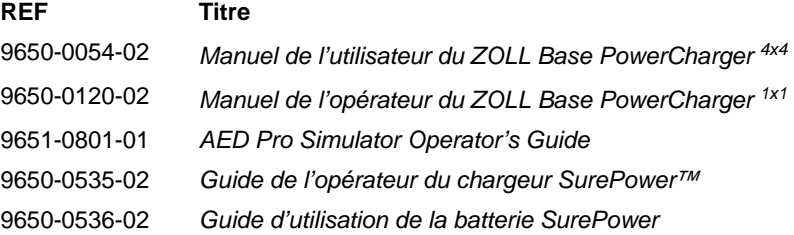

#### **Conventions**

Ce manuel utilise les conventions suivantes :

Dans le texte, les noms et libellés des boutons de l'appareil et des touches de fonction apparaissent en caractères **gras** (par exemple, « Appuyer sur le bouton **Choc** ou sur la touche de fonction **DÉSARMER** »).

Dans ce manuel, les termes en majuscules en italique désignent les messages sonores et les messages affichés à l'écran (par exemple, *NE PAS TOUCHER LA VICTIME, ANALYSE EN COURS*).

#### **AVERTISSEMENT ! Les avertissements vous informent de conditions ou d'actions susceptibles de provoquer des dommages corporels ou un décès.**

**Attention** Les mises en garde (« Attention ! ») décrivent des conditions ou des actions susceptibles de provoquer des dommages matériels (pour l'appareil).

#### Consignes de sécurité

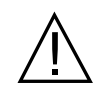

Tous les opérateurs doivent revoir les consignes de sécurité avant d'utiliser l'AED Pro.

Ces instructions d'utilisation décrivent les fonctions et le fonctionnement de l'AED Pro lui-même. Ce manuel ne remplace pas une formation spécifique. Les opérateurs doivent suivre une formation spécifique assurée par une autorité compétente avant d'utiliser cet appareil à des fins thérapeutiques.

Suivre toutes les instructions de maintenance recommandées. En cas de problème, demander immédiatement un dépannage. Ne pas utiliser cet appareil tant qu'il n'a pas été examiné par un personnel compétent.

Ne pas démonter l'appareil. Risque d'électrocution. En cas de problème, en informer le service technique compétent.

L'AED Pro peut délivrer des chocs de 200 joules. Pour désactiver complètement l'appareil, le mettre hors tension et retirer le bloc de piles.

Pour désarmer manuellement un défibrillateur chargé (ou en cours de charge), procéder comme suit :

- Mettre l'appareil hors tension pendant au moins 3 secondes.
- **•** Appuyer sur la touche de fonction **DÉSARMER** (en mode manuel uniquement).

Pour des raisons de sécurité, l'AED Pro désarme automatiquement un défibrillateur à pleine charge au bout de 60 secondes en mode manuel ou de 30 secondes en mode semi-automatique, si le bouton **Choc** n'a pas été activé.

#### Généralités

Selon la législation fédérale américaine en vigueur, l'utilisation de cet appareil est réservée aux médecins ou ne peut être accordée que sur prescription médicale.

Une utilisation correcte de l'appareil ainsi qu'un positionnement adéquat des électrodes sont essentiels pour obtenir des résultats optimaux. Les opérateurs doivent parfaitement maîtriser le fonctionnement de l'appareil.

L'utilisation d'électrodes de défibrillation externe ou d'adaptateurs autres que ceux fournis par ZOLL est déconseillée. ZOLL Medical Corporation ne saurait en aucun cas garantir les performances ou l'efficacité de ses produits s'ils sont utilisés avec des électrodes de défibrillation ou des adaptateurs provenant de fournisseurs tiers. Les dysfonctionnements du dispositif imputables à l'utilisation d'électrodes ou d'adaptateurs autres que ceux fabriqués par ZOLL peuvent entraîner une annulation de la garantie applicable à l'équipement ZOLL.

Le dispositif est protégé contre les interférences causées par les fréquences radioélectriques typiques émises par les émetteurs-récepteurs radios et les téléphones cellulaires (numériques et analogiques) utilisés par les services d'urgence/de sécurité publique. Il est toutefois nécessaire de faire fonctionner l'appareil en condition d'utilisation type afin d'évaluer le risque d'interférences radioélectriques générées par des sources particulièrement puissantes. Les interférences radioélectriques peuvent se traduire par des décalages de la ligne de base du moniteur, une compression des tracés, des modifications de la luminosité de l'écran ou l'affichage de pics transitoires.

L'AED Pro ne fonctionnera pas conformément aux spécifications s'il est utilisé immédiatement après avoir été stocké dans des conditions de température extrêmes, supérieures ou inférieures à celles indiquées.

L'appareil ne doit pas être installé à côté d'un autre équipement ou sur celui-ci. Si une telle installation ne peut être évitée, vérifier que l'appareil fonctionne correctement dans cette configuration avant de l'utiliser.

Ne pas utiliser ou mettre l'appareil en service s'il émet des tonalités (bips) alors qu'il est hors tension.

Ne pas utiliser ou mettre l'appareil en service si l'Indicateur de fonctionnement (situé dans l'angle supérieur droit du panneau avant) affiche un « X » rouge.

#### **Défibrillation**

Une défibrillation d'urgence ne doit être réalisée que par un personnel correctement formé et compétent, connaissant parfaitement le fonctionnement de l'équipement. Le médecin responsable doit déterminer quelle formation, telle que l'ACLS (Advanced Cardiac Life Support – Techniques de réanimation avancée) ou le BLS (Basic Life Support – Techniques de réanimation basale), permet d'utiliser cet appareil.

#### **Analyse de l'ECG**

Le patient doit être immobile pendant l'analyse ECG. Ne pas toucher le patient pendant l'analyse. Avant de commencer l'analyse ECG en mode semi-automatique, cesser tout mouvement du patient occasionné par le déplacement du brancard ou du véhicule de transport.

#### **Réanimation cardio-pulmonaire (RCP)**

Avant de réaliser une RCP, placer le patient sur une surface ferme.

#### **Entretien du bloc de piles**

Conserver en permanence un bloc de piles de rechange à pleine charge à proximité de l'appareil.

Lorsque l'appareil affiche le message *REMPLACER LES PILES*, remplacer immédiatement le bloc de piles par un autre à pleine charge.

L'utilisation régulière d'un bloc de piles partiellement chargé, sans le recharger complètement entre chaque utilisation, risque de réduire irrémédiablement la capacité des piles et de les user précocement.

Tester régulièrement les blocs de piles rechargeables. Un bloc de piles dont le test échoue peut cesser brutalement de fonctionner.

Ne pas démonter un bloc de piles ni le jeter au feu. Ne pas essayer de recharger un bloc de piles non rechargeables. Suivre ces recommandations pour éviter tout risque d'explosion.

Mettre le bloc de piles au rebut conformément à la réglementation locale ou nationale en vigueur. L'envoi des piles à un établissement de recyclage des composés en plastique et en métal constitue une bonne solution de gestion des déchets.

#### Sécurité de l'opérateur

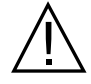

L'appareil ne doit pas être utilisé en présence d'une atmosphère riche en oxygène, d'agents anesthésiques inflammables ou d'autres agents inflammables (tels que l'essence).

Ne pas utiliser l'appareil en contact avec de l'eau.

Avant de délivrer une décharge, demander à tout le monde de se tenir à distance de la victime.

Ne délivrer le choc qu'en se conformant aux instructions. Délivrer le choc uniquement lorsque les électrodes de défibrillation sont correctement appliquées sur la victime. Ne jamais décharger l'appareil lorsque les électrodes de défibrillation forment un court-circuit ou sont exposées à l'air libre.

#### **Choc électrique**

Avant la défibrillation, s'assurer de déconnecter la victime de tout équipement électro-médical non protégé contre les décharges de défibrillation. Tenir les électrodes de défibrillation à distance de tout autre équipement connecté à la victime et des objets métalliques en contact avec elle.

Au cours de la défibrillation, ne pas toucher le lit, la victime, les matériaux conducteurs ou tout autre équipement connecté à la victime afin d'éviter les risques d'électrocution. Afin d'éviter

toute déviation dangereuse du courant délivré, aucune partie exposée du corps de la victime ne doit être en contact avec des objets métalliques (cadre du lit, par exemple).

#### **Équipement accessoire**

L'utilisation d'équipements accessoires non conformes aux recommandations de sécurité équivalentes à celles applicables à l'AED Pro risque de réduire le niveau de sécurité du système installé. Pour sélectionner les équipements accessoires, tenir compte des éléments suivants :

- **•** Utilisation de l'accessoire à proximité de la victime.
- **•** Indication signalant que l'accessoire est conforme aux normes nationales harmonisées de sécurité CEI (EN) 60601-1 et/ou CEI (EN) 60601-1-1 appropriées.

#### Sécurité du patient

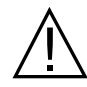

L'AED Pro ne détecte que les signaux électriques de l'ECG, pas le pouls (l'efficacité de la perfusion circulatoire). Toujours procéder à un examen physique du pouls et de la fréquence cardiaque de la victime. Ne jamais présumer que l'affichage de chiffres autres que zéro pour la fréquence cardiaque signifie que la victime présente un pouls.

L'analyse du rythme ECG ne fournit aucune indication en cas d'asystolie, qui n'est pas un rythme choquable.

Ne connectez pas l'AED Pro à un PC ou à un autre périphérique (via le port USB) tant que les électrodes de l'unité sont toujours connectées au patient.

Vérifiez les niveaux de fuite électrique avant utilisation. Les courants de fuite pourraient être trop importants si plusieurs moniteurs ou autres équipements sont connectés au patient.

Cet appareil ne doit pas être utilisé en présence d'électrochirurgie.

#### **Électrodes de défibrillation et électrodes ECG**

Vérifier la date d'expiration sur l'emballage des électrodes. Ne pas utiliser d'électrodes périmées.

Ne pas utiliser d'électrodes de défibrillation ou d'électrodes ECG dont le gel est sec ou détérioré afin d'éviter de brûler la victime ou d'obtenir des signaux ECG de mauvaise qualité.

Une mauvaise adhérence ou la présence de poches d'air sous les électrodes de défibrillation peut provoquer la formation d'un arc électrique, des brûlures cutanées ou réduire le niveau d'énergie du choc délivré. Afin de réduire les risques de brûlures, appliquer des électrodes de défibrillation neuves et non détériorées, sur une peau propre et sèche. Des poils en quantité excessive ou bien une peau mouillée ou diaphorétique risquent de bloquer le contact entre les électrodes et la peau. Couper les poils et sécher la zone d'application des électrodes.

Afin d'être prêt à intervenir en cas d'urgence, laisser le câble des électrodes de défibrillation connecté à l'appareil en permanence, même lorsque l'appareil n'est pas utilisé.

Utiliser uniquement des électrodes ECG d'excellente qualité. Les électrodes ECG ne sont destinées qu'à la surveillance ; vous ne pouvez pas les utiliser pour la défibrillation.

#### **Stimulateurs cardiaques implantés**

Ne pas placer les électrodes directement au-dessus d'un stimulateur cardiaque implanté. En présence de stimulateurs cardiaques implantés, les impulsions de stimulation risquent d'être prises en compte dans le décompte de la fréquence cardiaque ou l'analyse du rythme ECG en cas d'arrêt cardiaque ou d'autres arythmies. Surveiller attentivement les victimes équipées de stimulateurs. Vérifier le pouls de la victime ; ne pas se fier uniquement au dispositif de mesure de la fréquence cardiaque. Les antécédents médicaux de la victime et son examen physique sont essentiels pour déterminer si la victime porte ou non un stimulateur cardiaque implanté.

#### **Attention**

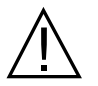

Ne pas stériliser l'appareil ou le câble de surveillance de l'ECG.

Ne pas immerger l'appareil ni aucun de ses éléments dans l'eau.

Ne pas utiliser de cétones (méthyléthylcétone ou acétone, par exemple) sur l'appareil.

Éviter d'utiliser des produits abrasifs (serviettes en papier, par exemple) sur l'écran ou le port IrDA.

#### Redémarrage de l'appareil

Certains événements nécessitent un redémarrage de l'AED Pro après son extinction, la survenue d'une erreur ou un dysfonctionnement. Dans ce cas, toujours essayer de rétablir le fonctionnement de l'appareil en procédant comme suit avant de chercher une autre méthode de surveillance ou de traitement de la victime.

- 1. Maintenir le bouton **Marche/Arrêt** enfoncé pendant 1 seconde pour mettre l'appareil hors tension.
- 2. Une fois l'appareil hors tension, patienter au moins 3 secondes.
- 3. Maintenir le bouton **Marche/Arrêt** enfoncé pour redémarrer l'appareil.

#### Équipement

Avant de déballer l'AED Pro, vérifier soigneusement que le carton d'expédition n'est pas endommagé. Si le carton d'expédition ou la garniture de protection est endommagé, le conserver jusqu'à ce que vous ayez vérifié que son contenu est complet et que l'intégrité mécanique et électrique de l'appareil ait été testée.

Examiner l'appareil afin de déceler toute détérioration susceptible de s'être produite pendant le transport. À la réception de l'appareil, passer en revue la liste de livraison pour vérifier que tous les articles commandés sont présents. Si le contenu est incomplet, en cas de dommage mécanique ou si l'auto-test électrique de l'appareil échoue (signalé par un « X » rouge dans l'Indicateur de fonctionnement après installation des piles), contacter le service technique de ZOLL ou le représentant ZOLL autorisé le plus proche. Si le carton d'expédition est endommagé, en informer le transporteur également.

#### Symboles utilisés sur l'appareil

Les symboles suivants peuvent apparaître dans ce document ou sur l'AED Pro, les blocs de piles, les électrodes ou les matériaux d'expédition.

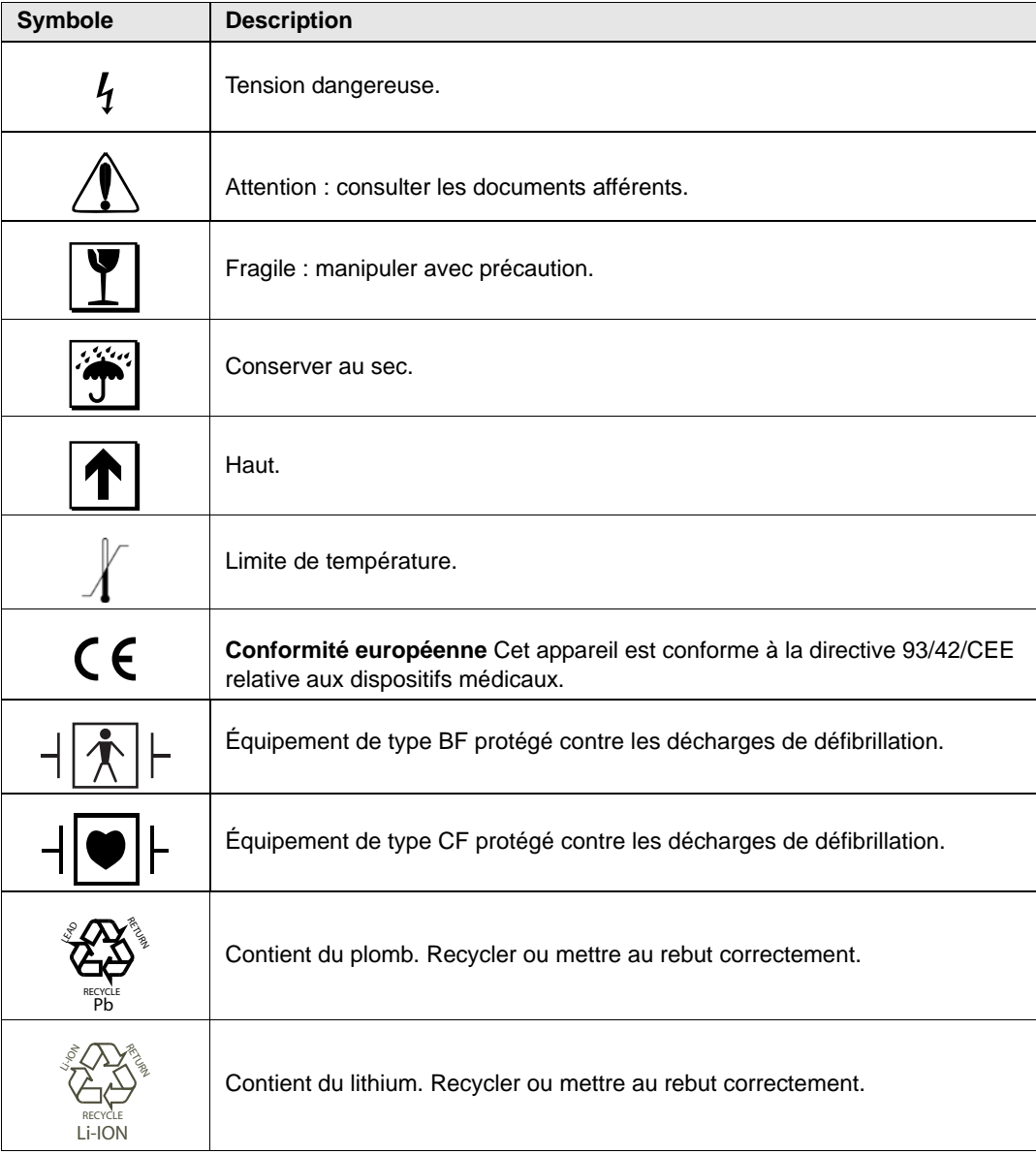

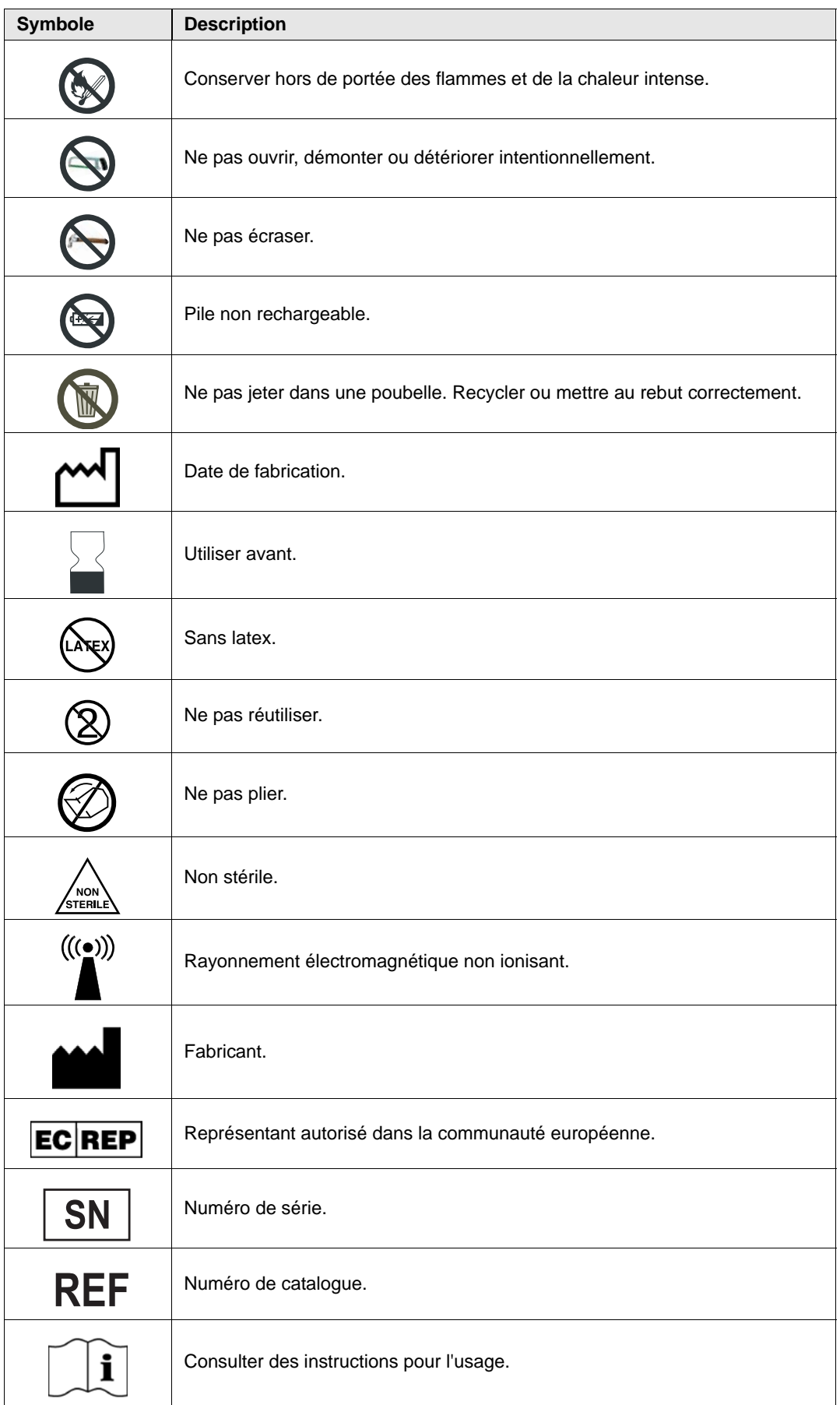

#### Exigences de traçabilité de la FDA

La législation fédérale américaine (21 CFR 821) exige la traçabilité des défibrillateurs. Conformément à cette loi, les propriétaires de cet appareil doivent avertir ZOLL Medical Corporation lorsque ce produit est :

- **•** reçu,
- **•** perdu, volé ou détruit,
- **•** donné, revendu ou cédé à un autre organisme.

Dans ce cas, contacter ZOLL Medical Corporation par écrit en fournissant les informations suivantes :

- 1. Organisme initiateur Nom de la société, adresse, nom et numéro de téléphone de la personne à contacter.
- 2. Référence, numéro de modèle et numéro de série de l'appareil.
- 3. Accessibilité de l'appareil (c'est-à-dire réception, perte, vol, destruction, cession à un autre organisme), nouvel emplacement et/ou organisme (s'il est connu et différent de l'organisme initiateur) – Nom de la société, adresse, nom et numéro de téléphone de la personne à contacter.
- 4. Date effective du changement.

Adresser ces informations à :

#### **ZOLL Medical Corporation Attn: Tracking Coordinator 269 Mill Road Chelmsford, MA (États-Unis) 01824-4105**

Fax : (978) 421-0025 Tél. : (978) 421-9655

#### Notification des événements indésirables

Conformément à la réglementation SMDA (Safe Medical Devices Act), les personnels soignants ont pour responsabilité d'informer ZOLL Medical Corporation, et éventuellement la FDA, de la survenue de certains événements.

Ces événements, décrits dans le Code de réglementation fédérale (21 CFR Partie 803) incluent les décès, lésions graves ou pathologies imputables aux dispositifs. En outre, dans le cadre du respect de notre programme d'assurance qualité, il importe de signaler à ZOLL Medical Corporation toute défaillance ou tout dysfonctionnement de l'appareil. Ces informations sont indispensables pour permettre à ZOLL Medical Corporation de garantir des produits de qualité optimale.

#### Contact du service technique

L'AED Pro est étalonné en usine et ne nécessite ni étalonnage ni réglage régulier. Si un appareil nécessite une réparation, contacter le service technique de ZOLL.

Téléphone : 1-800-348-9011 (aux États-Unis uniquement) 1-978-421-9655

Fax : 1-978-421-0010

En cas de demande technique, fournir les informations suivantes au représentant technique :

- **•** Numéro de série de l'appareil
- **•** Description du problème
- **•** Service utilisant l'appareil et nom de la personne à contacter
- **•** Numéro du bon de commande pour permettre un suivi du matériel prêté
- **•** Numéro du bon de commande pour un appareil dont la garantie est arrivée à expiration

#### **Renvoi d'un appareil pour une intervention technique**

Avant de renvoyer l'appareil à réparer au service technique de ZOLL, demander un numéro de demande de réparation (SR) au représentant technique.

Retirer le bloc de piles de l'appareil. Conditionner l'appareil avec ses câbles dans les cartons d'origine (si vous en disposez toujours) ou dans un emballage équivalent. S'assurer que le numéro de demande de réparation attribué figure sur chaque colis.

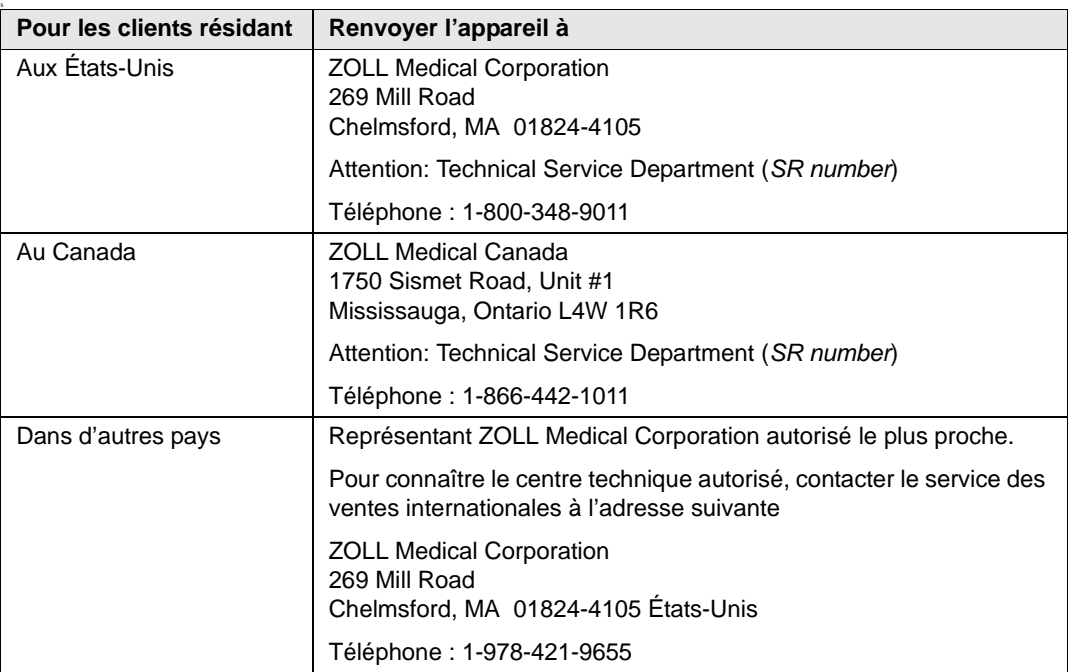

#### Domaine d'application

L'AED Pro est conçu pour assurer la défibrillation des personnes victimes d'une fibrillation ventriculaire ou d'une tachycardie ventriculaire sans pouls, la surveillance de l'ECG et la surveillance de la RCP pratiquée sur les victimes. La fonction de surveillance de la RCP consiste en un métronome conçu pour inciter les secouristes à effectuer des compressions thoraciques à la fréquence recommandée par l'AHA/ERC, c'est-à-dire 100 compressions par minute. Les messages vocaux et visuels invitent à effectuer des compressions d'une amplitude comprise entre 3,8 et 5,0 cm sur les victimes adultes.

#### Indications d'utilisation

L'utilisation de cet appareil pour la défibrillation est recommandée sur les personnes victimes d'un arrêt cardiaque, présentant une *absence apparente de circulation* indiquée par

- une perte de conscience,
- **•** une absence de respiration et
- **•** une absence de pouls ou de signes de circulation.

Lorsque la victime a moins de 8 ans et pèse moins de 25 kg, utiliser les électrodes de défibrillation pour enfant *pedi•padz*® *II* de ZOLL. La recherche de l'âge ou du poids exacts du patient ne doit pas retarder le traitement.

Cet appareil peut également être utilisé lorsque la surveillance de l'ECG est recommandée afin d'évaluer la fréquence cardiaque ou la morphologie de l'ECG de la victime.

#### Contre-indications

#### **Défibrillation**

Ne jamais utiliser l'AED Pro pour la défibrillation lorsque le patient

- **•** est conscient,
- **•** respire ou
- **•** présente un pouls détectable ou d'autres signes de circulation.

#### **Surveillance de la RCP**

La fonction de surveillance de la réanimation n'est pas conçue pour une utilisation chez les patients de moins de 8 ans.

#### **Utilisateurs**

En mode semi-automatique, l'AED Pro est destiné à être utilisé par des secouristes et des personnels urgentistes qui ont suivi une formation et reçu les agréments applicables à l'utilisation d'un défibrillateur dont l'opérateur contrôle la délivrance des chocs.

En mode manuel, l'AED Pro est destiné à être utilisé uniquement par un personnel médical qualifié, formé aux techniques de réanimation avancées.

En mode de surveillance de l'ECG, l'AED Pro est destiné à être utilisé par un personnel qualifié, formé à l'utilisation de l'AED Pro et aux techniques de réanimation basale et/ou avancée, ou à toute autre formation médicale urgentiste agréée par un médecin.

#### Précautions applicables au défibrillateur

Toute défibrillation inappropriée d'une victime (par exemple, sans arythmie grave) peut précipiter la survenue d'une fibrillation ventriculaire, d'une asystolie ou d'autres types dangereux d'arythmie.

Si les électrodes ne sont pas correctement appliquées, la défibrillation peut s'avérer inefficace et provoquer des brûlures, surtout lorsque des chocs répétés sont nécessaires. Un érythème ou une hypérémie cutanée se produit souvent sous les électrodes de défibrillation. Ces rougeurs, souvent accentuées autour des électrodes, doivent s'estomper significativement dans les 72 heures.

#### **Énergie en sortie du défibrillateur**

L'AED Pro peut délivrer jusqu'à 200 joules avec une impédance de 50 ohms. L'énergie délivrée à travers la paroi thoracique dépend toutefois l'impédance transthoracique de la victime.

## Chapitre 1 Présentation du produit

L'AED Pro fonctionne dans les modes cliniques suivants :

- **•** Défibrillation semi-automatique avec surveillance de la réanimation cardio-pulmonaire (RCP)
- **•** Défibrillation manuelle
- **•** Surveillance de l'ECG

Afin de guider l'opérateur dans l'exécution des protocoles de secours, l'AED Pro donne des instructions sous la forme de messages textuels affichés sur son écran et de messages vocaux diffusés par un haut-parleur.

Ce chapitre a pour but de présenter l'AED Pro et comprend les sections suivantes :

- **•** « Défibrillation » à la page 1-2
- **•** « Modes de défibrillation » à la page 1-2
- **•** « Défibrillation en mode manuel » à la page 1-3
- **•** « Surveillance de l'ECG » à la page 1-3
- **•** « Enregistrement audio » à la page 1-4
- **•** « Mode de non-secours » à la page 1-5
- **•** « État de veille » à la page 1-5
- **•** « Extinction automatique » à la page 1-5
- **•** « Accessoires » à la page 1-6
- **•** « Panneau avant » à la page 1-8

#### Défibrillation

L'AED Pro utilise ZOLL Rectilinear Biphasic<sup>TM</sup> (l'onde biphasique rectiligne de ZOLL) ainsi que les électrodes de défibrillation ZOLL à usage unique pour la défibrillation.

Les niveaux d'énergie à augmentation progressive pour les trois premiers chocs sont préconfigurés dans l'appareil pour les victimes adultes et enfants. (L'appareil sélectionne les niveaux appropriés en fonction du type d'électrodes de défibrillation utilisé qu'il détecte.) À la suite des trois premiers chocs, tous les chocs suivants sont délivrés à une énergie identique à celle du troisième choc.

Les niveaux d'énergie, en joules, définis par défaut en usine, sont les suivants :

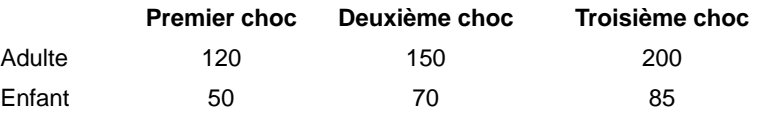

Pour plus d'informations, se reporter à l'annexe C, « Réglages configurables ».

#### Modes de défibrillation

L'unité AED Pro peut être conçue pour fonctionner dans l'un des trois modes de défibrillation suivants :

- **•** Mode de défibrillation semi-automatique avec surveillance RCP
- **•** Mode de défibrillation manuel
- **•** Mode de défibrillation semi-automatique avec surveillance RCP et mode manuel prioritaire

#### Défibrillation en mode semi-automatique et surveillance de la RCP

Lorsque l'unité AED Pro est configurée pour fonctionner en mode semi-automatique ou en mode semi-automatique avec mode manuel prioritaire, elle démarre en mode semi-automatique sauf si le câble ECG d'AED Pro est raccordé à l'unité.

En mode semi-automatique, l'appareil analyse l'ECG du patient grâce aux électrodes de défibrillation appliquées sur la victime. Si l'appareil détecte un rythme choquable, il se charge automatiquement au niveau d'énergie (préconfiguré) approprié. Une fois que le défibrillateur est complètement chargé, le bouton **Choc** commence à clignoter. L'appareil émet également une tonalité signalant que la charge est prête et demande au secouriste d'appuyer sur le bouton **Choc** afin de délivrer le choc. En mode semi-automatique, une fois la pleine charge atteinte, le secouriste doit délivrer le choc dans les 30 secondes qui suivent. Sinon, le défibrillateur se désarme automatiquement et l'appareil reprend l'analyse de l'ECG.

Une fois le choc délivré, l'appareil poursuit l'analyse de l'ECG de la victime et guide le secouriste dans la réalisation de la RCP ou dans la délivrance de chocs supplémentaires, si nécessaire.

Si les électrodes de défibrillation ZOLL *CPR-D•padz* ® ou **CPR** *stat•padz* ® sont connectées, l'appareil assure également la surveillance de la RCP. Les électrodes *CPR-D•padz* et **CPR** *stat•padz* sont équipées d'un capteur permettant de surveiller la fréquence et l'amplitude des compressions thoraciques effectuées par le secouriste. Les données relatives aux compressions permettent à l'appareil de guider le secouriste afin qu'il effectue une RCP efficace. L'appareil peut être préconfiguré de façon à demander au secouriste de réaliser une RCP avant le démarrage du premier cycle d'analyse de l'ECG.

Pour plus d'informations, se reporter au chapitre 3, « Mode semi-automatique ».

#### Défibrillation en mode manuel

En mode manuel, le secouriste maîtrise chaque étape de la procédure de défibrillation. L'AED Pro affiche les données de l'ECG de la victime ainsi que sa fréquence cardiaque à l'écran. Le secouriste utilise alors ces informations afin de déterminer si la victime présente un rythme choquable ou non.

Si l'unité AED Pro est configurée pour fonctionner en mode de défibrillation semi-automatique avec la surveillance ECG activée et le mode manuel prioritaire, et que le câble ECG n'est pas raccordé à l'unité, elle démarre en mode semi-automatique lors de la mise sous tension. Si l'unité AED Pro est configurée en mode de défibrillation manuel, elle fonctionne uniquement en mode manuel.

Lorsqu'un choc est jugé nécessaire, le secouriste appuie sur la touche de fonction **EN CHARGE** afin de mettre l'appareil en charge au niveau d'énergie préconfiguré.

**Remarque :** Les niveaux d'énergie des décharges de défibrillation sont préconfigurés et ne peuvent pas être modifiés en cours d'utilisation clinique.

Une fois que le défibrillateur est complètement chargé, le bouton **Choc** commence à clignoter. L'appareil émet également une tonalité indiquant que la charge est prête. Cette tonalité est continue pendant les 50 premières secondes puis intermittente pendant les 10 dernières secondes. Le secouriste doit délivrer le choc dans les 60 secondes qui suivent, sinon le défibrillateur se désarme automatiquement. Pour recharger l'appareil, le secouriste doit appuyer à nouveau sur la touche de fonction **EN CHARGE**.

Pour plus d'informations, se reporter au chapitre 4, « Mode manuel ».

#### Surveillance de l'ECG

Le mode de surveillance de l'ECG, disponible en option, permet d'afficher le rythme ECG et la fréquence cardiaque, ainsi que d'effectuer en arrière-plan une analyse de l'ECG afin de détecter les rythmes choquables. Si l'appareil AED Pro détecte un rythme choquable en cours de surveillance, il en avertit immédiatement le secouriste à l'aide messages textuels et vocaux ; si les électrodes de défibrillation sont branchées, l'appareil passe automatiquement en mode semi-automatique.

Pour la surveillance de l'ECG, vous pouvez utiliser :

- **•** les électrodes de défibrillation compatibles AED Pro ;
- **•** des électrodes ECG standard (avec un câble ECG AED Pro).

Lorsque des électrodes ECG (et non pas des électrodes de défibrillation) sont connectées à l'appareil, le seul mode disponible est celui de surveillance de l'ECG.

Toute la surveillance de l'ECG s'effectue dans la configuration de dérivation II. L'opérateur ne peut pas sélectionner d'autre dérivation.

Pour plus d'informations, se reporter au chapitre 5, « Mode de surveillance ECG ».

#### Enregistrement audio

Lorsqu'elle est installée et activée, l'option Enregistrement audio de l'unité AED Pro permet l'enregistrement de 20 minutes de données audio continues et d'événements cliniques pendant une réanimation (l'unité AED Pro peut enregistrer et stocker au moins 5,8 heures de données d'événements cliniques lorsque l'option Enregistrement audio est désactivée). Les données audio enregistrées sont synchronisées avec les données des événements cliniques.

**Remarque :** L'unité AED Pro enregistre jusqu'à 3 minutes de données audio avant le positionnement des électrodes.

L'unité AED Pro peut enregistrer et stocker des données pour une *seule* réanimation lorsque l'enregistrement audio est activé. Lorsque les patchs des électrodes sont placés sur le patient, l'unité efface toutes les données stockées (données ECG, audio et des événements) et l'enregistrement des données commence pour la réanimation en cours.

Lorsque vous démarrez l'unité AED Pro en mode de non-secours, elle n'efface pas les données de réanimation stockées.

#### Mode de non-secours

Les fonctions suivantes sont disponibles sur l'AED Pro en mode de non-secours :

- **•** Transfert des données
- **•** Configuration de l'appareil

Les sections suivantes offrent une brève description de ces fonctions. Pour plus d'informations, se reporter au chapitre 6, « Mode de non-secours ».

#### Transfert des données

L'AED Pro est équipé d'une mémoire non volatile qui enregistre automatiquement

- **•** l'historique de l'appareil ;
- les données cliniques.

Les informations stockées peuvent être transférées sur un appareil distant (tel qu'un ordinateur) par le biais d'un dispositif de connexion USB ou IrDA (infrarouge sans fil). Le format des données cliniques est compatible avec le logiciel RescueNet® Code Review de ZOLL, qui permet de revoir et d'analyser les données patient.

L'appareil conserve l'historique de l'équipement et les données cliniques, même lorsqu'il est mis hors tension ou lorsque le bloc de piles est retiré. Les données cliniques sont supprimées uniquement lorsque l'appareil est mis sous tension et que les électrodes sont appliquées sur un nouveau patient. Si la configuration le prévoit, l'appareil peut mémoriser les données de plusieurs patients.

#### Configuration de l'appareil

L'AED Pro fournit des réglages configurables qui permettent d'adapter l'appareil aux protocoles et procédures de réanimation en vigueur localement. Le logiciel ZOLL Administration Software, installé sur votre ordinateur, vous permet d'afficher et modifier la configuration de l'appareil.

#### État de veille

Lorsque l'appareil est mis hors tension et qu'un bloc de piles en état de marche est installé, l'appareil entre en veille. En veille, l'appareil démarre régulièrement automatiquement afin d'effectuer un auto-test puis revient en veille. L'Indicateur de fonctionnement affiche le résultat du test auto. La fréquence des auto-tests lorsque l'appareil est en veille est configurable.

#### Extinction automatique

L'appareil s'éteint automatiquement si aucune connexion patient n'est détectée pendant 10 minutes (durée configurable).

#### Accessoires

Les accessoires et équipements suivants sont disponibles.

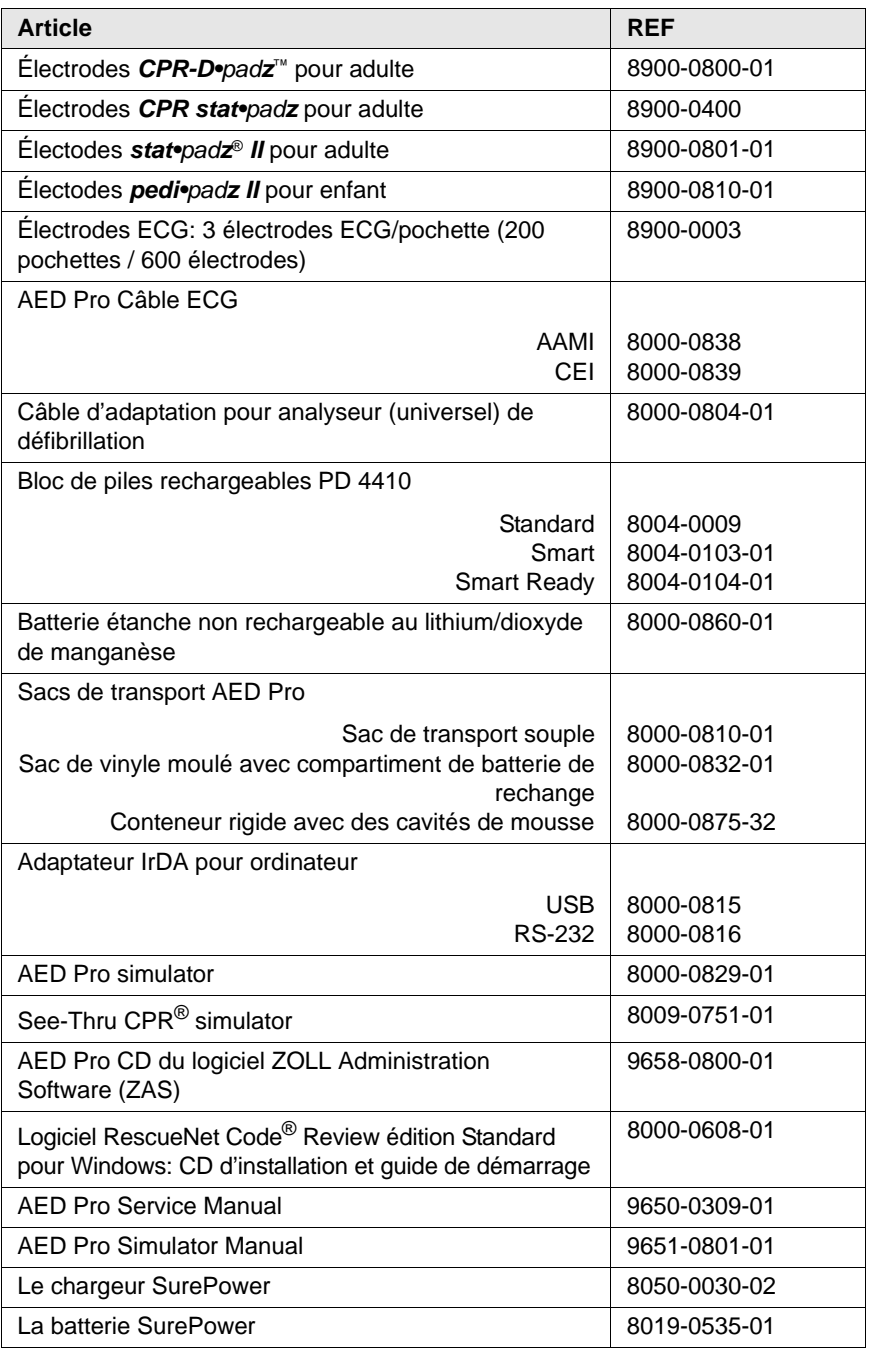

#### Accessoires A-W

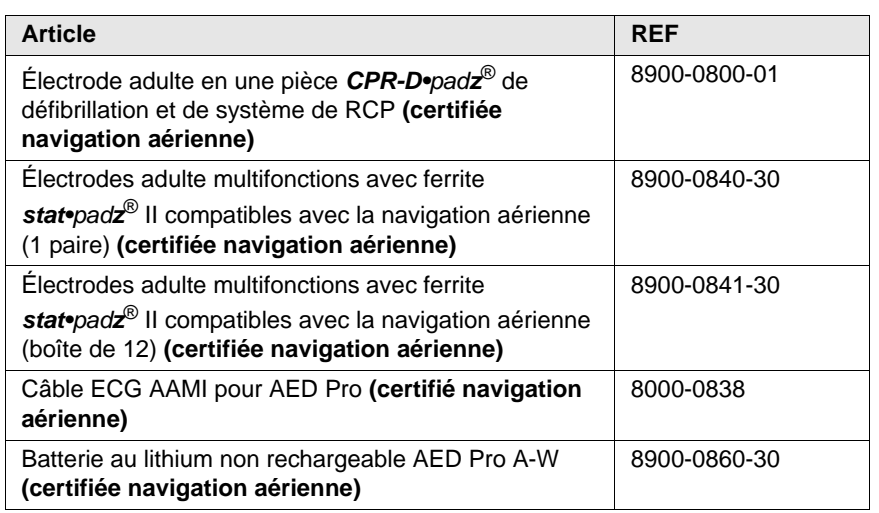

Les accessoires ci-dessous sont aussi disponibles pour l'AED Pro A-W.

#### Panneau avant

La figure 1-1 représente le panneau avant de l'AED Pro. Le tableau 1-1 décrit chaque élément du panneau avant de l'appareil.

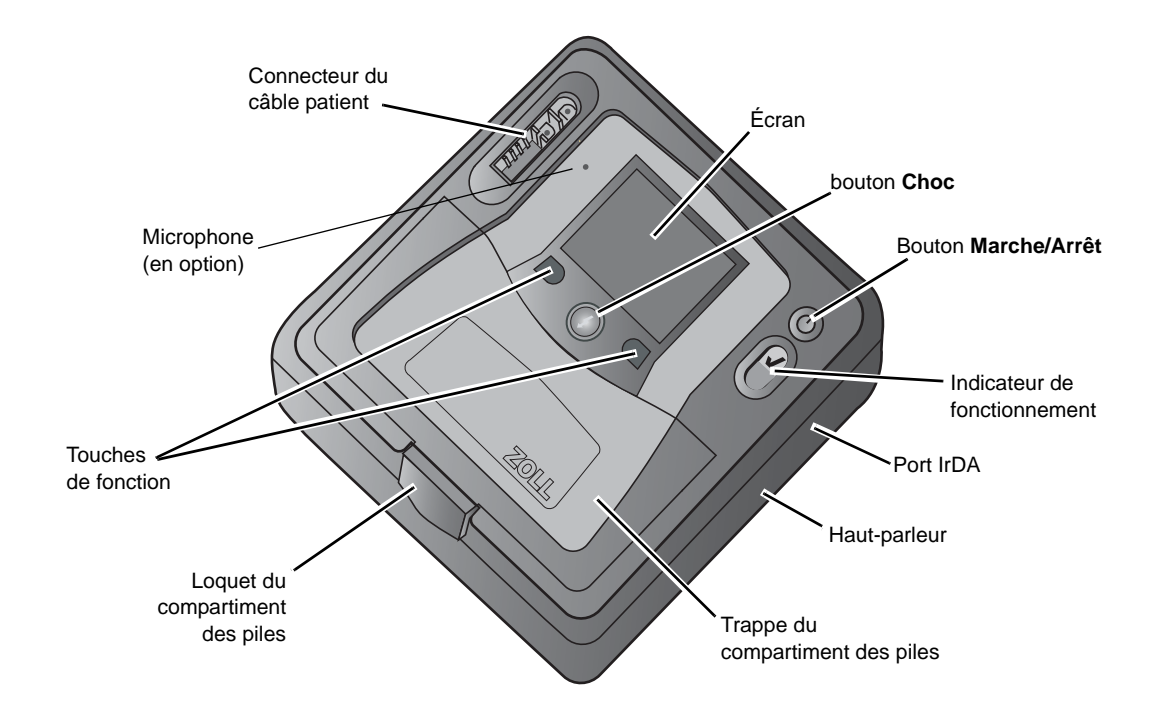

**Figure 1-1. Panneau avant de l'AED Pro**

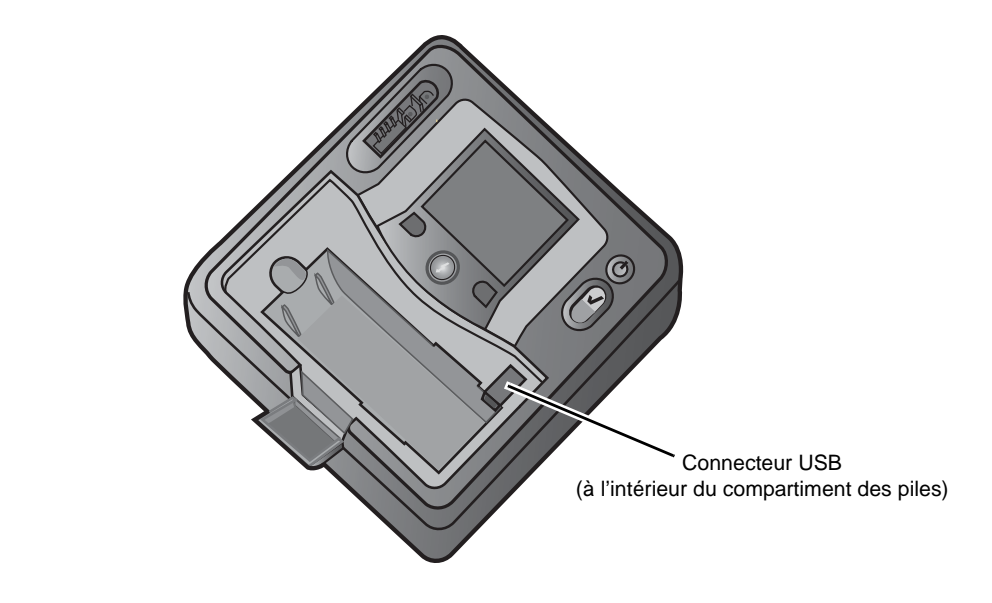

**Figure 1-2. Connecteur USB**

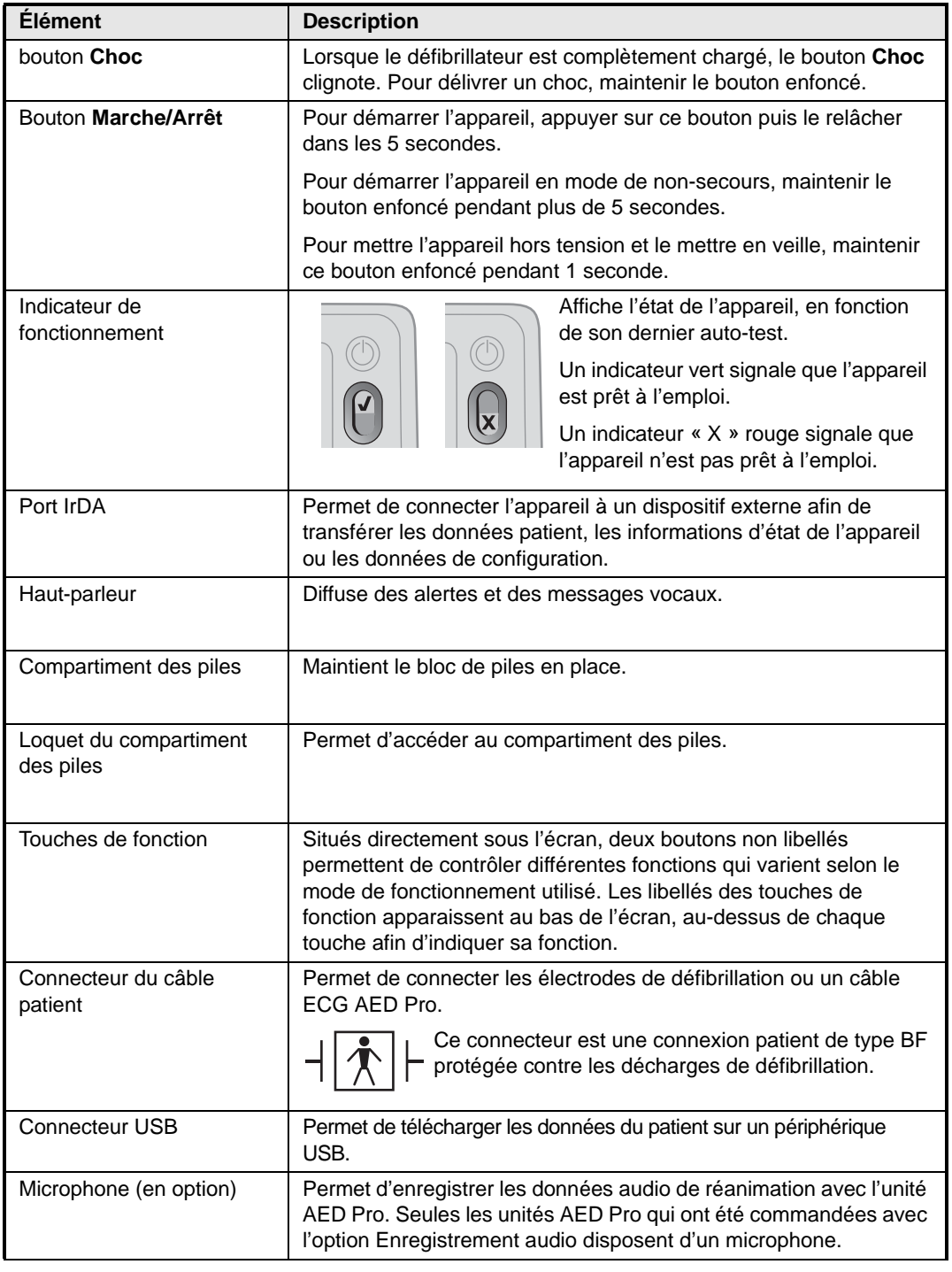

#### **Tableau 1-1. Éléments du panneau avant de l'AED Pro**

#### Écran

L'écran affiche les éléments suivants (en fonction de l'activité en cours) :

**Temps écoulé** — Indique la durée totale (en heures, minutes et secondes) écoulée depuis que l'appareil a été mis sous tension. Le minuteur se remet à 00:00:00 après 23 heures, 59 minutes et 59 secondes ou lorsque l'appareil est mis hors tension.

**Gain ECG** — Indique l'échelle d'amplitude de l'ECG affiché en centimètres par millivolt (cm/mV). L'appareil ajuste automatiquement l'échelle.

**Fréquence cardiaque et symbole des battements cardiaques** — (Modes de surveillance manuel et ECG uniquement) Indique la fréquence cardiaque actuelle en battements par minute. Le symbole clignote avec chaque battement cardiaque détecté.

**Jauge d'amplitude des compressions thoraciques** — Indique l'amplitude des compressions thoraciques au cours de la RCP lorsque les électrodes *CPR-D•padz* de ZOLL sont connectées. La barre de la jauge descend lorsque l'amplitude des compressions augmente. L'échelle indique des paliers de 0, 3,8 et 5 cm.

**Libellés des touches de fonction** — Apparaissent au bas de l'écran, au-dessus de chaque touche afin d'indiquer sa fonction.

**Messages textuels** — En mode semi-automatique, les messages textuels guident le secouriste. Dans tous les modes, les messages informent l'opérateur des éventuels problèmes.

**Rythme ECG** — Affiche l'ECG de la victime.

**Symbole de choc et nombre de chocs délivrés** — Indique le nombre de chocs délivrés depuis la mise sous tension de l'appareil.

**Mode actuel** — Affiche MANUEL en mode manuel ou MONITEUR en mode surveillance de l'ECG. Aucun libellé de mode n'est affiché en mode semi-automatique.

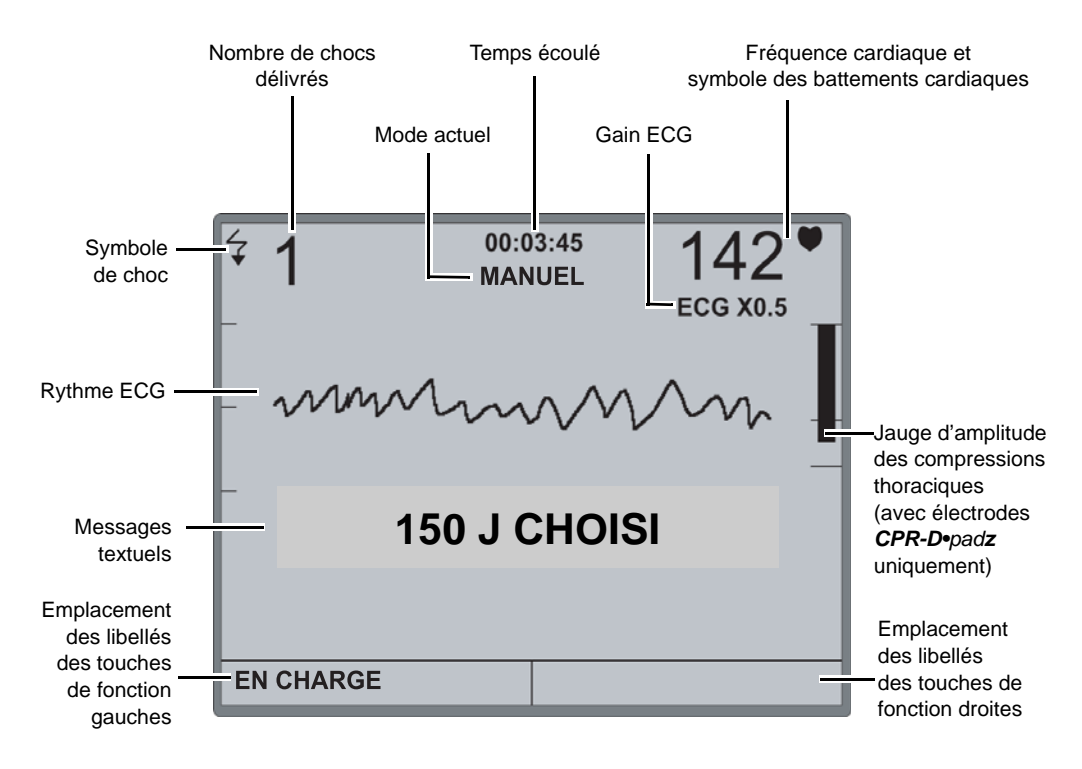

La figure 1-3 illustre la présentation à l'écran et la disposition des éléments ci-dessus.

**Figure 1-3. Eléments de l'écran de l'AED Pro**

## Chapitre 2 Mise en marche

Ce chapitre décrit certaines opérations de routine à réaliser afin que l'AED Pro soit prêt à l'emploi. Il contient les sections suivantes :

- **•** « Installation d'un bloc de piles » à la page 2-2
- **•** « Préparation de l'appareil pour une utilisation clinique » à la page 2-5
- **•** « Réalisation d'un auto-test » à la page 2-6
- **•** « Préconnexion du câble des électrodes de défibrillation » à la page 2-7
- **•** « Messages » à la page 2-8

#### Installation d'un bloc de piles

L'AED Pro accepte les types suivants de blocs de piles :

- **•** Bloc de piles rechargeables série PD 4410
- **•** Batterie étanche non rechargeable au lithium/dioxyde de manganèse.
- **•** Batterie SurePower rechargeable au lithium-ion.

Lorsque l'appareil donne le message *REMPLACER LES PILES*, remplacer immédiatement le bloc de piles par un autre à pleine charge.

#### **Avant de commencer**

Vérifier que l'appareil est hors tension.

Vérifier que le bloc de piles installé est à pleine charge.

#### **AVERTISSEMENT ! Ne pas utiliser de bloc de piles rechargeables si l'appareil est resté en veille pendant plus de 90 jours.**

#### **Procédure**

Pour installer ou remplacer un bloc de piles :

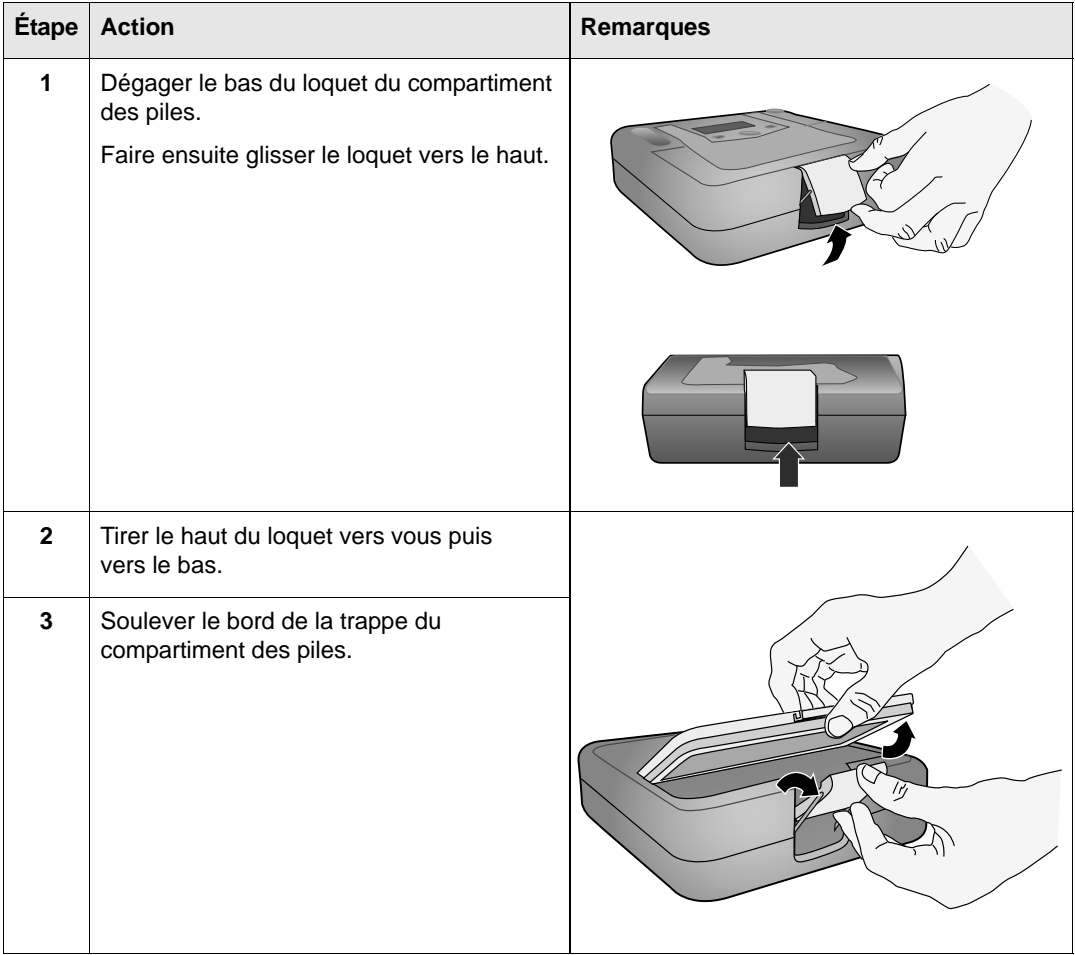

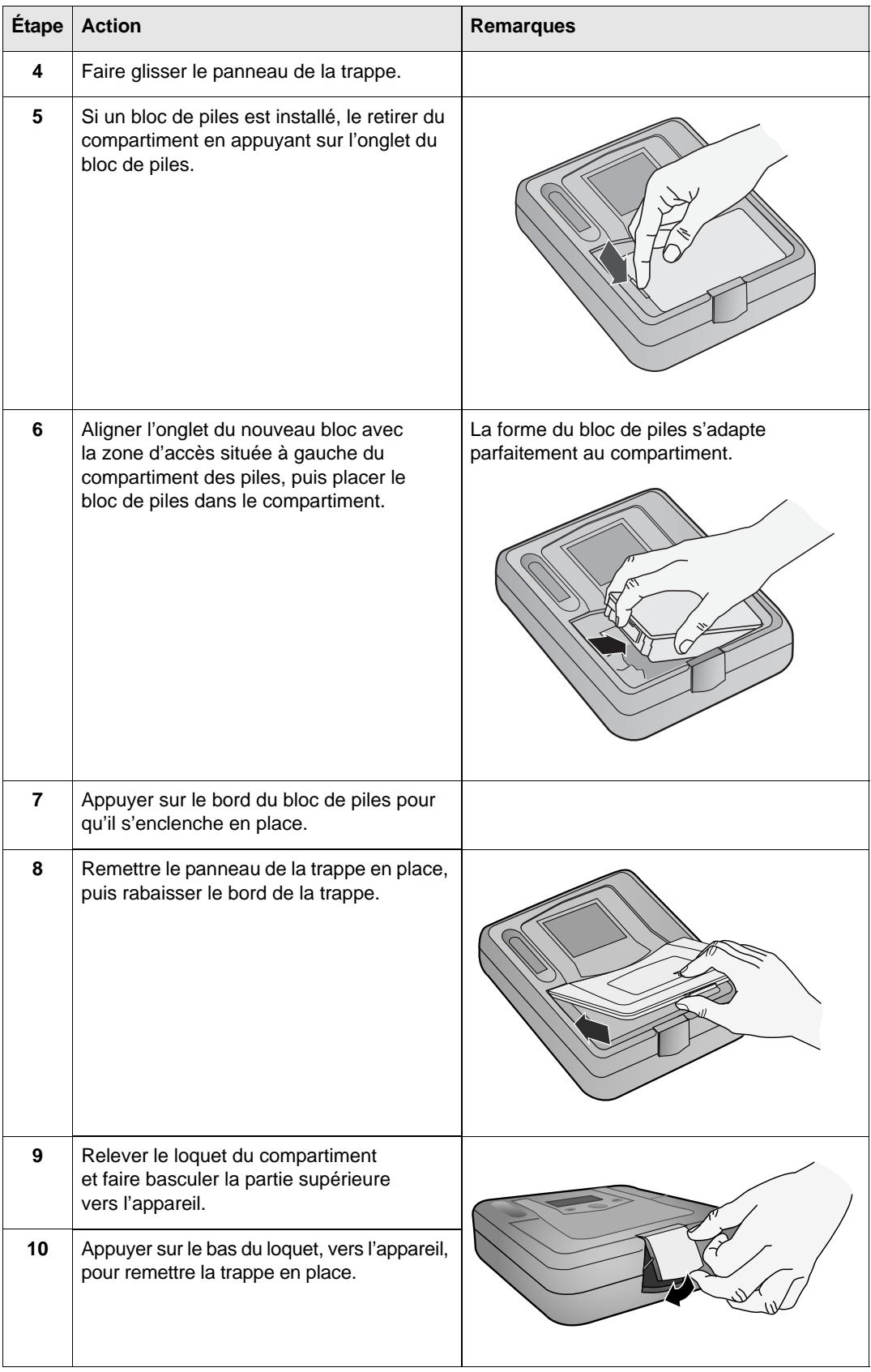

**Important :** Si vous changez le bloc de piles alors que l'appareil est en cours d'utilisation clinique (autrement dit, alors qu'un câble est connecté), l'appareil se met automatiquement sous tension en mode de non-secours puis s'éteint. Maintenir le bouton **Marche/Arrêt** enfoncé pour redémarrer l'appareil.

#### Avertissement REMPLACER LES PILES

Lorsque l'appareil détecte une baisse de son alimentation en énergie, un message vocal et un message affiché signalent *REMPLACER LES PILES* toutes les minutes. Suivant l'âge et la condition des piles, la durée d'autonomie restante de l'appareil peut être extrêmement limitée.

Le message d'avertissement continue jusqu'à l'extinction de l'appareil.

#### **AVERTISSEMENT ! Pour être sûr de disposer d'une source d'alimentation adéquate en cas d'urgence, toujours conserver un bloc de piles à pleine charge de rechange avec l'appareil.**

Chaque fois que l'appareil déclenche l'avertissement *REMPLACER LES PILES*, remplacer immédiatement le bloc de piles usé par un autre à pleine charge afin d'assurer un fonctionnement continu de l'appareil et d'éviter une extinction inattendue. Après avoir retiré une batterie rechargeable déchargée de l'unité, rechargez-la le plus rapidement possible.

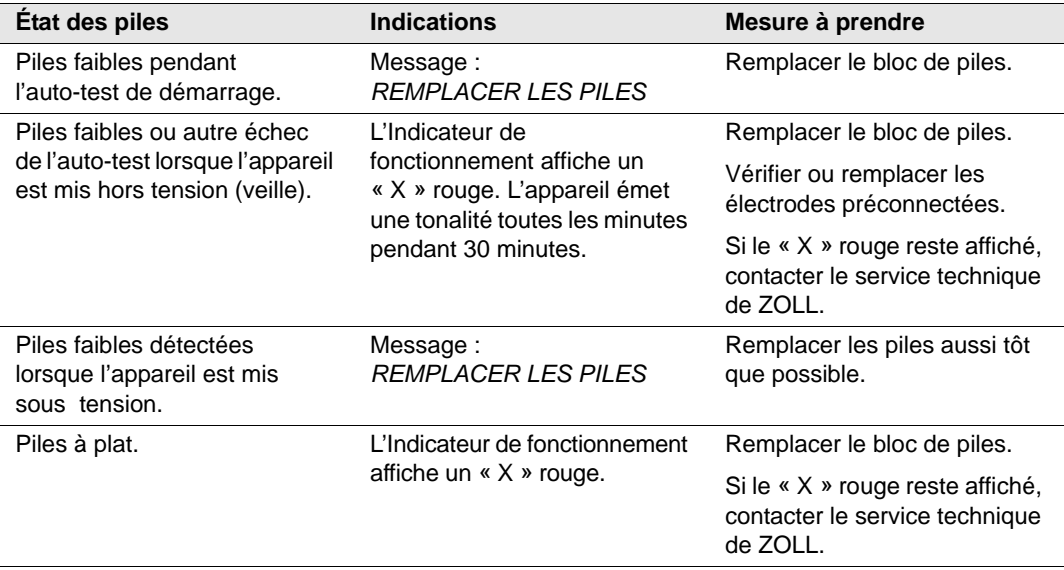

#### Préparation de l'appareil pour une utilisation clinique

Les procédures de configuration et de vérification suivantes doivent être effectuées avant la mise en service de l'appareil et après chaque utilisation clinique.

#### **Avant de commencer**

Vous devez disposer des éléments suivants :

- **•** Une batterie entièrement chargée
- **•** Des électrodes défibrillation

#### **Procédure**

Pour préparer l'AED Pro en vue d'une utilisation clinique :

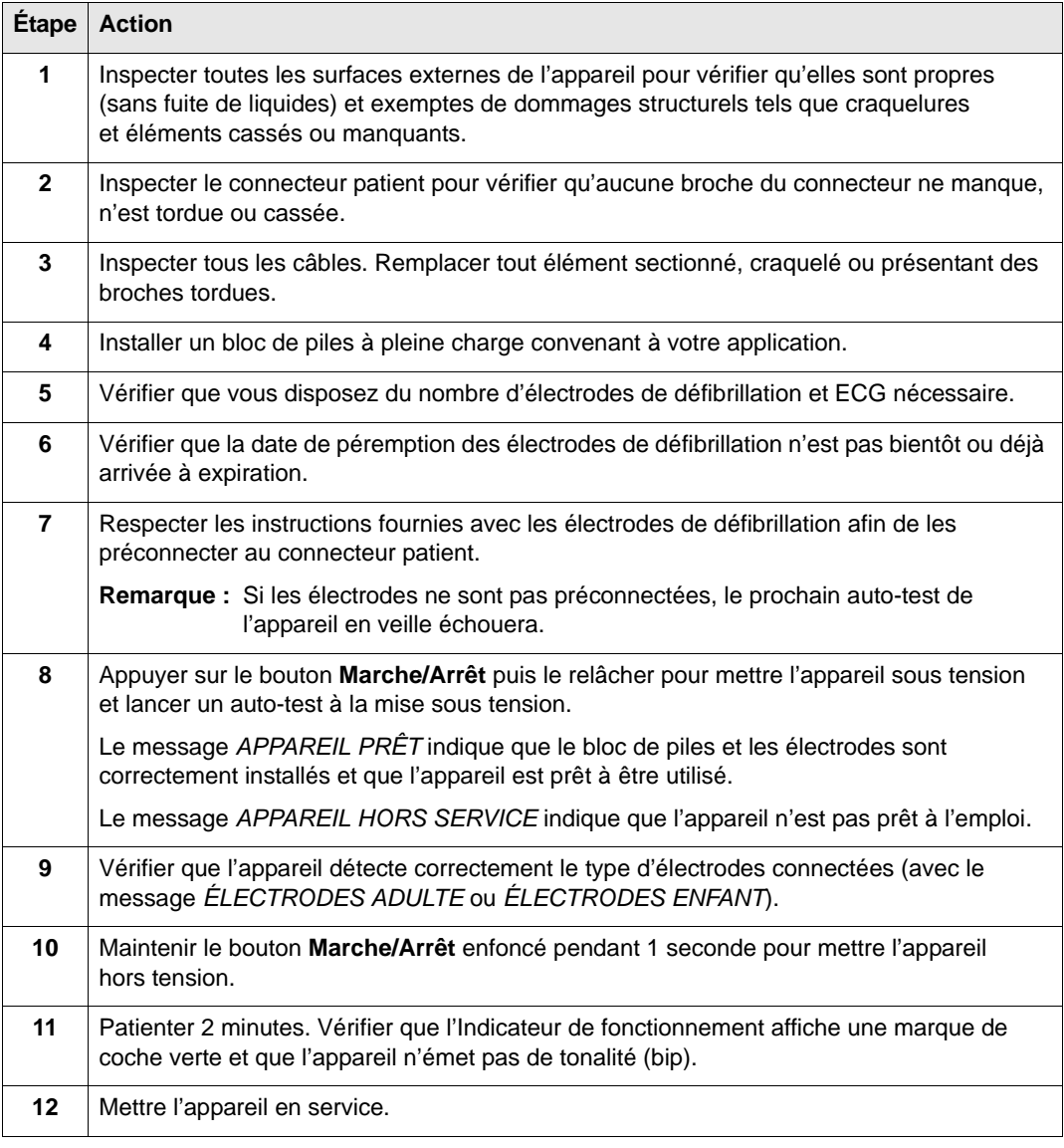

Lorsque l'appareil est en service, vérifier régulièrement l'Indicateur de fonctionnement afin d'être sûr qu'il affiche une marque de coche verte et vérifier l'absence de détérioration physique sur l'appareil.

#### Réalisation d'un auto-test

L'AED Pro effectue des auto-tests automatiques ou manuels afin de vérifier son intégrité et qu'il est prêt pour une utilisation en cas d'urgence. Ces tests vérifient les éléments suivants :

- **•** Énergie des piles Vérifie que l'énergie fournit par les piles est suffisante pour au moins deux heures de surveillance continue et dix chocs délivrés à une énergie maximale.
- Connexion des électrodes de défibrillation Vérifie que les électrodes de défibrillation sont correctement préconnectées à l'appareil.
- **•** Circuit ECG Vérifie que l'acquisition du signal ECG et les circuits électroniques relatifs au traitement du signal sont fonctionnels.
- **•** Charge du défibrillateur et circuit de décharge Vérifie que les circuits électroniques du défibrillateur sont fonctionnels et peuvent charger et décharger à 2 joules.
- **•** Matériel et logiciel du microprocesseur Vérifie le fonctionnement des circuits électroniques du microprocesseur ainsi que l'intégrité du logiciel.
- **•** Circuit et capteur de RCP Vérifie que la surveillance de la RCP et la détection de l'amplitude des compressions fonctionnent (lorsque les électrodes *CPR-D•padz* ou **CPR** *stat•padz* sont connectées).
- **•** Circuit audio Vérifie que le circuit de la sortie audio fonctionne.
- **•** Affichage Vérifie que les indicateurs visuels fonctionnent.

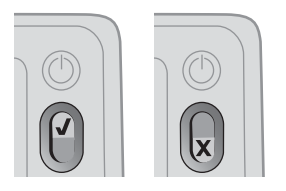

Une fois l'auto-test réussi, l'Indicateur de fonctionnement affiche une marque de coche verte pour signaler que l'appareil est prêt à l'emploi.

Si l'Indicateur de fonctionnement affiche un « X » rouge après un auto-test, l'appareil n'est pas prêt à l'emploi et peut être défectueux. Procéder au retrait du service de l'appareil et consulter le chapitre « Résolution des problèmes » de ce manuel.

#### Auto-tests automatiques

L'appareil effectue un auto-test chaque fois qu'il est mis sous tension ou qu'un bloc de piles est installé, ou à des intervalles régulier lorsqu'il est en veille. Cet intervalle d'auto-tests automatiques en veille est un réglage configurable ; par défaut, l'intervalle est configuré sur un jour. Pour plus d'informations, se reporter à l'annexe C, « Réglages configurables ».

#### Auto-test manuel

Vous pouvez lancer manuellement un auto-test en maintenant le bouton **Marche/Arrêt** enfoncé pendant 5 secondes. L'appareil allume le bouton **Choc** et déclenche des messages vocaux et textuels afin que vous puissiez vérifier les fonctions de sortie visuelle et sonore. En outre, l'écran affiche des informations sur le matériel et le logiciel de l'appareil.

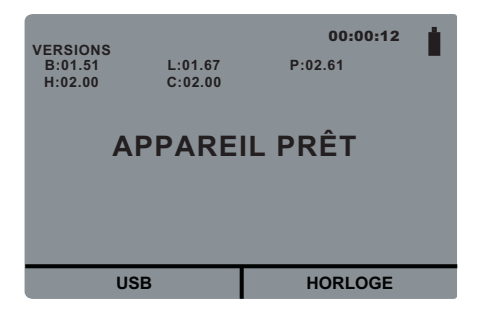
# Préconnexion du câble des électrodes de défibrillation

**AVERTISSEMENT ! Pour que l'appareil soit prêt en cas d'urgence, conserver le câble des électrodes de défibrillation toujours connecté à l'appareil.**

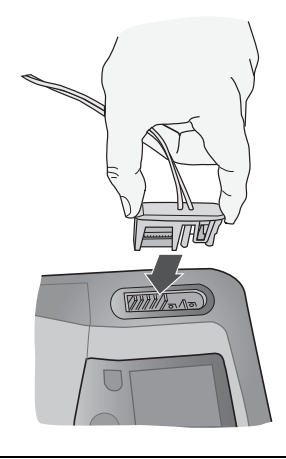

### **AVERTISSEMENT ! Ne pas réutiliser les électrodes de défibrillation.**

L'AED Pro prend en charge les électrodes pour adultes et pour enfants. L'appareil ajuste l'énergie délivrée aux niveaux adultes ou enfants en fonction du type d'électrodes connecté. Toujours utiliser des électrodes adaptées à la victime.

### **AVERTISSEMENT ! Ne pas utiliser d'électrodes de défibrillation pour adulte ou** *CPR-D•padz* **sur des victimes de moins de 8 ans.**

Le conditionnement des électrodes vous permet de connecter le câble à l'appareil tout en conservant les électrodes dans une enveloppe fermée.

- **•** Pour que l'appareil soit toujours prêt en cas d'urgence, après chaque utilisation, connecter un nouveau jeu d'électrodes en branchant le câble des électrodes au connecteur patient.
- **•** Pour s'assurer que les électrodes sont neuves et prêtes à l'emploi en cas d'urgence, vérifier régulièrement la date d'expiration des électrodes sur le paquet des électrodes préconnectées.
- **•** Remplacer les électrodes arrivées à expiration.
- **•** Une fois l'auto-test à la mise sous tension terminé, l'appareil déclenche des messages vocaux et textuels pour désigner le type d'électrodes connecté (*ÉLECTRODES ADULTE* ou *ÉLECTRODES ENFANT*). Vérifier que les électrodes connectées sont adaptées à la victime. Si nécessaire, remplacer les électrodes connectées par des électrodes appropriées.

Si le câble des électrodes n'est pas correctement connecté à l'appareil, ce dernier émet le message vocal et textuel *BRANCHER LE CÂBLE*.

Si les électrodes ne sont pas correctement appliquées sur le patient, l'appareil indique vocalement et textuellement *VÉRIFIER LES ÉLECTRODES DE DÉFIBRILLATION* ou *APPLIQUER LES ÉLECTRODES DE DÉFIBRILLATION SUR LA POITRINE NUE DU PATIENT*.

# Messages

Lors de la préparation de l'AED Pro, les messages suivants peuvent s'afficher et/ou se faire entendre :

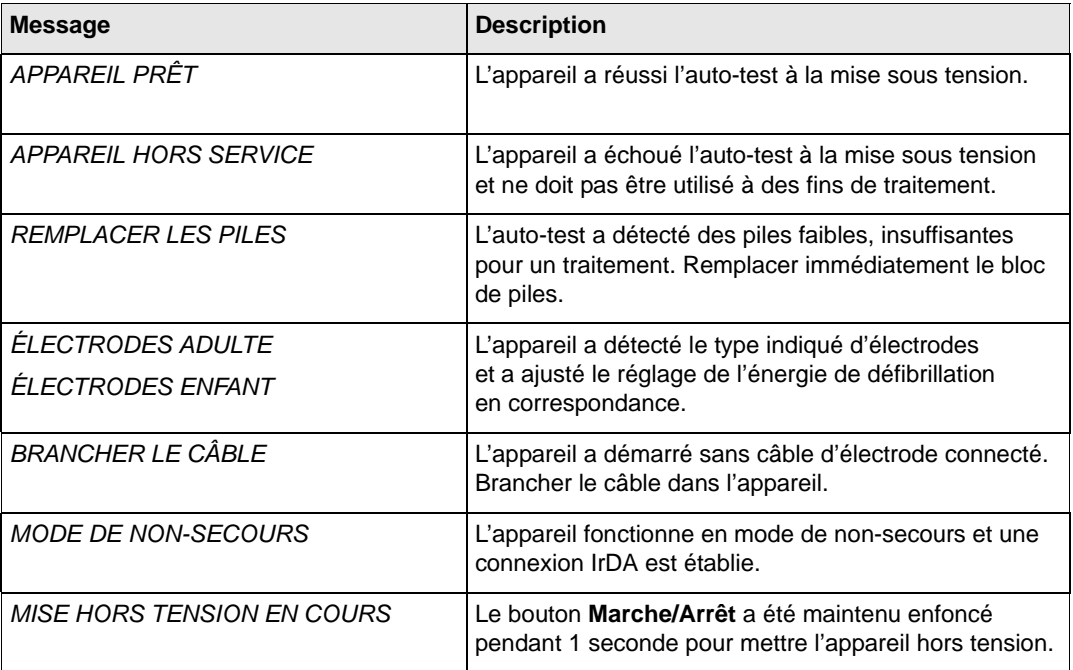

# Chapitre 3 Mode semi-automatique

En mode semi-automatique, l'appareil utilise les messages vocaux et textuels pour guider le secouriste dans la procédure de réanimation qui peut inclure des défibrillations et/ou une réanimation cardio-pulmonaire (RCP).

Les modèles de DSA démarrent en mode semi-automatique si aucun câble ECG AED Pro n'est connecté à l'appareil. Pour plus d'informations, se reporter au chapitre 5, « Mode de surveillance ECG ».

Après avoir guidé le secouriste pour l'examen du patient par le biais de messages vocaux et textuels, l'appareil déclenche le message vocal et affiche le texte *NE PAS TOUCHER LA VICTIME, ANALYSE EN COURS*. L'appareil commence alors l'analyse de l'ECG de la victime afin de déterminer si le rythme est choquable ou non. Il annonce et affiche ensuite le résultat (*CHOC CONSEILLÉ* ou *CHOC DÉCONSEILLÉ*).

Si une défibrillation est nécessaire, l'analyse de l'ECG s'interrompt et l'appareil se charge au niveau d'énergie préconfiguré. Une fois chargé, l'appareil émet une tonalité signalant que la charge est prête, fait clignoter le en permanence et déclenche le message vocal et textuel *APPUYER SUR LE BOUTON DE CHOC CLIGNOTANT*. Dès que le secouriste a appuyé sur le bouton pour administrer le choc, l'appareil reprend l'analyse et peut guider le secouriste tout au long d'une série de chocs, si nécessaire.

Ce chapitre contient les sections suivantes :

- **•** « Application des électrodes de défibrillation » à la page 3-2
- **•** « Défibrillation semi-automatique » à la page 3-9
- **•** « Commencer avec l'option RCP » à la page 3-12

## Application des électrodes de défibrillation

Pour délivrer un choc sur une victime, vous devez utiliser des électrodes de défibrillation compatibles AED Pro :

- **•** Électrodes *CPR-D•padz* de ZOLL (victimes adultes, comprennent un capteur de RCP)
- **•** Électrodes **CPR** *stat•padz* de ZOLL (patients adultes; avec capteur RCP)
- **•** Électrodes *stat•padz*® *II* de ZOLL (victimes adultes)
- **•** Électrodes *pedi•padz*® *II* de ZOLL (victimes enfants)

Le connecteur patient permet de connecter les électrodes de défibrillation à l'AED Pro. Préconnecter un jeu d'électrodes afin qu'elles soient prêtes à l'emploi en cas d'urgence.

#### **AVERTISSEMENT ! Ne pas ouvrir des électrodes emballées tant que vous n'en avez pas besoin.**

Vous pouvez également utiliser des électrodes de défibrillation pour surveiller l'ECG.

Avant d'appliquer les électrodes de défibrillation sur la victime, procéder comme suit :

- **•** Retirer tous les vêtements couvrant le thorax du patient.
- **•** Couper ou raser les poils pour assurer une adhérence correcte des électrodes.
- **•** Utiliser de l'alcool pour éliminer toute trace de graisse ou de saleté du site de pose des électrodes.
- **•** Sécher le site de pose des électrodes.

### **AVERTISSEMENT ! Une mauvaise adhérence ou la présence de poches d'air sous les électrodes de défibrillation peut provoquer la formation d'un arc électrique, des brûlures cutanées ou altérer le niveau d'énergie du choc délivré.**

Pour savoir comment placer correctement les électrodes de défibrillation, se reporter au schéma disponible sur l'emballage des électrodes.

Vérifier la date de péremption sur l'emballage des électrodes de défibrillation. Ne pas utiliser d'électrodes périmées.

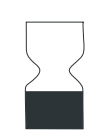

Ce symbole apposé sur l'étiquette des électrodes est accompagné de la date de péremption.

**Remarque :** Les électrodes ZOLL ne contiennent aucune matière dangereuse et peuvent être jetées à la poubelle, sauf si elles ont été contaminées par des agents pathogènes. Respecter les précautions d'usage lors de la mise au rebut d'électrodes contaminées.

## Application des électrodes de défibrillation — Électrodes *CPR-D•padz* pour adultes

### **AVERTISSEMENT ! les électrodes** *CPR-D•padz* **de ZOLL sont pour les adultes uniquement; ne pas les utiliser sur des victimes de moins de 8 ans.**

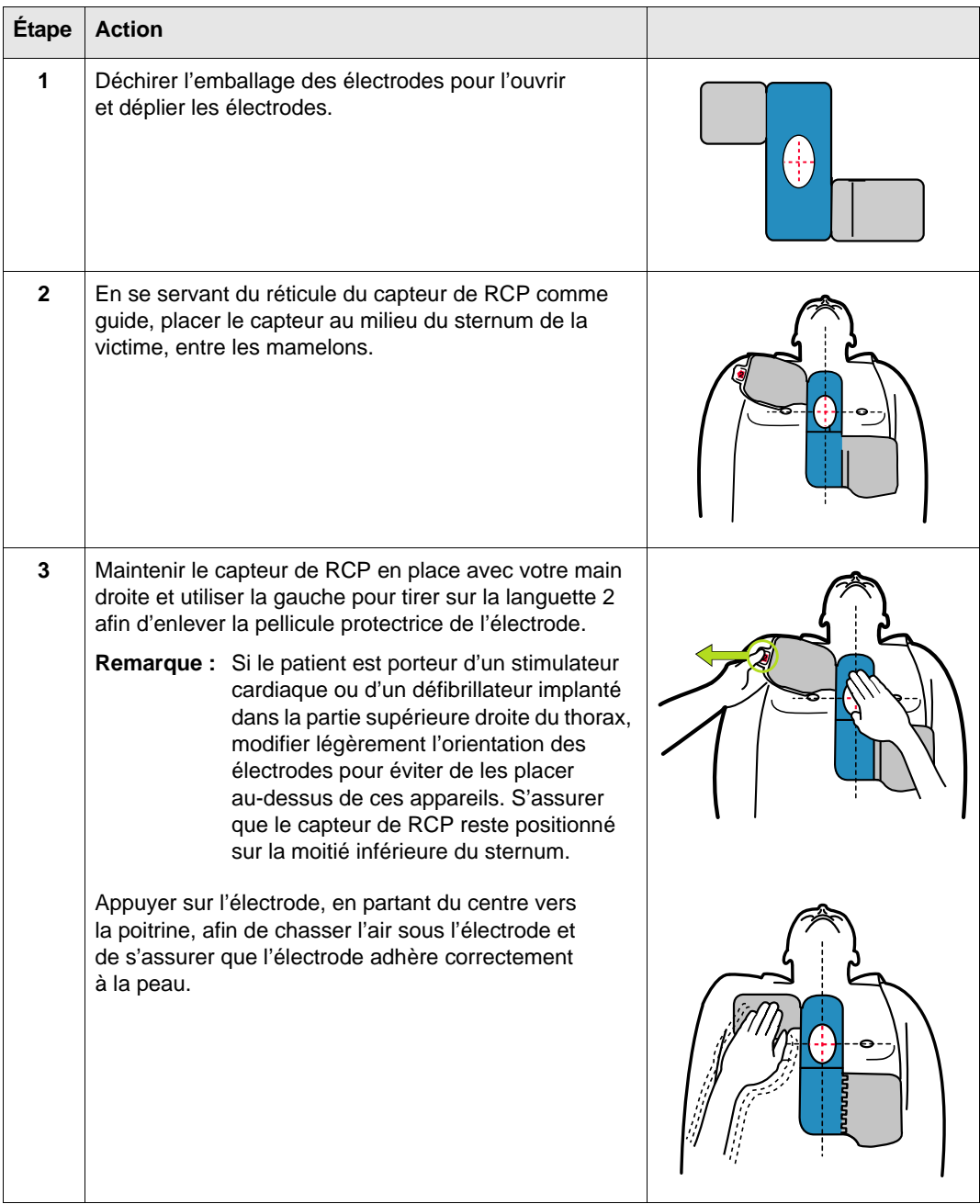

Pour appliquer les électrodes de défibrillation *CPR-D•padz*:

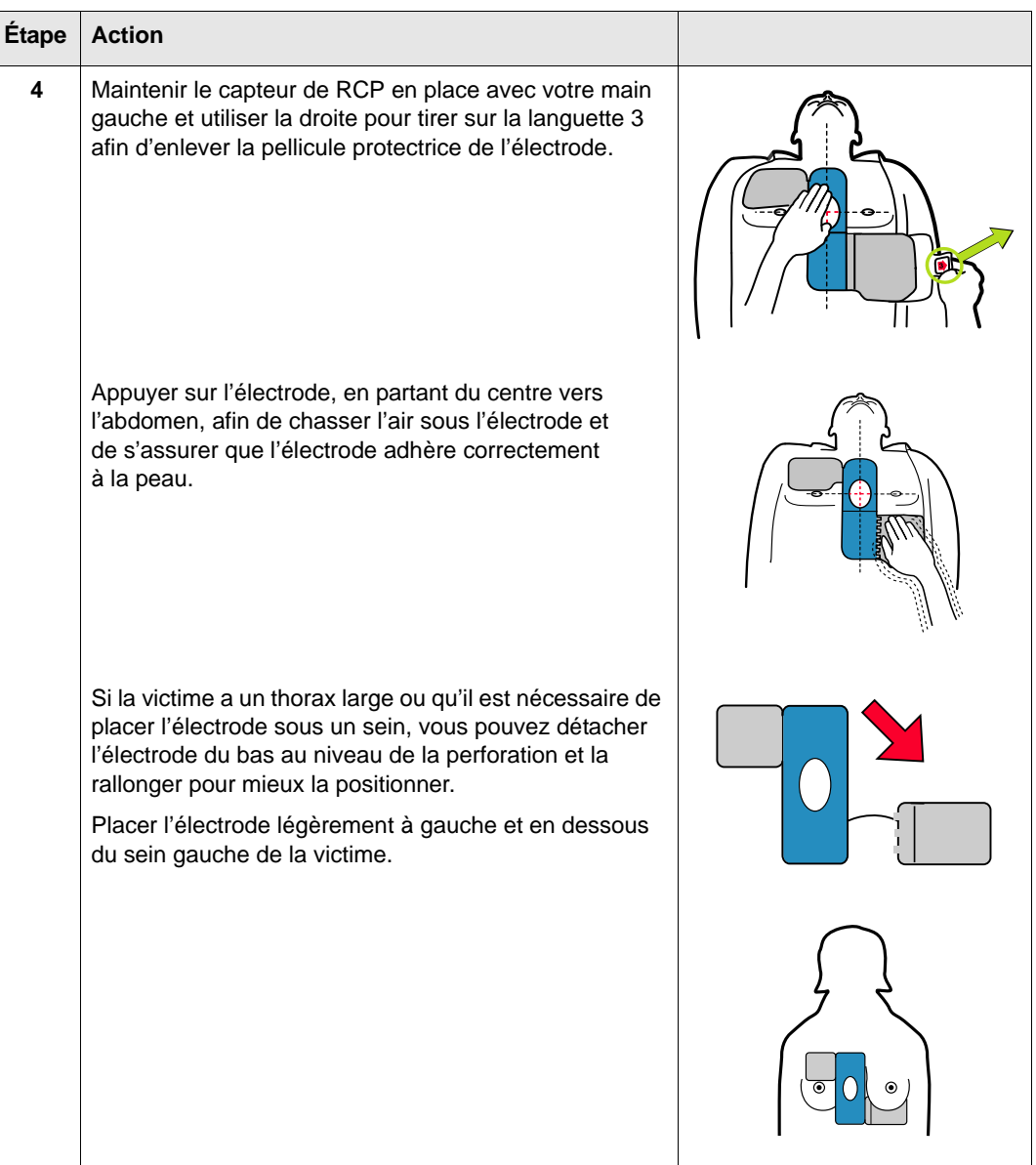

## Application des électrodes de défibrillation — Électrodes *CPR stat•padz*  pour adultes

### **AVERTISSEMENT ! les électrodes** *CPR stat•padz* **de ZOLL sont pour les adultes uniquement; ne pas les utiliser sur des victimes de moins de 8 ans.**

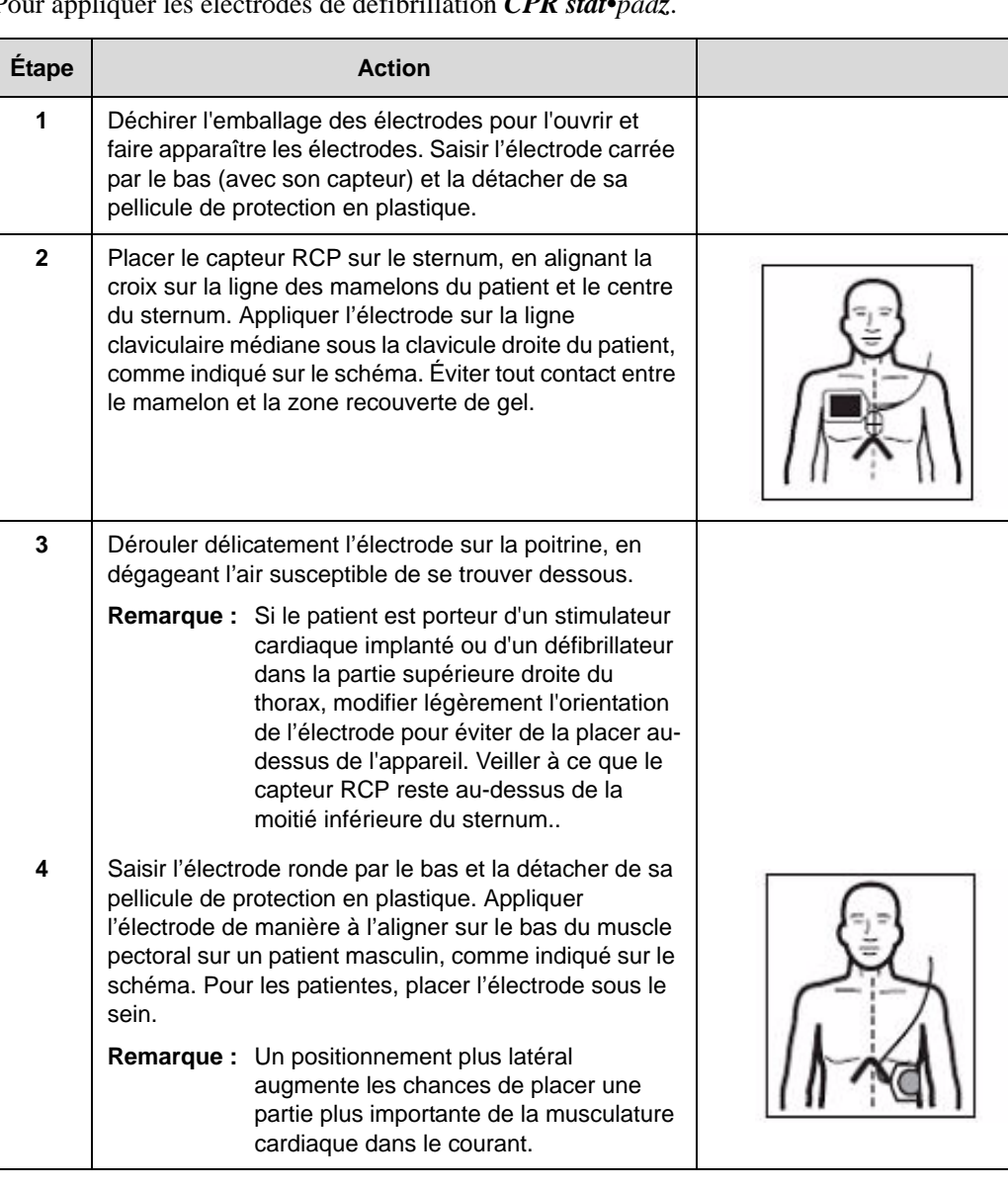

Pour appliquer les électrodes de défibrillation *CPR stat<sup>4</sup>* 

## Surveillance de la RCP avec des électrodes *CPR-D•padz* et *CPR stat•padz*

ZOLL Les électrodes *CPR-D•padz* et *CPR stat•padz* sont équipées d'un capteur qui mesure la fréquence et l'amplitude des compressions thoraciques. Lorsque les électrodes sont correctement positionnées sur la victime, le capteur est placé entre les mains du secouriste et la partie inférieure du sternum de la victime. Lorsque le secouriste effectue les compressions thoraciques, le capteur mesure leur fréquence et leur amplitude et envoie ces informations à l'AED Pro.

Si l'appareil ne détecte pas de compressions thoraciques au cours d'un cycle de RCP, il déclenche régulièrement le message vocal et textuel *CONTINUER LA RCP* (si sa configuration le prévoit).

Les électrodes *CPR-D•padz* et *CPR stat•padz* de ZOLL peuvent être connectées à d'autres défibrillateurs ZOLL et la défibrillation peut être délivrée à l'aide de défibrillateurs ZOLL différents. La fonction de surveillance de la RCP ne fonctionne pas sur d'autres appareils que l'AED Pro de ZOLL ou l'AED Plus® de ZOLL.

#### **Fréquence des compressions thoraciques**

Avec les électrodes *CPR-D•padz*et et *CPR stat•padz*, l'appareil assure une fonction de métronome conçue pour inciter les secouristes à effectuer des compressions thoraciques à la fréquence recommandée par l'AHA/ERC, c'est-à-dire 100 compressions par minute.

Lorsque la RCP est recommandée, le métronome émet des signaux sonores après avoir détecté les premières compressions thoraciques. Le métronome continue (à une fréquence indiquée ci-dessous) pendant quelques secondes après l'arrêt des compressions ou jusqu'à ce que le cycle de RCP recommandé s'achève (2 minutes, conformément aux protocoles de l'AHA/ERC).

Le métronome émet 100 bips sonores par minute pour inciter le secouriste à augmenter sa fréquence de compression thoracique jusqu'à l'obtention de la fréquence recommandée de 100 cpm.

Au cours du cycle de RCP, si le secouriste interrompt les compressions thoraciques, le métronome s'arrête au bout de quelques secondes. Si les compressions thoraciques reprennent, le métronome redémarre.

La fonction métronome est désactivée lorsque la RCP est suspendue (par exemple, pendant l'analyse de l'ECG et les séquences de chocs de défibrillation).

#### **Amplitude des compressions thoraciques**

Avec les électrodes *CPR-D•padz*et et *CPR stat•padz*, l'appareil fournit des indications visuelles et vocales afin que l'amplitude des compressions thoraciques soit comprise entre 3,8 et 5,0 cm chez les patients adultes.

L'écran affiche une jauge qui indique l'amplitude des compressions thoraciques. L'amplitude des compressions est correcte lorsque la barre descend entre les deux dernières lignes, ce qui représente une amplitude de 3,8 à 5,0 cm.

Lorsque l'amplitude des compressions détectée est très inférieure à 3,8 cm, l'appareil émet le message vocal et textuel *APPUYER PLUS FORT*. Si le secouriste réagit en augmentant l'amplitude des compressions à 3,8 cm ou plus, l'appareil émet le message vocal et textuel *BONNES COMPRESSIONS*.

## Application des électrodes de défibrillation — Électrodes *stat•padz II* pour adultes

#### **AVERTISSEMENT ! ZOLL Les électrodes** *stat•padz II* **sont conçues pour des victimes adultes uniquement ; ne pas les utiliser sur des victimes de moins de 8 ans.**

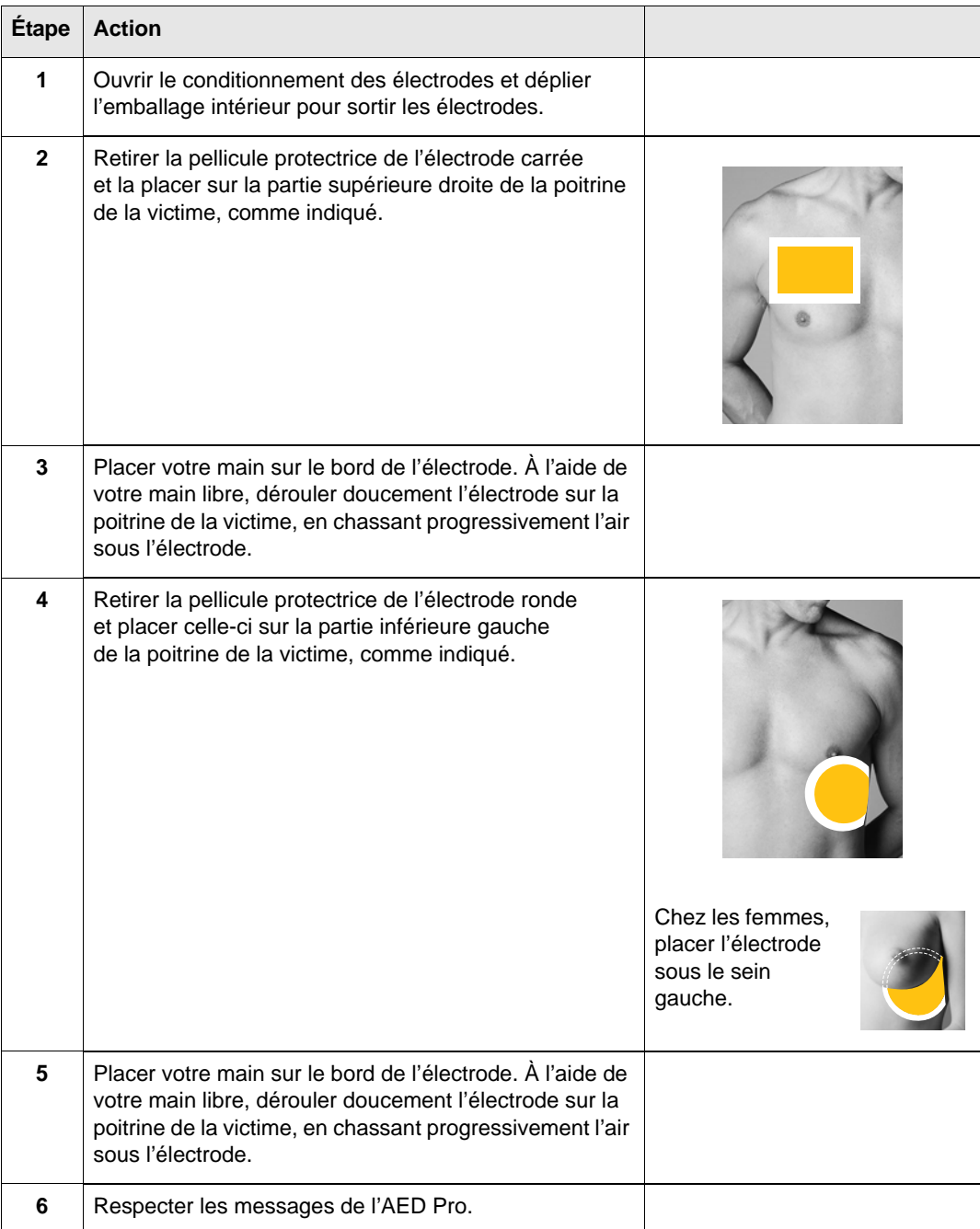

Pour appliquer les électrodes de défibrillation *stat•padz II*:

## Application des électrodes de défibrillation — Électrodes *pedi•padz II* pour nourrisson/enfant

#### **AVERTISSEMENT ! ZOLL Les électrodes** *pedi•padz II* **sont conçues pour des victimes enfants uniquement ; elles délivrent des niveaux d'énergie de défibrillation qui peuvent être inadaptés aux victimes adultes.**

## **Procédure**

Pour appliquer les électrodes de défibrillation *pedi•padz II*:

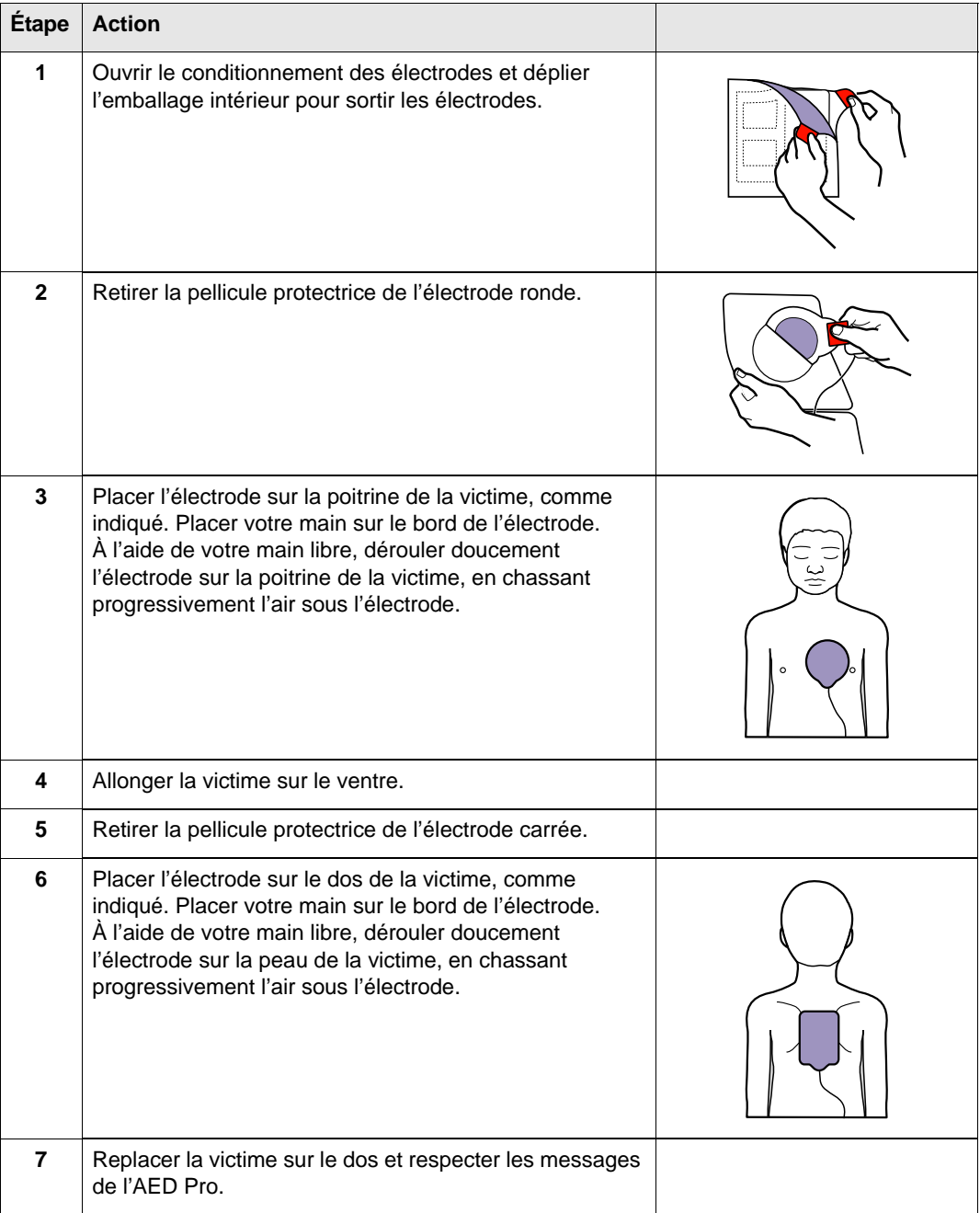

## Défibrillation semi-automatique

En mode semi-automatique, l'AED Pro analyse le rythme ECG de la victime afin de déterminer s'il est choquable ou non. Si un choc est nécessaire, suivre les indications des messages vocaux et textuels pour procéder à la défibrillation.

## **AVERTISSEMENT ! Au cours de l'analyse de l'ECG, ne pas toucher ou déplacer la victime. En cas de transport de la victime dans un véhicule ou sur un brancard, cesser tout mouvement.**

L'unité initie une période de RCP à la suite d'une analyse ECG résultant d'une délivrance de chocs ou d'un résultat indiquant un choc déconseillé.

**Remarque :** Si l'unité AED Pro est configurée pour utiliser une séquence à deux ou trois chocs, l'unité initie une période de RCP après deux épisodes d'analyse ECG et de choc (séquence à deux chocs) ou trois épisodes successifs d'analyse ECG et de choc (séquence à trois chocs) ou après un résultat indiquant un choc déconseillé.

En mode semi-automatique, l'écran affiche le nombre de chocs, le temps écoulé, le gain ECG, le rythme ECG et les messages textuels.

Si les électrodes *CPR-D•padz* ou *CPR stat•padz* sont connectées à la victime, l'écran affiche également une jauge de compression thoracique qui indique l'amplitude de chaque compression détectée par le capteur de RCP.

02:04:45 **ECG X1.5 BONNES COMPRESSIONS** 

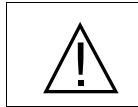

Le détecteur de reconnaissance du rythme continue l'analyse de l'ECG après avoir détecté un rythme choquable. Le défibrillateur est alors chargé et prêt mais n'engagera pas l'appareil dans un état interdisant la défibrillation.

### **Avant de commencer**

Vérifier que le câble de défibrillation est connecté à l'appareil.

#### **Procédure**

Pour procéder à la défibrillation en mode semi-automatique :

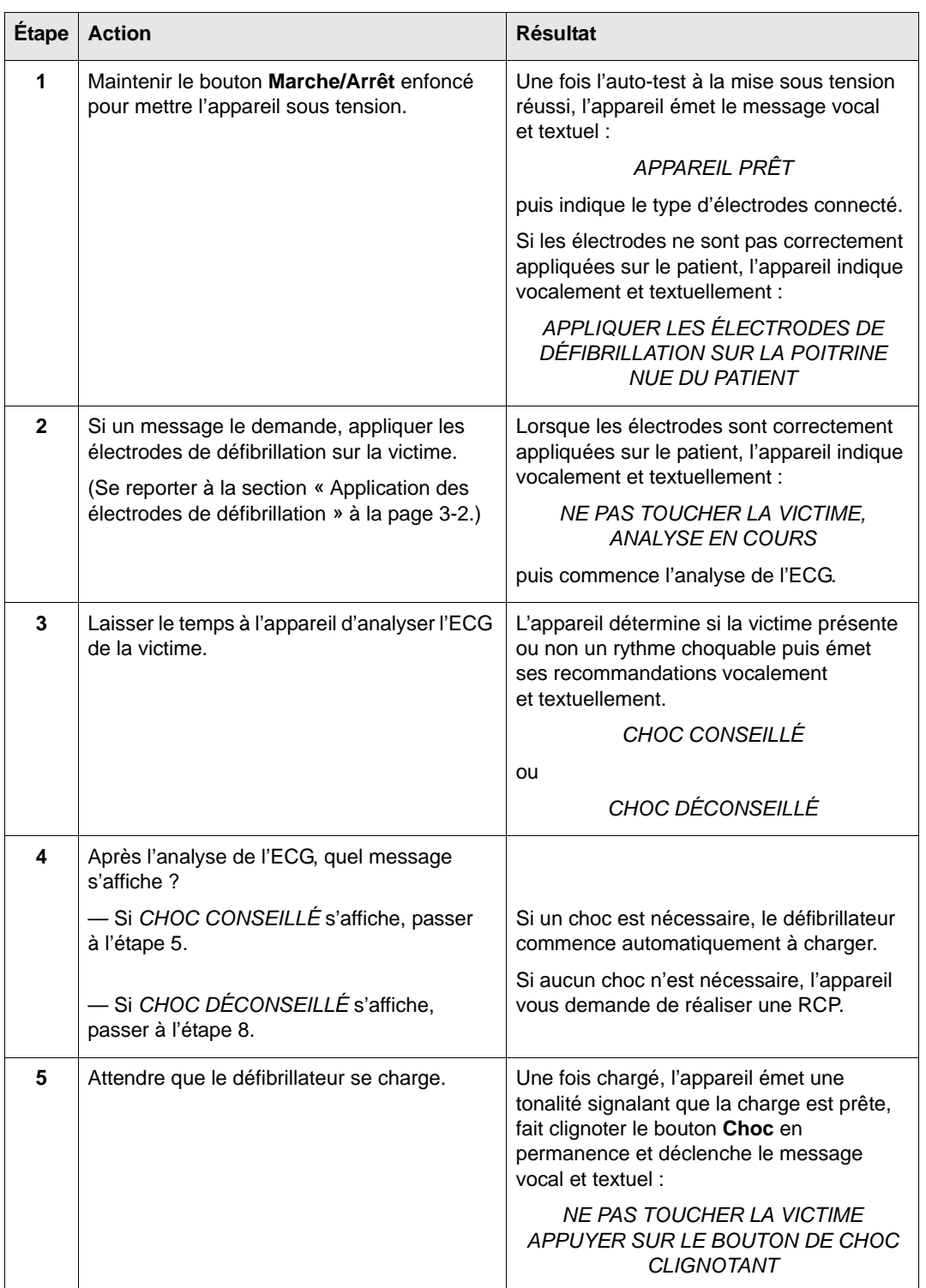

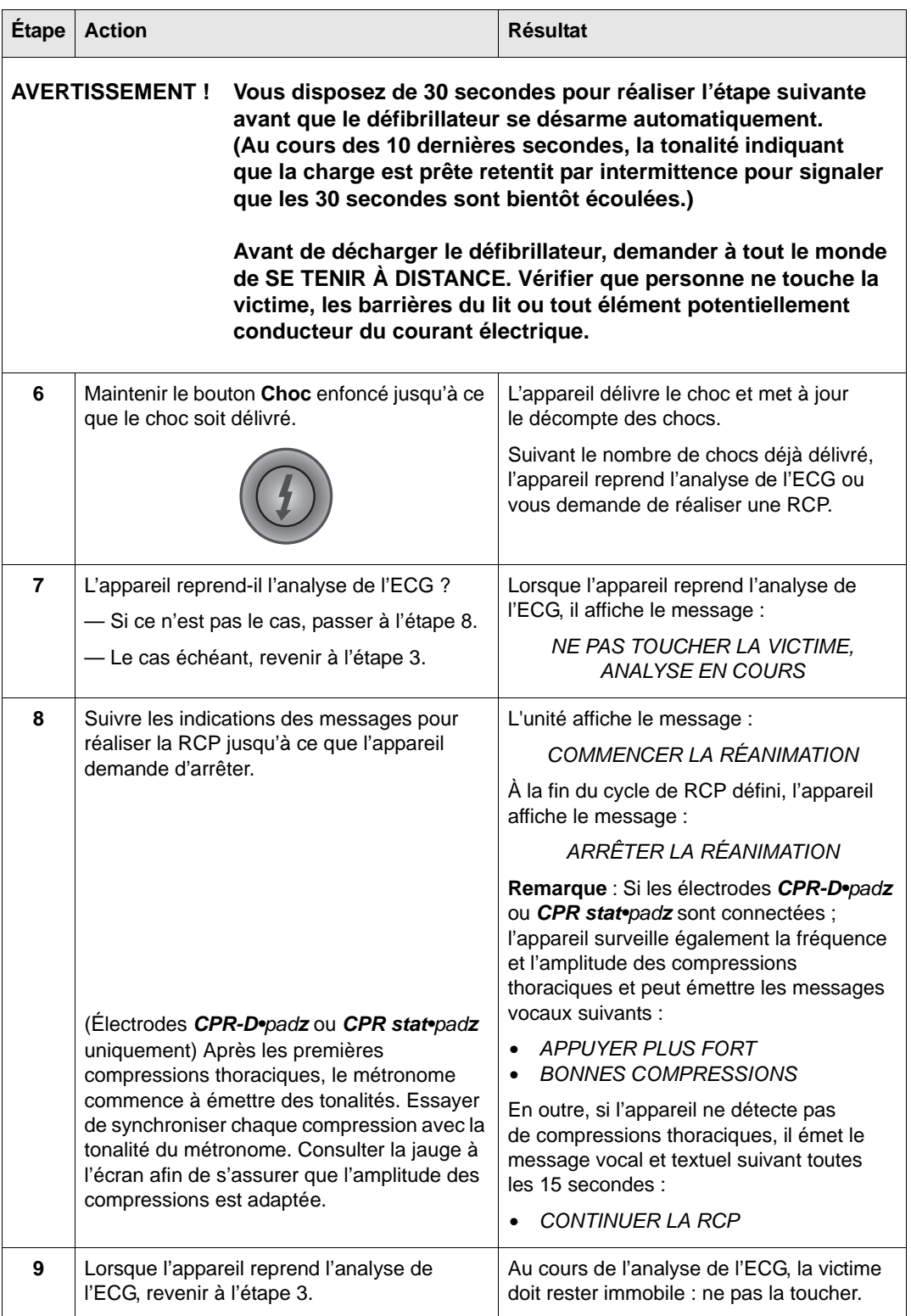

## Commencer avec l'option RCP

Il est possible de configurer l'unité AED Pro pour commencer une réanimation avec une période de RCP allant de 30 à 180 secondes qui commence après la mise sous tension de l'unité. Vous pouvez terminer cette période RCP initiale à n'importe quel moment en appuyant sur la touche de fonction **ANALYSE**. Lorsque vous appuyez sur la touche de fonction **ANALYSE**, l'unité AED Pro commence immédiatement à analyser le rythme ECG du patient si les électrodes sont appliquées correctement sur le patient. La touche de fonction **ANALYSE** apparaît *uniquement* pendant la période RCP initiale et n'apparaît pas pendant les périodes RCP suivantes.

## Messages en mode semi-automatique

En mode semi-automatique, l'appareil peut émettre les messages vocaux et textuels suivants : L'appareil déclenche chaque message vocal une seule fois. Le message textuel équivalent reste cependant affiché jusqu'à ce que l'action soit effectuée, que le temps soit écoulé ou que le statut de l'appareil ait changé.

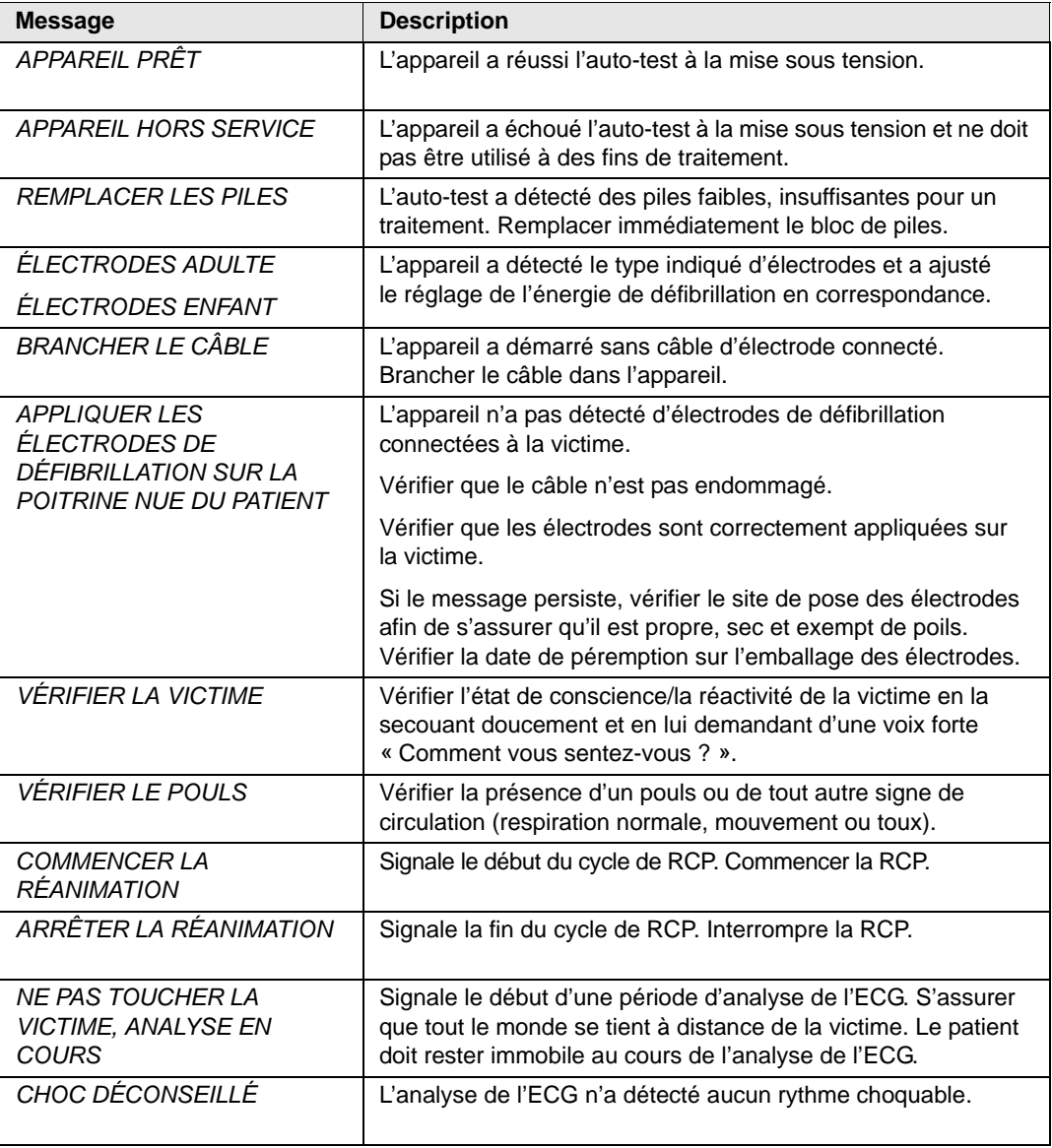

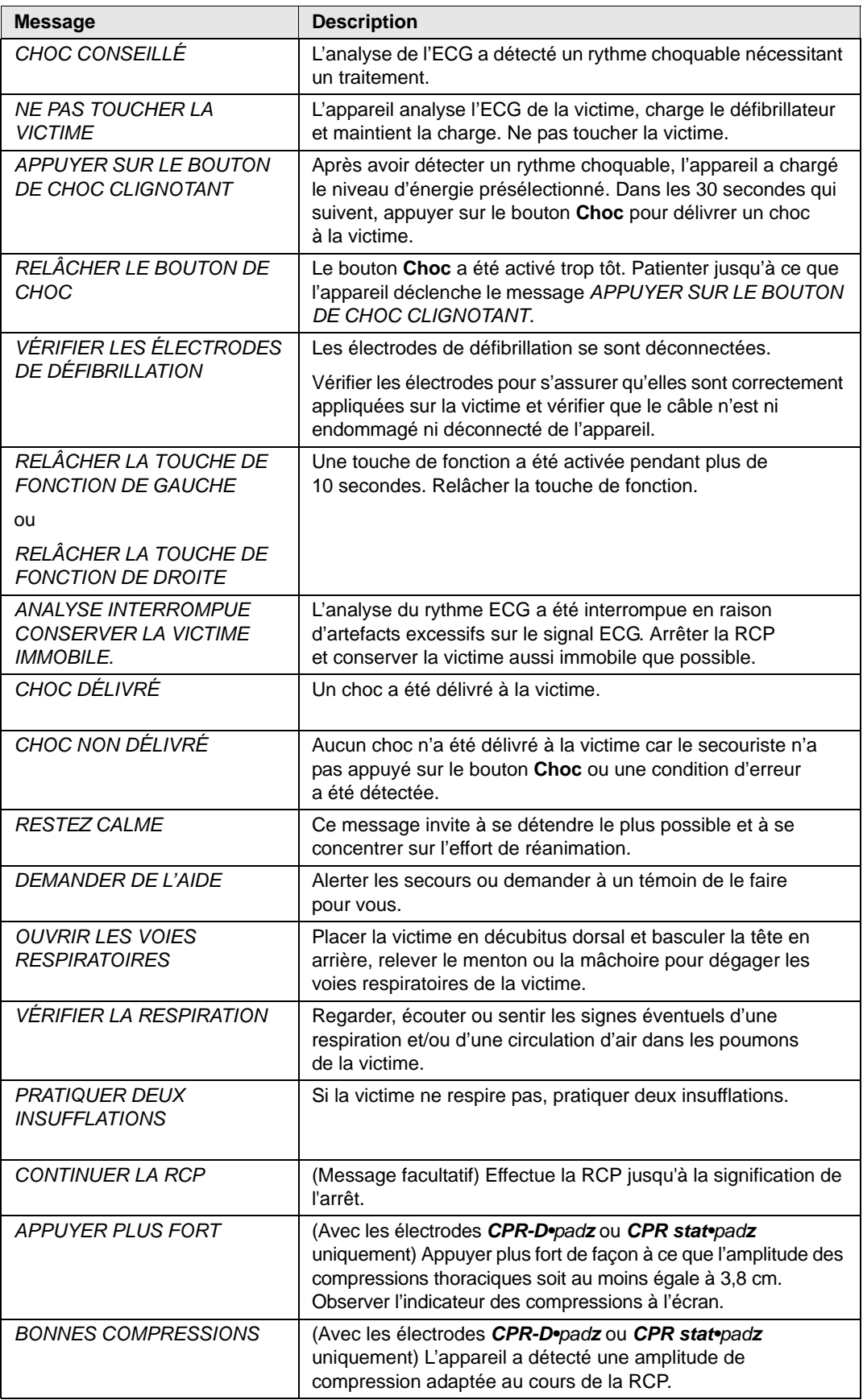

# Chapitre 4 Mode manuel

En mode manuel, l'AED Pro affiche l'ECG de la victime lorsque le secouriste évalue le rythme afin de déterminer si un choc est nécessaire. Le secouriste peut charger l'appareil au niveau d'énergie présélectionné. Une fois le défibrillateur complètement chargé, le secouriste appuie sur le bouton **Choc** pour délivrer le choc.

**Remarque :** Le mode manuel n'est pas disponible sur les modèles AED uniquement.

Ce chapitre contient les sections suivantes :

- **•** « Présentation du mode manuel » à la page 4-2
- **•** « Passage en mode manuel » à la page 4-3
- **•** « Défibrillation manuelle » à la page 4-4
- **•** « See-Thru CPR » à la page 4-5
- **•** « Messages en mode manuel » à la page 4-10

## Présentation du mode manuel

En mode manuel, vous devez évaluer le rythme ECG de la victime afin de déterminer s'il est choquable ou non. Si un choc est nécessaire, charger manuellement le défibrillateur au niveau d'énergie présélectionné.

Une fois que le défibrillateur est complètement chargé, le bouton **Choc** commence à clignoter. L'appareil émet également une tonalité indiquant que la charge est prête et que le défibrillateur peut délivrer un choc. La tonalité est continue pendant les 50 premières secondes, puis intermittente pendant les 10 dernières. Appuyer sur le bouton **Choc** pour délivrer le choc.

Si vous ne délivrez pas de choc dans les 60 secondes qui suivent, le défibrillateur se désarme automatiquement. Pour recharger le défibrillateur, appuyer à nouveau sur la touche de fonction **EN CHARGE**.

#### **AVERTISSEMENT ! Au cours de la délivrance du choc, ne pas toucher la victime ou tout autre équipement connectée à elle. Risque d'électrocution. Afin d'éviter toute déviation indésirable du courant délivré, aucune partie exposée du corps de la victime ne doit être en contact avec des objets métalliques (cadre du lit, par exemple).**

En mode manuel, l'écran affiche le nombre de chocs, le temps écoulé, le mode (MANUEL), la fréquence cardiaque, le symbole de battement du coeur, le gain ECG, le rythme ECG, les messages textuels et le libellé **EN CHARGE** ou **DÉSARMER** au-dessus de la touche de fonction de gauche.

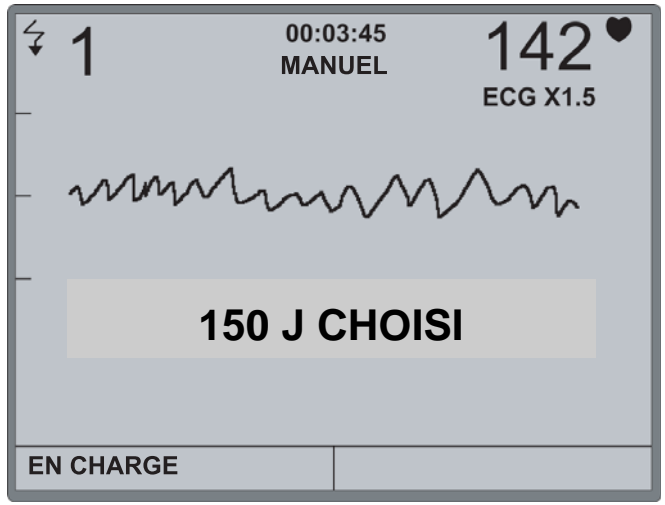

## Passage en mode manuel

Lorsque l'appareil fonctionne en mode semi-automatique, vous pouvez annuler certaines fonctions automatiques et passer en fonctionnement manuel. Le changement de mode n'affecte pas le niveau d'énergie présélectionné.

## **Avant de commencer**

Vérifier que les électrodes de défibrillation sont correctement connectées à la victime et branchées à l'appareil. (Pour plus d'informations, se reporter au chapitre 3.)

## **Procédure**

Pour annuler le mode semi-automatique et commencer en mode manuel :

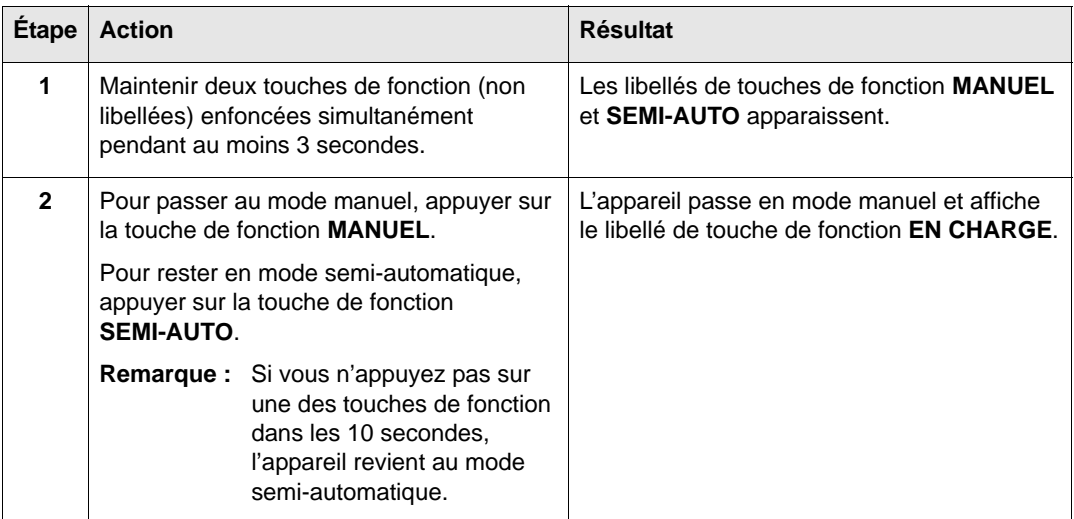

Pour revenir au mode semi-automatique après un passage en mode manuel, mettre l'appareil hors tension puis sous tension.

## Défibrillation manuelle

En mode manuel, vous devez évaluer le rythme ECG de la victime afin de déterminer s'il est choquable ou non. Si un choc est nécessaire, charger manuellement le défibrillateur puis délivrer un choc à la victime.

#### **Avant de commencer**

Préparer la victime en suivant la procédure décrite à la section « Application des électrodes de défibrillation » à la page 3-2.

### **Procédure**

Pour procéder à une défibrillation manuelle sur une victime :

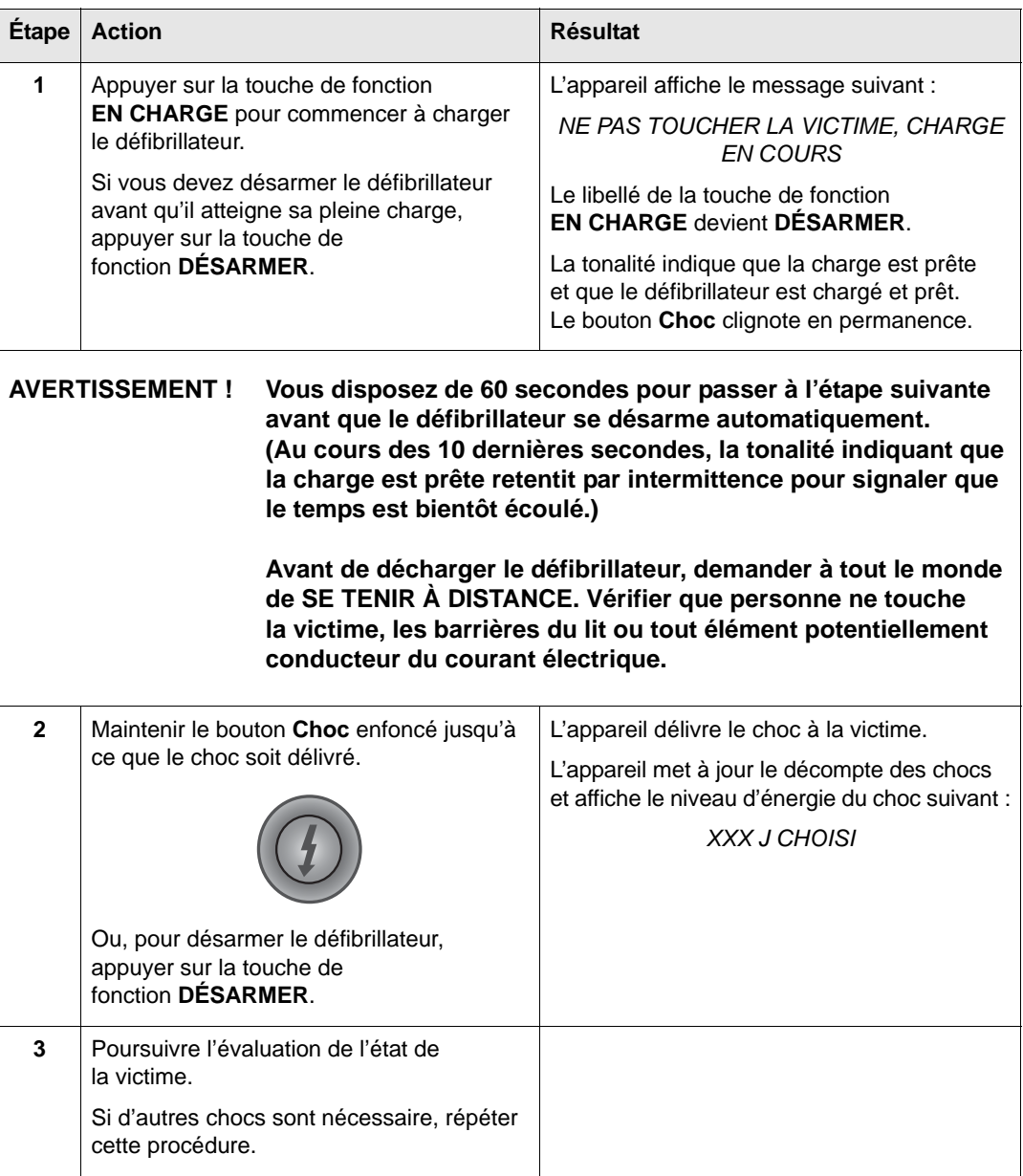

## See-Thru CPR

La technologie See-Thru CPR<sup>®</sup> permet au secouriste d'avoir un aperçu du rythme ECG intrinsèque du patient tout en effectuant une RCP. L'utilisation de la technologie See-Thru CPR permet de réduire les interruptions de compressions thoraciques (conformément aux *recommandations 2005 de l'AHA*) en minimisant le nombre de fois où le secouriste doit stopper les compressions pour évaluer le rythme ECG du patient. La technologie See-Thru CPR est une fonction optionnelle qui doit être configurée à l'aide du logiciel d'administration ZOLL.

La compression thoracique introduit des *artefacts* RCP dans le signal ECG. La technologie See-Thru CPR utilise un filtre qui repose sur la corrélation entre les compressions RCP, telles que détectées par les électrodes ZOLL *CPR-D•padz* ou *CPR stat•padz*, et l'artefact RCP pour extraire la majeure partie, mais pas la totalité, de l'artefact du signal ECG. Dans certains cas, le bruit résiduel après filtrage dissimule le rythme ECG, obligeant le secouriste à stopper la RCP pour évaluer le rythme ECG. Par exemple, dans le cas d'une asystolie ou d'une activité électrique sans pouls, l'artefact résiduel apparaissant après filtrage peut ressembler à une fibrillation ventriculaire fine.

Dans la mesure où le signal ECG filtré est susceptible de contenir des artefacts résiduels de filtrage et/ou de compressions thoraciques, *un secouriste doit toujours stopper la RCP pour évaluer le rythme ECG du patient avant de déterminer le traitement*.

## **Utilisation de la technologie See-Thru CPR**

Pour utiliser la technologie See-Thru CPR

- **•** L'unité AED Pro doit être en mode de fonctionnement manuel.
- **•** Les électrodes *CPR-D•padz* ou *CPR stat•padz* doivent être connectées à l'unité.
- **•** L'unité AED Pro doit être configurée pour utiliser la technologie See-Thru CPR (utilisation du logiciel d'administration ZOLL).

Lorsqu'un secouriste démarre la procédure, une unité AED Pro qui a été configurée pour utiliser la technologie See-Thru CPR initie *automatiquement* le filtrage de l'artefact RCP après détection des 3 à 6 premières compressions thoraciques. Le rythme ECG filtré s'affiche conjointement avec le message *CPR FLTR* dans la partie supérieure gauche de l'écran LCD.

Le filtrage See-Thru CPR se poursuit tant que les électrodes *CPR-D•padz* ou *CPR stat•padz* détectent des compressions. Lorsque les compressions ne sont plus détectées, le filtrage s'arrête, les signaux ECG non filtrés s'affichent et l'unité efface le message *CPR FLTR* de l'écran LCD. Lorsque les compressions reprennent, le filtrage redémarre automatiquement après les 3 à 6 premières compressions thoraciques.

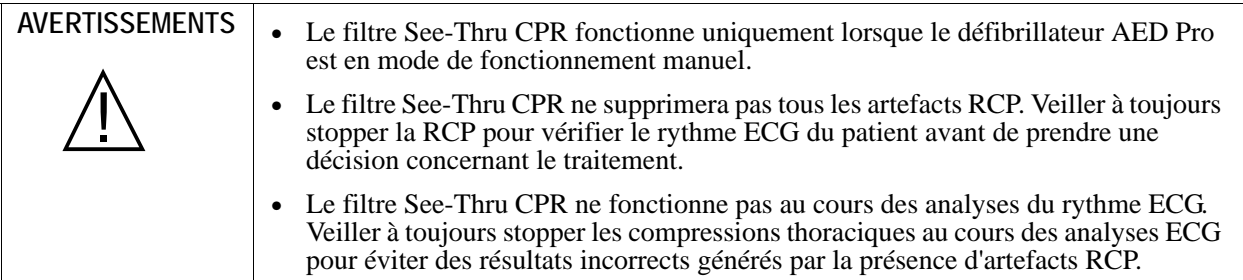

### **Exemples**

Les exemples suivants illustrent les effets du filtrage See-Thru CPR sur les signaux ECG contaminés par des artefacts RCP.

Chaque exemple inclut les éléments suivants :

- **•** Signal ECG avec artefact RCP.
- **•** Signal ECG après suppression des artefacts RCP au moyen du filtre See-Thru-CPR.
- **•** Indication de la période au cours de laquelle la technologie See-Thru CPR est active.
- **•** Signal RCP indiquant une activité RCP.

La Figure 1 présente un patient en FV fine. Il est difficile pour un secouriste de distinguer ce rythme au cours des compressions RCP. Lorsque le filtre RCP est activé, le rythme FV fine devient plus distinct.

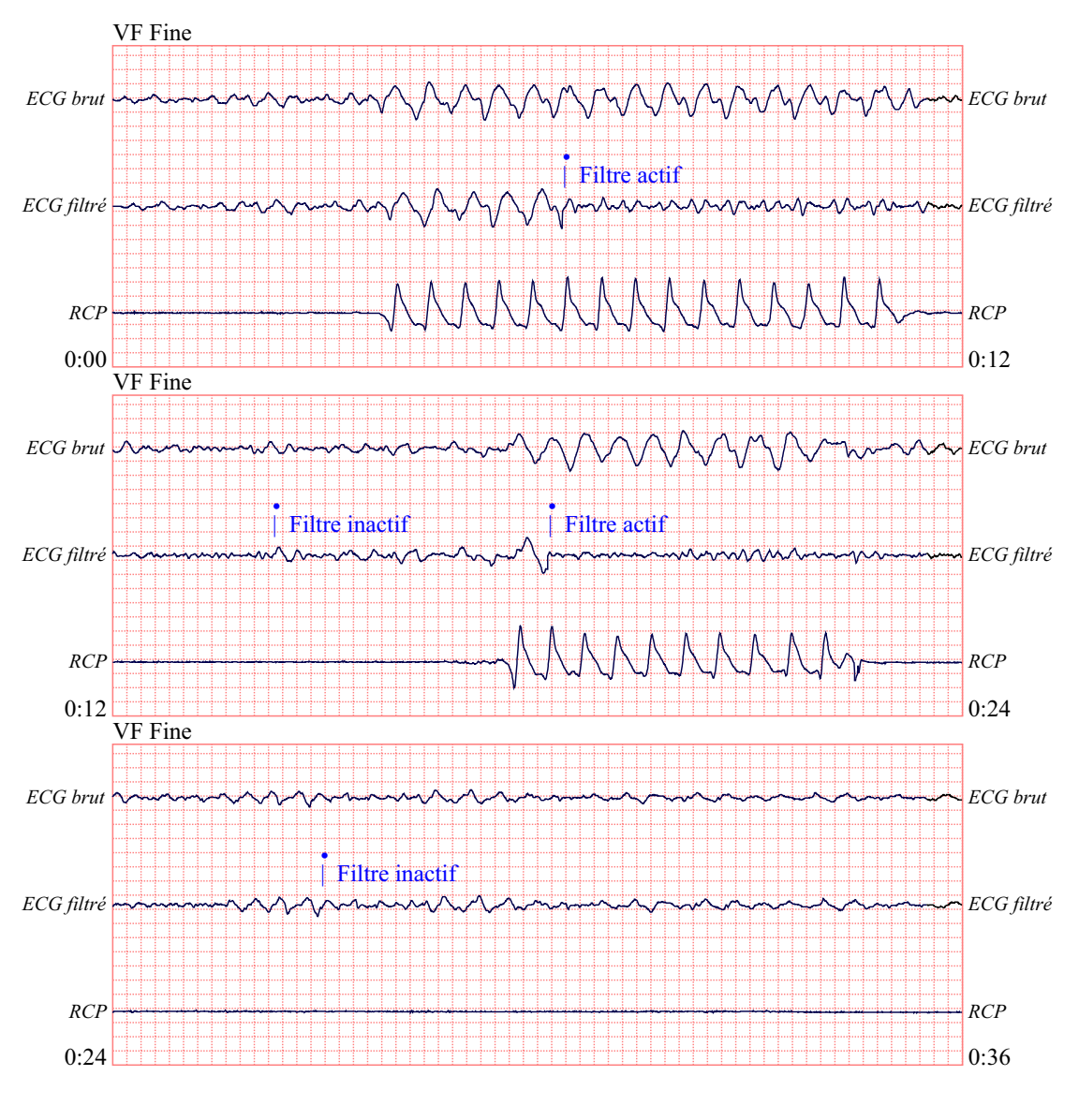

 $12,5$  mm/sec,  $5$  mm/mV

**Figure 1.**

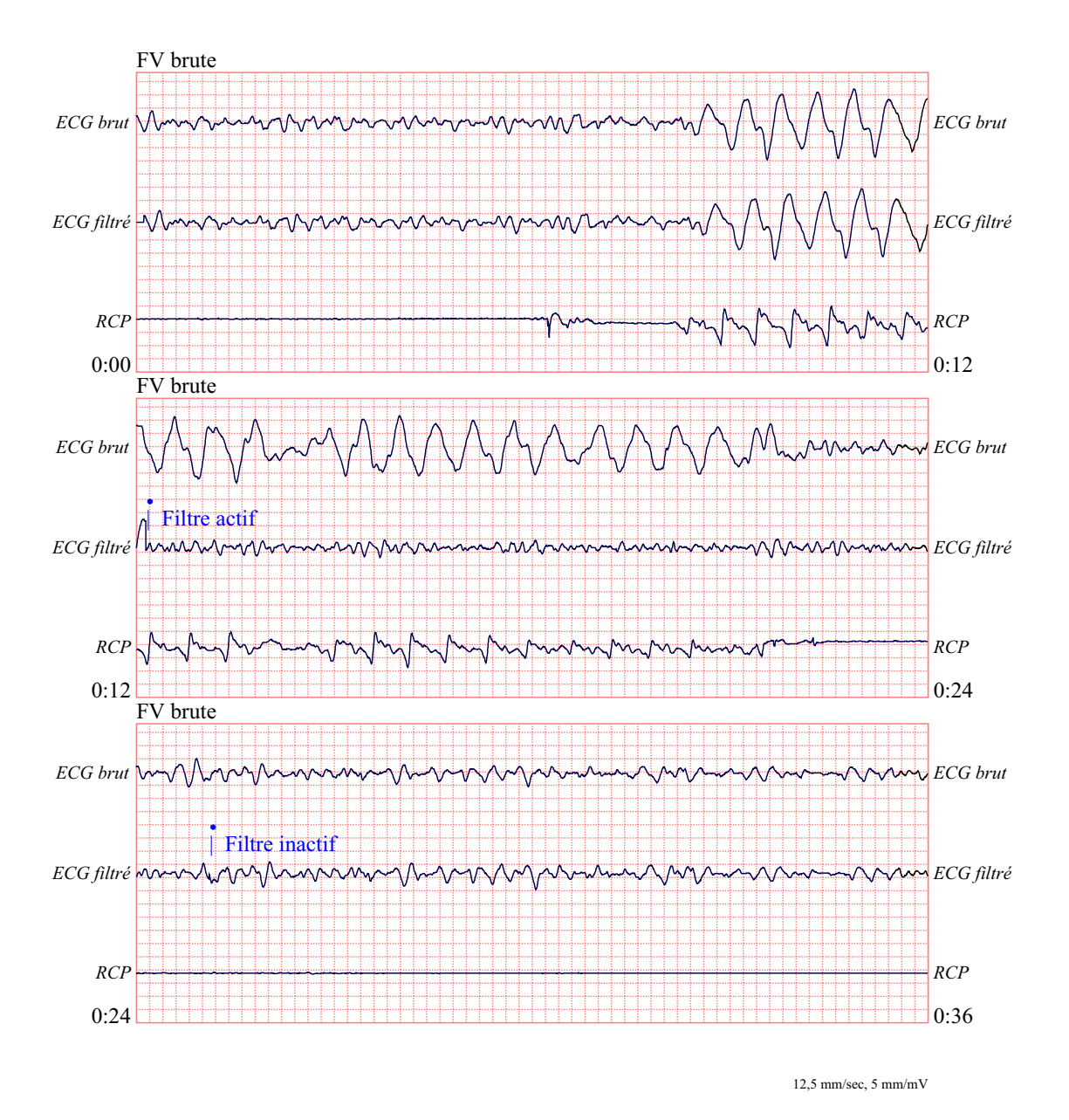

La Figure 2 présente un patient en FV, qui est légèrement plus difficile à distinguer au cours des compressions. Lors de la visualisation de cet ECG, il est possible de visualiser le rythme intrinsèque puisque le filtre permet de rejeter tous les artefacts RCP.

**Figure 2.**

La Figure 3 présente un patient en activité électrique sans pouls, qui pourrait être facilement interprétée à tort comme une FV fine car une partie suffisante de l'artefact de compression s'infiltre pour déformer ce signal. Lorsque le filtre RCP est actif, l'activité électrique sans pouls reste peu distincte en raison des ondulations supérieures gauches du signal RCP. Environ 14 secondes dans ce graphique, le rythme se transforme en asystolie, qui pourrait être facilement interprétée à tort comme étant une FV brute. Lorsque le filtre RCP est activé, les ondulations de compression RCP restent distinctes, rendant le rythme proche d'une FV fine.

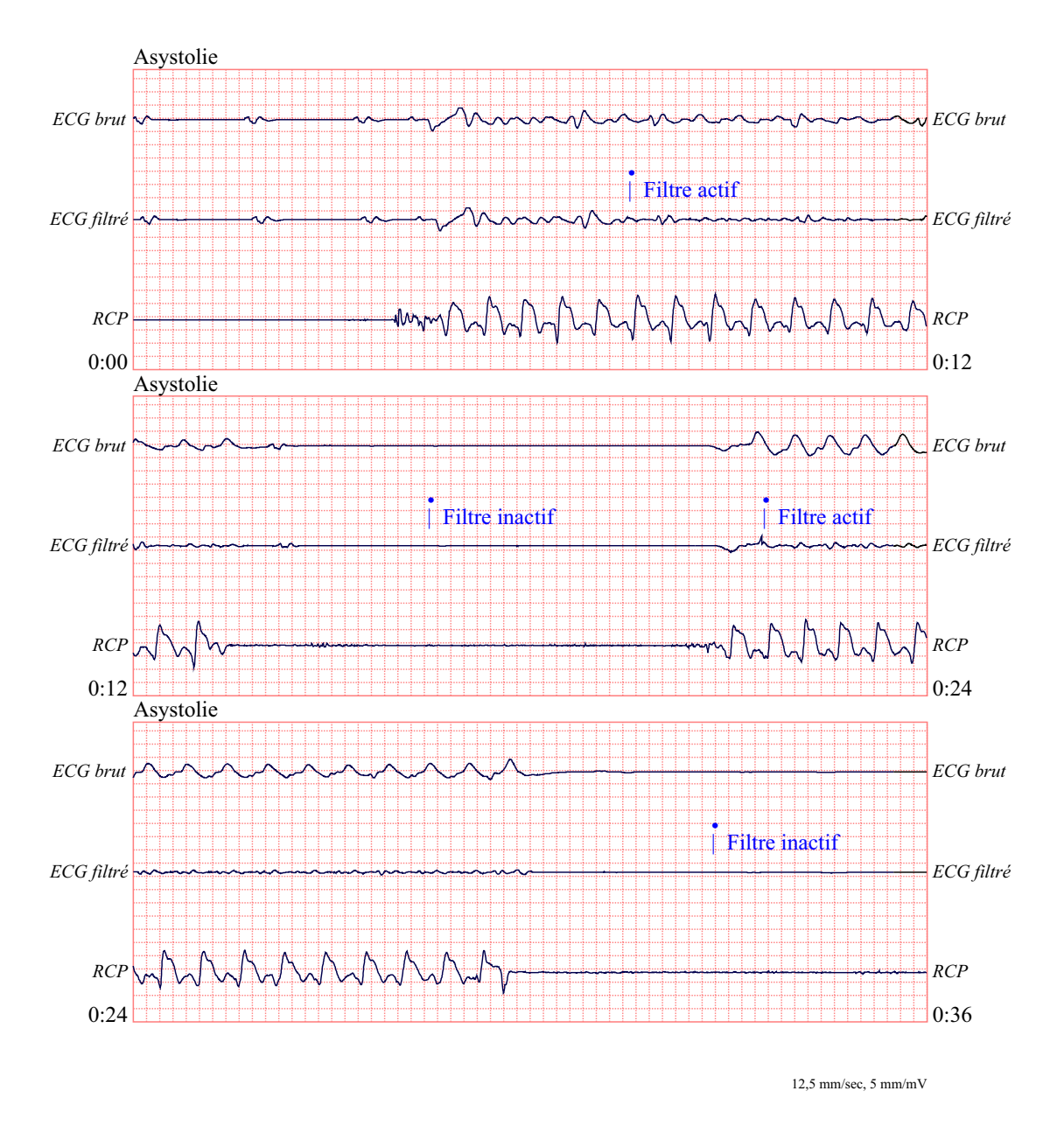

**Figure 3.**

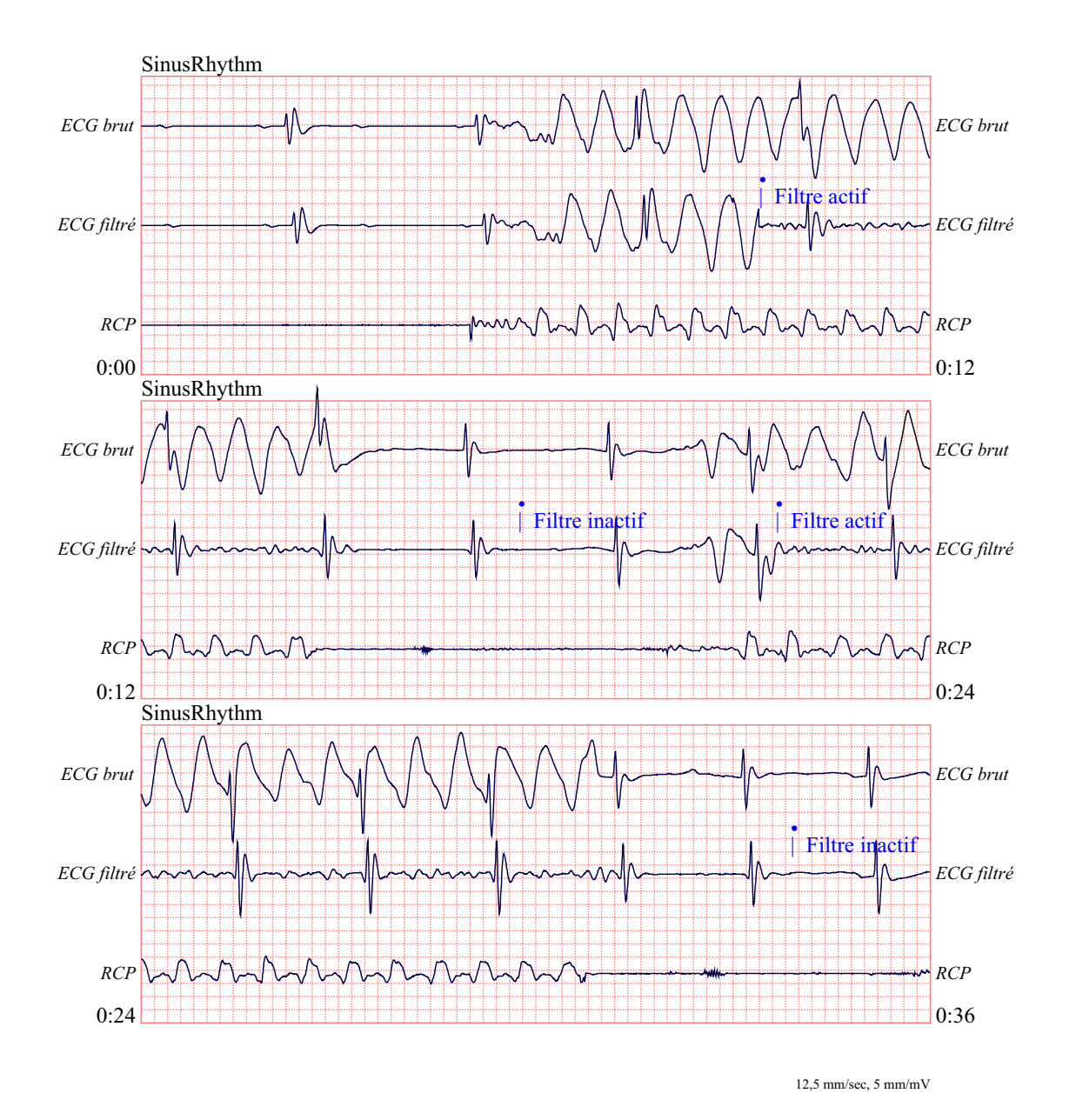

La Figure 4 présente un patient avec un rythme organisé où la technologie See-Thru CPR filtre efficacement les artefacts créés par la RCP.

**Figure 4.**

# Messages en mode manuel

En mode manuel, les messages suivants peuvent être émis peuvent s'afficher :

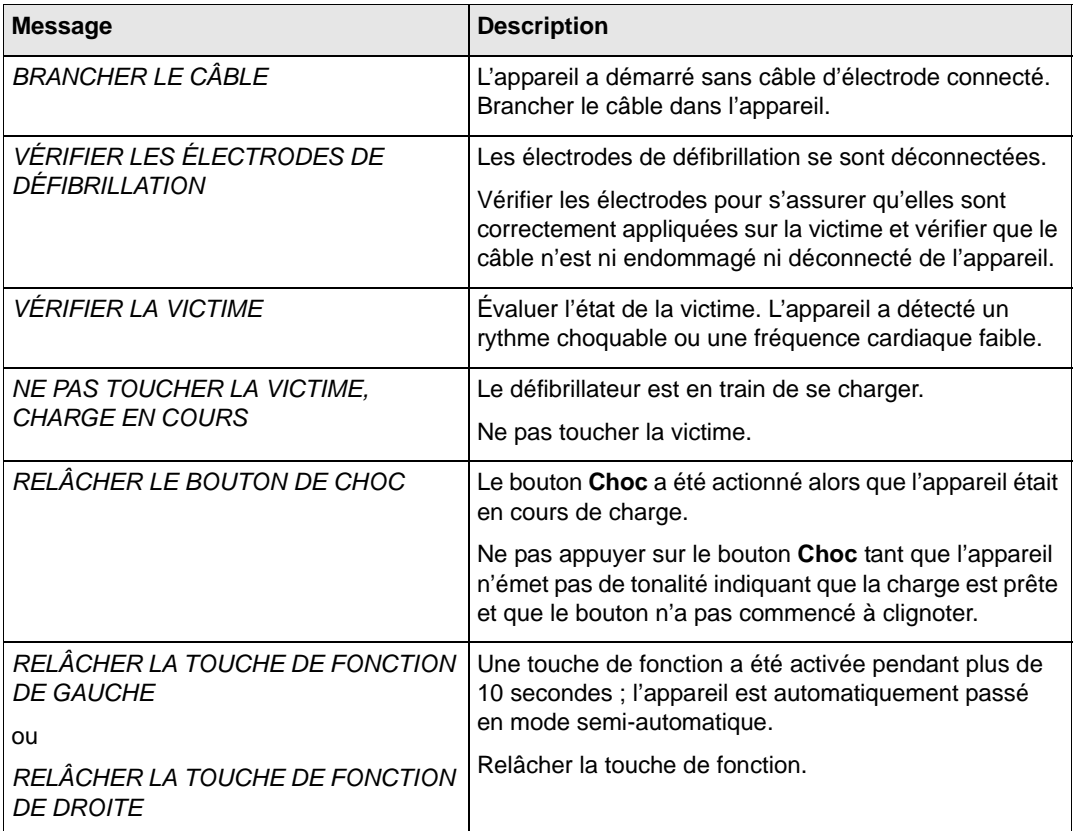

# Chapitre 5 Mode de surveillance ECG

Vous pouvez utiliser l'AED Pro pour une surveillance à court terme de l'électrocardiogramme (ECG) du patient. L'AED Pro effectue une surveillance sur la dérivation II uniquement.

Les messages vocaux de la procédure de réanimation sont désactivés en mode de surveillance ECG.

Ce chapitre contient les sections suivantes :

- **•** « Présentation de la surveillance ECG » à la page 5-2
- **•** « Positionnement des électrodes ECG » à la page 5-3
- **•** « Application des électrodes ECG » à la page 5-4
- **•** « Surveillance du rythme ECG » à la page 5-6
- **•** « Messages générés en mode de surveillance ECG » à la page 5-8

## Présentation de la surveillance ECG

Pour la surveillance ECG, vous pouvez utiliser :

- **•** des électrodes ECG standard (avec un câble ECG AED Pro) ;
- **•** les électrodes de défibrillation compatibles AED Pro.

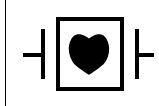

Le câble ECG de l'AED Pro est un dispositif appliqué de type CF, protégé contre les décharges de défibrillation.

En mode de surveillance ECG, l'écran affiche le nombre de chocs, le temps écoulé, le mode (MONITEUR), la fréquence cardiaque, le symbole de battement cardiaque, le gain ECG, le rythme ECG et les messages textuels.

Si des électrodes de défibrillation sont utilisées, le libellé **SEMI-AUTO** s'affiche au-dessus de la touche de fonction de droite.

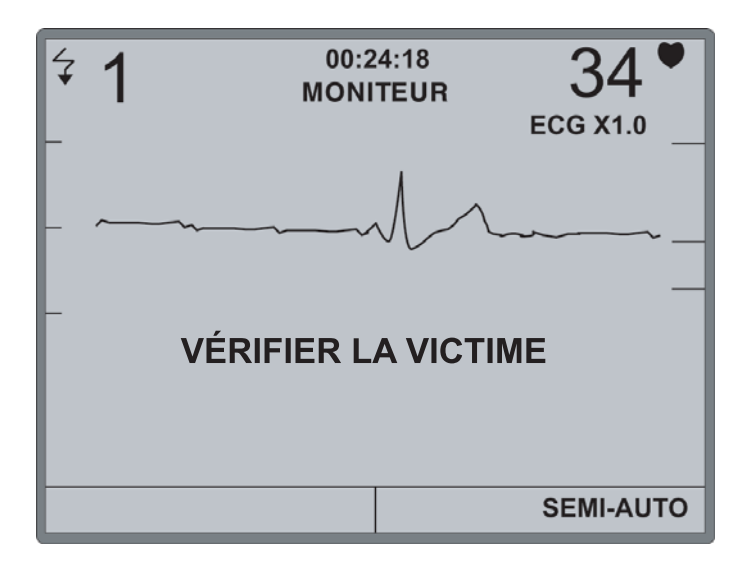

**AVERTISSEMENT ! En présence d'un stimulateur cardiaque implanté, les impulsions de stimulation risquent d'être prises en compte dans le décompte de la fréquence cardiaque ou l'analyse du rythme ECG en cas d'arrêt cardiaque ou d'autres arythmies.** 

> **Surveiller attentivement les victimes équipées de stimulateurs. Vérifier le pouls de la victime ; ne pas se fier uniquement au dispositif de mesure de la fréquence cardiaque. Les antécédents médicaux de la victime et son examen physique sont essentiels pour déterminer si la victime porte ou non un stimulateur cardiaque implanté.**

# Positionnement des électrodes ECG

Avant d'appliquer les électrodes ECG, procéder comme suit :

- **•** Retirer tous les vêtements couvrant le thorax du patient.
- **•** Couper ou raser les poils pour permettre une adhérence correcte des électrodes.
- **•** Utiliser de l'alcool pour éliminer toute trace de graisse ou de saleté du site de pose des électrodes.
- **•** Sécher le site de pose des électrodes.

Un léger frottement cutané est nécessaire pour éliminer la couche supérieure de cellules mortes et faciliter le contact électrique avec les cellules vivantes humides. Une préparation adéquate de la peau permet de réduire le décalage de la ligne de base ainsi que les interférences et d'obtenir un signal sans bruit plus rapidement après l'application des électrodes.

Placer l'électrode sur la poitrine du patient, comme indiqué dans le tableau 5-1.

| Libellé CEI <sup>a</sup> | Libellé AHA <sup>b</sup> | <b>Positionnement</b>                                                                                              |                                           |                       |
|--------------------------|--------------------------|----------------------------------------------------------------------------------------------------|-------------------------------------------|-----------------------|
| R (rouge)                | RA (blanche)             | Sur la ligne<br>médio-claviculaire droite<br>du patient, juste sous<br>la clavicule.                               | Configuration à<br>3 dérivations<br>(CEI) | O <sub>L</sub><br>R O |
| L (jaune)                | LA (noire)               | Sur la ligne<br>médio-claviculaire<br>gauche du patient, juste<br>sous la clavicule.                               |                                           | F                     |
| F (verte)                | LL (rouge)               | Entre le sixième et<br>le septième espace<br>intercostal, sur la ligne<br>médio-claviculaire<br>gauche du patient. | Configuration<br>à 3 dérivations<br>(AHA) | <b>RAO</b><br>LA      |

**Tableau 5-1. Libellé et positionnement des électrodes ECG**

a. Commission électrotechnique internationale

b. American Heart Association

# Application des électrodes ECG

Pour assurer une surveillance ECG optimale, l'application et le positionnement des électrodes doivent être corrects. Un bon contact entre les électrodes et la peau permet de réduire les artefacts de mouvements et les interférences sur le signal. ZOLL recommande d'utiliser des électrodes ECG Ag/AgCl (argent/chlorure d'argent) d'excellente qualité.

#### **Avant de commencer**

Examiner les électrodes afin de s'assurer qu'elles ne sont pas endommagées et que leur date de péremption n'est pas dépassée sur l'emballage.

## **Procédure**

Pour appliquer les électrodes ECG sur le patient :

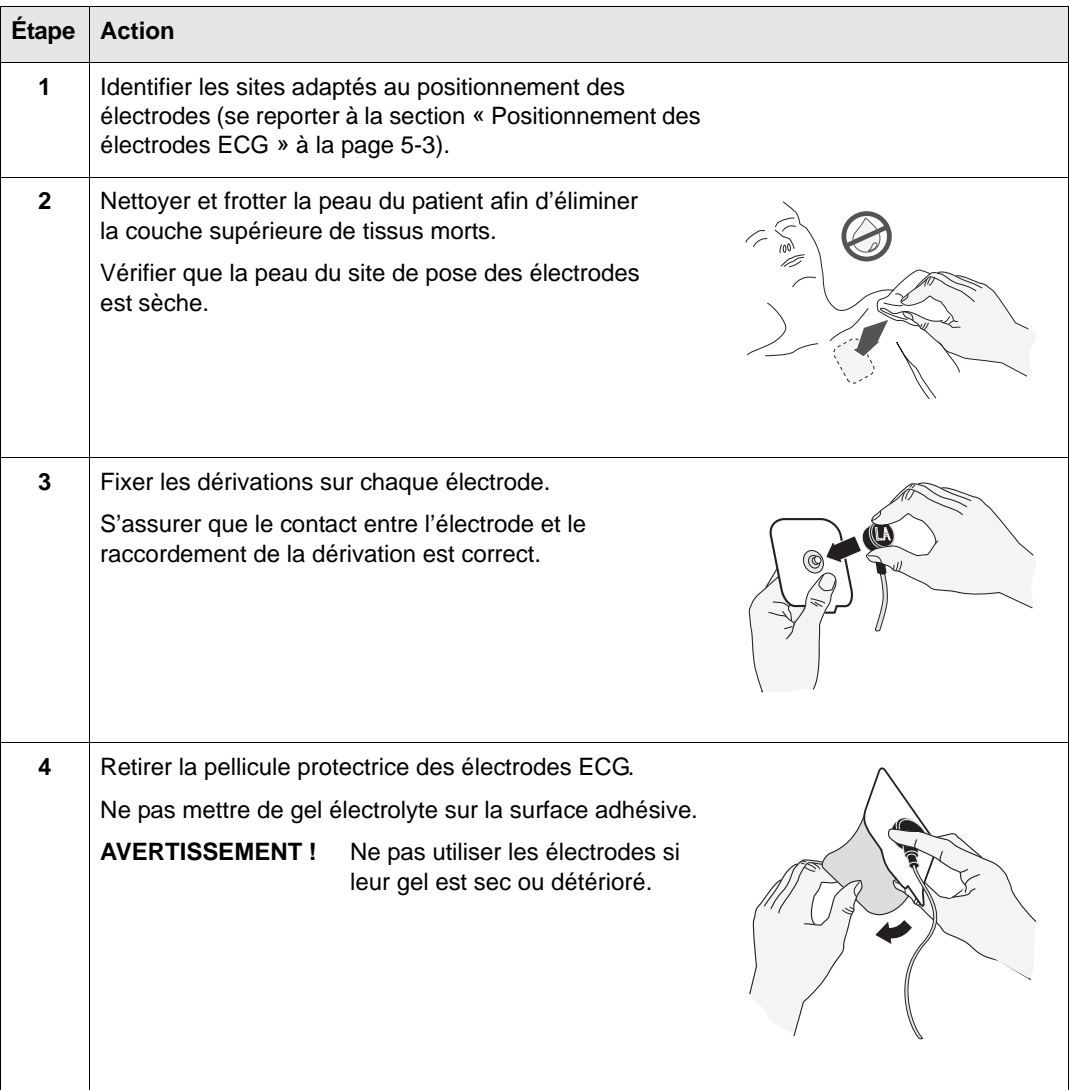

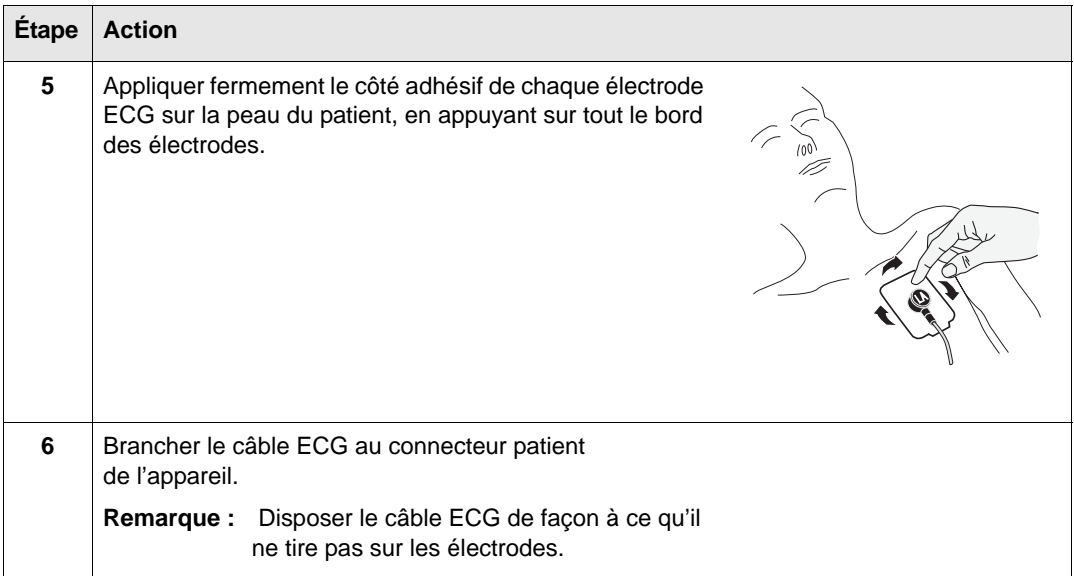

# Surveillance du rythme ECG

Vous pouvez surveiller l'ECG d'un patient à l'aide d'électrodes ECG standard ou d'électrodes de défibrillation.

## Surveillance à l'aide d'électrodes ECG

Lorsqu'il détecte un câble ECG AED Pro au démarrage, l'appareil entre en mode de surveillance ECG (si ce mode de surveillance est activé) et affiche le rythme ECG et la fréquence cardiaque du patient.

## **Procédure**

Pour démarrer et utiliser l'appareil en mode de surveillance ECG :

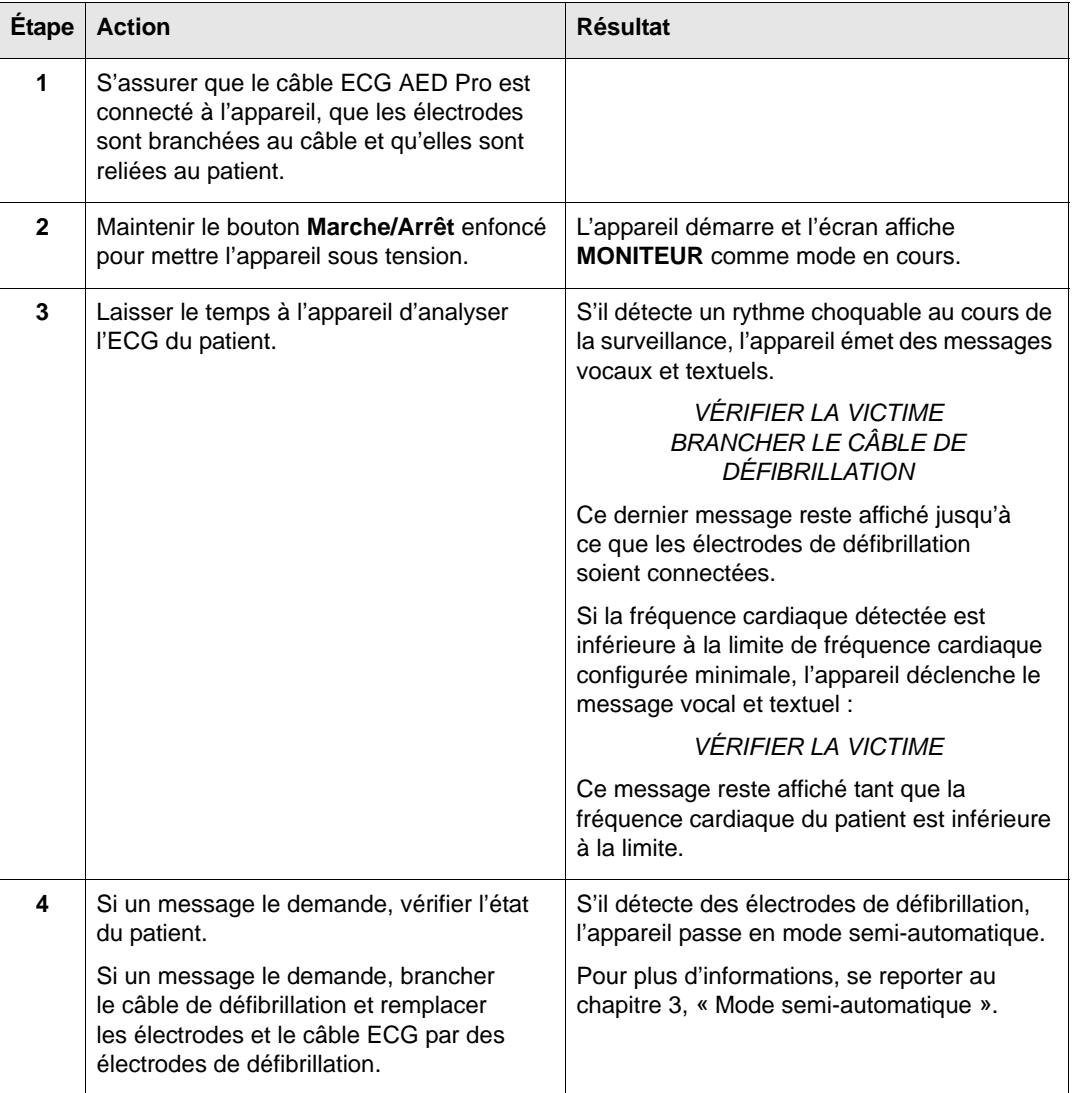

## Surveillance à l'aide d'électrodes de défibrillation

Lorsque des électrodes de défibrillation sont utilisées, vous pouvez passer du mode semi-automatique au mode de surveillance ECG.

Si l'appareil détecte un rythme choquable en mode de surveillance ECG et que les électrodes de défibrillation sont utilisées, l'appareil vous demande de vérifier l'état du patient et de passer en mode semi-automatique.

Pour plus d'informations, se reporter au chapitre 3, « Mode semi-automatique ».

### **Avant de commencer**

Connecter les électrodes de défibrillation au patient (se reporter au chapitre 3).

## **Procédure**

Pour passer du mode semi-automatique au mode de surveillance ECG :

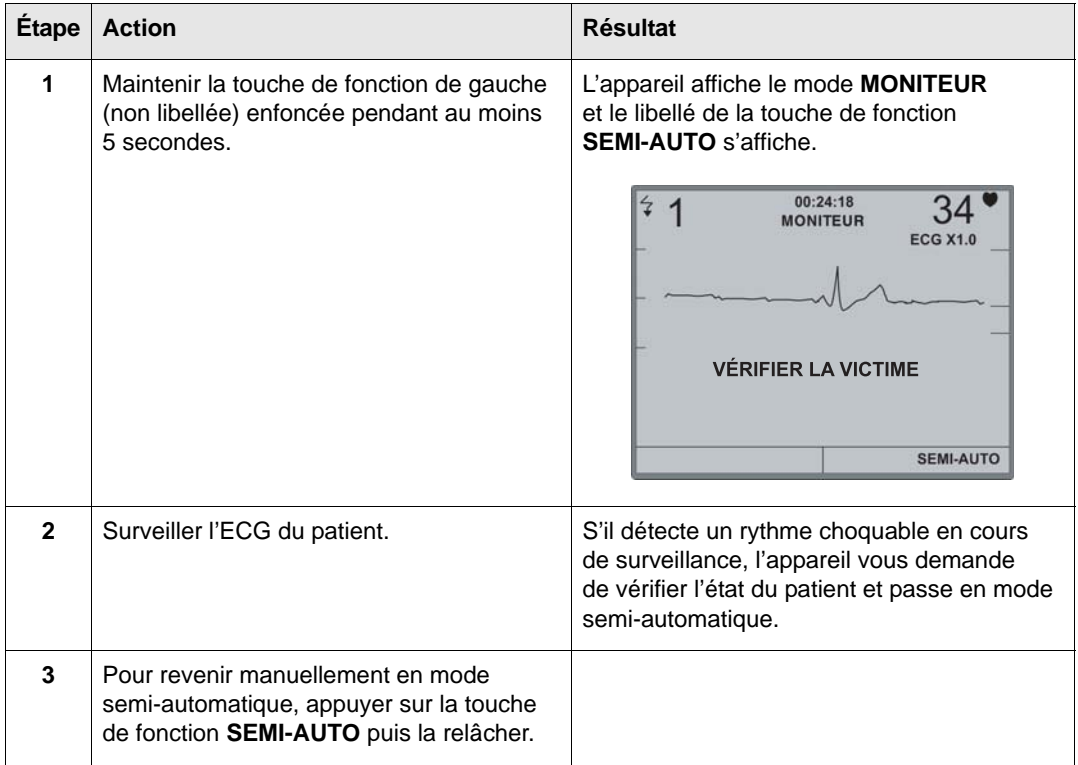

# Messages générés en mode de surveillance ECG

Les messages vocaux et textuels suivants peuvent être générés lorsque l'appareil surveille l'ECG :

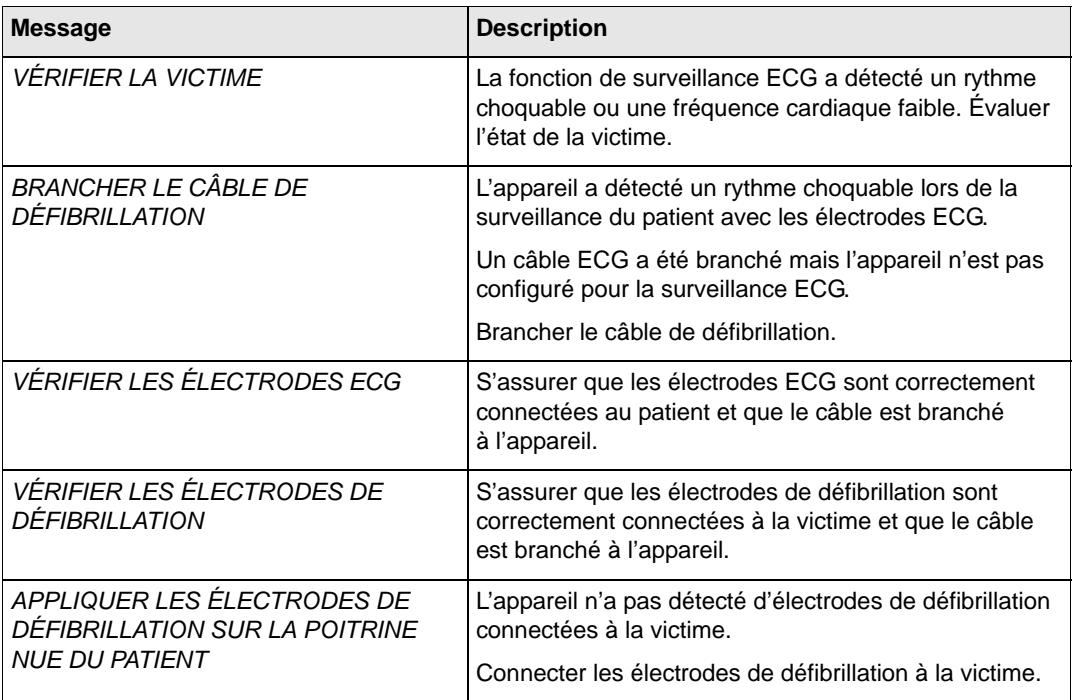

# Chapitre 6 Mode de non-secours

Sur l'AED Pro, le mode de non-secours comprend :

- **•** Les données relatives à l'historique de l'appareil et les données cliniques.
- **•** Configuration de l'appareil.

L'appareil est équipé d'une mémoire non volatile permettant de mémoriser l'état de l'appareil et les informations relatives aux événements cliniques. Via une connexion IrDA avec l'AED Pro, vous pouvez récupérer les données mémorisées à l'aide d'un ordinateur personnel ou d'un assistant numérique personnel (PDA) sur lequel est installé le logiciel RescueNet Code Review de ZOLL.

Vous pouvez configurer un AED Pro à l'aide d'un ordinateur sur lequel est installé le logiciel Administration (ZAS) de ZOLL via une connexion IrDA avec l'appareil.

Ce chapitre contient les sections suivantes :

- **•** « Accès au mode de non-secours » à la page 6-2
- **•** « Stockage des données » à la page 6-3
- **•** « Communication avec un appareil externe » à la page 6-4
- **•** « Réglage de la date et de l'heure » à la page 6-5
- **•** « Configuration de l'appareil » à la page 6-6
- **•** « Logiciel Administration de ZOLL » à la page 6-6
- **•** « Messages en mode de non-secours » à la page 6-8

# Accès au mode de non-secours

Pour placer l'AED Pro en mode de non-secours :

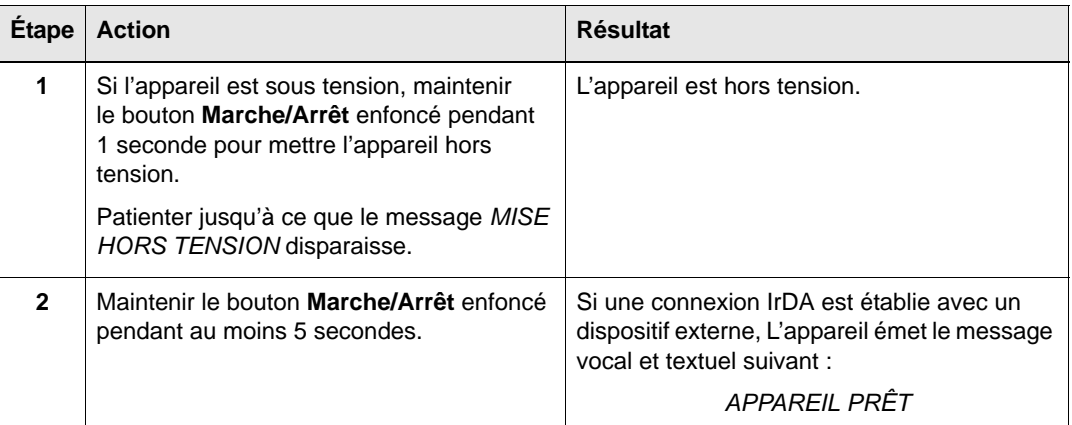

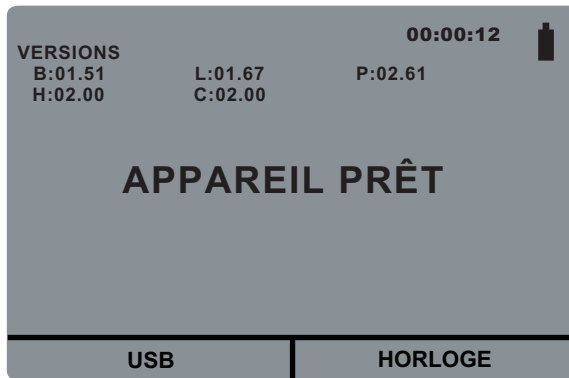

Si une connexion IrDA est établie, configurer la connexion des données avant de démarrer l'AED Pro. Se reporter à la section « Configuration des communications de données par connexion IrDA » à la page 6-4.
## Stockage des données

L'AED Pro stocke les données d'historique de l'appareil et les données cliniques du patient dans une mémoire non volatile.

L'appareil conserve l'historique et les données cliniques même lorsqu'il est mis hors tension ou lorsque le bloc de piles est retiré. Les données cliniques sont supprimées uniquement lorsque l'appareil est mis sous tension et que les électrodes sont appliquées sur un nouveau patient. Si la configuration le prévoit, l'appareil peut mémoriser les données de plusieurs patients.

## Historique de l'appareil

L'AED Pro conserve un journal des informations relatives à son état, notamment :

- **•** Le nom du modèle de l'appareil
- **•** Le numéro de série de l'appareil
- **•** Le numéro de révision du matériel
- **•** Les numéros de révision du logiciel d'application et du code d'amorce
- **•** Le numéro de version du fichier de langue
- **•** Le nombre de chocs délivrés
- **•** L'autonomie des piles (pourcentage de charge restant)
- **•** L'état de l'Indicateur de fonctionnement
- **•** Le temps écoulé depuis l'installation des piles
- **•** La date et les résultats du dernier auto-test
- **•** Le journal des erreurs

Pour afficher l'historique de l'appareil, utiliser le logiciel ZOLL Administration.

### Données cliniques du patient

En mode clinique, l'appareil mémorise les données suivantes, accompagnées de la date et de l'heure :

- **•** Connexion des électrodes
- **•** Type d'électrode (électrodes de défibrillation *CPR-D•padz*, **CPR** *stat•padz, stat•padz II* ou *pedi•padz II*, ou câble ECG AED Pro)
- **•** Résultats de l'analyse ECG
- **•** Données ECG continues
- **•** Nombre de chocs délivrés
- **•** Énergie délivrée
- **•** Impédance patient
- **•** Messages vocaux
- **•** Données de RCP (amplitude et fréquence des compressions thoraciques)

Pour afficher et analyser les données cliniques du patient, utiliser le logiciel RescueNet Code Review de ZOLL.

## Communication avec un appareil externe

Pour de nombreuses opérations autres que de réanimation (telles que les transferts de données ou la configuration de l'appareil), l'AED Pro doit établir des communications avec un appareil externe.

### Configuration des communications de données par connexion IrDA

Vous pouvez transférer les données d'un AED Pro vers un appareil externe via une connexion IrDA (infrarouge sans fil). L'AED Pro est équipé d'un port IrDA sur le côté gauche, près de l'Indicateur de fonctionnement. L'appareil externe (ordinateur ou PDA, par exemple) doit lui aussi être équipé d'un port IrDA. Pour plus d'informations sur les adaptateurs IrDA, se reporter à la section « Accessoires » à la page 1-6.

Pour que la transmission soit optimale, les ports IrDA doivent se faire face, à une distance de 25 à 45 cm entre les appareils.

Démarrer le logiciel Administration de ZOLL ou le logiciel RescueNet Code Review sur l'ordinateur. Appuyez sur le bouton **Marche/Arrêt** de l'AED Pro et maintenez la pression pendant au moins 5 secondes pour entrer dans le mode non-secours (voir page 6-2). L'AED Pro établit le contact l'ordinateur dans les 5 secondes et émet le message vocal et textuel *COMMUNICATIONS ÉTABLIES* ; dans le cas contraire, il s'éteint.

## Téléchargement de données sur un périphérique USB

Vous pouvez également télécharger les données du patient sur un périphérique USB portable pour une utilisation avec le logiciel RescueNet Code Review.

Appuyez sur le bouton **Marche/Arrêt** de l'AED Pro et maintenez la pression pendant au moins 5 secondes pour entrer dans le mode non-secours (voir page 6-2). Connectez un périphérique USB au port qui se trouve dans le compartiment de la batterie, puis appuyez sur la touche de fonction **USB**. L'appareil émet le message vocal et textuel *DISPOSITIF USB CONNECTÉ*.

Appuyez sur la touche de fonction **NOUV** pour télécharger toutes les nouvelles données du patient depuis le dernier téléchargement. Appuyez sur la touche de fonction **TOUS** pour télécharger toutes les données du patient sur l'appareil. L'appareil émet le message vocal et textuel *TÉLÉCHARGEMENT DONNÉES EN COURS*.

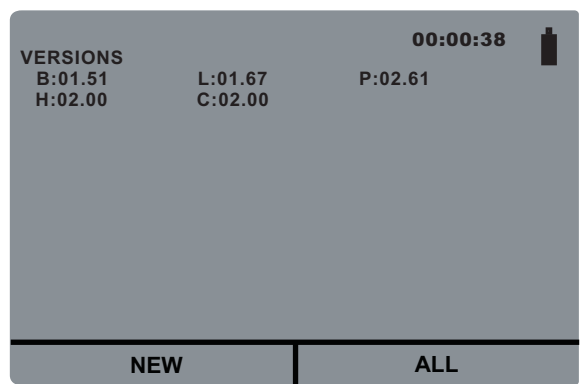

Si aucun périphérique USB n'est connecté ou si l'unité ne parvient pas à établir une connexion avec le périphérique USB, elle émet la commande vocale *INSÉRER PÉRIPH USB*.

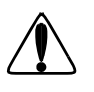

#### **AVERTISSEMENT! Ne connectez pas l'AED Pro à un PC ou à un autre périphérique (via le port USB) tant que les électrodes de l'appareil sont toujours connectées au patient.**

Lorsque l'AED Pro a terminé le téléchargement des données, il émet le message d'invite *TÉLÉCHARGEMENT DONNÉES TERMINÉ*, puis se met immédiatement hors tension. Afin de s'assurer que l'appareil a terminé l'écriture des données sur le périphérique, patientez 5 secondes ou jusqu'à ce qu'elle soit hors tension avant de déconnecter le périphérique de l'appareil. Vous pouvez maintenant connecter votre périphérique USB à un PC pour une utilisation avec le logiciel RescueNet Code Review.

**Remarque:** en mode non-secours, l'AED Pro vous permet de télécharger à tout moment des données sur un périphérique USB, avec ou sans connexion IrDA.

Dans le menu USB, si aucune touche de fonction n'est activée et s'il n'y a pas de connexion IrDA établie, l'appareil se met hors tension au bout de 30 secondes.

## Réglage de la date et de l'heure

Pour régler la date et l'heure courantes dans l'AED Pro, assurez-vous que vous êtes en mode nonsecours en maintenant le bouton **Marche/Arrêt** enfoncé pendant 5 secondes (voir page 6-2).

Appuyez sur la touche de fonction **HORLOGE**. L'appareil vous invite ensuite à régler l'année, le mois, le jour, les heures, les minutes et les secondes. Pour passer à l'écran suivant, appuyez sur la touche de fonction  $\rightarrow$ .

- **•** *ANNÉE*: Appuyez sur la touche de fonction + pour avancer jusqu'à l'année souhaitée, qui va de 2000 à 2037. Appuyez sur la touche de fonction  $\rightarrow$  pour passer à l'écran suivant.
- **•** *MOIS*: Appuyez sur la touche de fonction + pour avancer jusqu'au mois souhaité, qui va de 01 à 12.
- **•** *JOUR*: Appuyez sur la touche de fonction + pour avancer jusqu'au jour souhaité, qui va de 01 à 31.
- **•** *HEURE*: L'AED Pro est équipé d'une horloge sur 24 heures. Appuyez sur la touche de fonction + pour avancer jusqu'à l'heure souhaitée, qui va de 01 à 24.
- *MINUTE*: Appuyez sur la touche de fonction + pour avancer jusqu'aux minutes souhaitées, qui vont de 00 à 59.
- **•** *SECONDES*: Appuyez sur la touche de fonction + pour avancer jusqu'aux secondes souhaitées, qui vont de 00 à 59.
- **Remarque:** vous ne pouvez pas revenir en arrière lorsque vous faites défiler les nombres. Si vous avez dépassé le nombre que vous souhaitiez atteindre, continuez à appuyer sur la touche de fonction + jusqu'à ce que vous atteigniez à nouveau le nombre désiré.

L'appareil affiche ensuite la date et l'heure sélectionnées. Pour enregistrer les changements, appuyez sur la touche de fonction . Le message textuel *ENREGISTREMENT DES DONNÉES EN COURS* s'affiche. Pour annuler les changements et revenir à la date et à l'heure précédentes, appuyez sur la touche de fonction X.

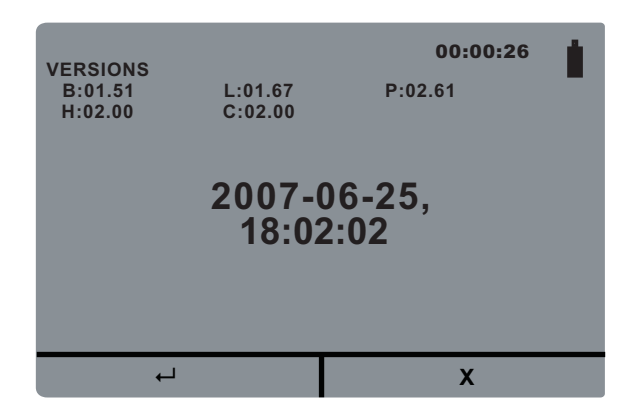

Dans le menu **HORLOGE**, si aucune touche de fonction n'est activée et s'il n'y a pas de connexion IrDA établie, l'unité se met hors tension au bout de 30 secondes..

## Configuration de l'appareil

L'AED Pro fournit des réglages configurables permettant de l'adapter aux besoins de votre établissement et de vos protocoles médicaux. Avant de mettre l'appareil en service pour la première fois, l'administrateur doit examiner les réglages effectués en usine et réaliser les ajustements nécessaires.

Les opérateurs ne peuvent pas ajuster ces réglages lorsque l'appareil est en cours d'utilisation clinique.

Pour plus d'informations, se reporter à l'annexe C, « Réglages configurables ».

## Logiciel Administration de ZOLL

Le logiciel Administration de ZOLL (ZAS) vous permet d'assurer les opérations de maintenance logicielle lorsque l'AED Pro communique avec un ordinateur. Avec le logiciel ZAS, vous pouvez transférer les données de l'AED Pro vers un ordinateur. À partir de l'ordinateur, vous pouvez transmettre les données vers un réseau ou les imprimer sur une imprimante locale.

Pour plus d'instructions sur l'utilisation du logiciel ZAS, se reporter à son aide en ligne.

### Installion du logiciel Administration de ZOLL

Pour installer le logiciel Administration de ZOLL, insérer le CD du logiciel Administration de ZOLL dans le lecteur de CD-ROM de l'ordinateur. Le programme d'installation démarre automatiquement.

Si le programme d'installation ne démarre pas, procéder comme suit :

- 1. Dans le menu Démarrer de Windows, sélectionner **Exécuter**.
- 2. Dans le champ Ouvrir, taper

(*x* correspond à la lettre du lecteur de CD-ROM dans lequel est inséré le CD de ZAS).

3. Cliquer sur **OK**.

*x***:setup.exe**

Suivre les instructions affichées pour achever l'installation.

## Logiciel RescueNet Code Review

Pour analyser les informations relatives aux incidents transférées à partir de l'AED Pro vers un ordinateur, utiliser le logiciel RescueNet Code Review. Ce logiciel vous permet :

- **•** de transférer les données patient de l'AED Pro vers un ordinateur ;
- **•** d'accéder aux données du cas et de les revoir ;
- **•** d'ajouter ou de modifier les informations patient ;
- **•** d'afficher un ECG animé ;
- **•** d'annoter l'ECG ;
- **•** d'imprimer des séquences de l'ECG et des rapports de cas.

Pour plus d'informations, se reporter au *Guide de mise en marche de RescueNet Code Review*.

## Messages en mode de non-secours

L'appareil peut afficher les messages suivants en cours d'échanges de données :

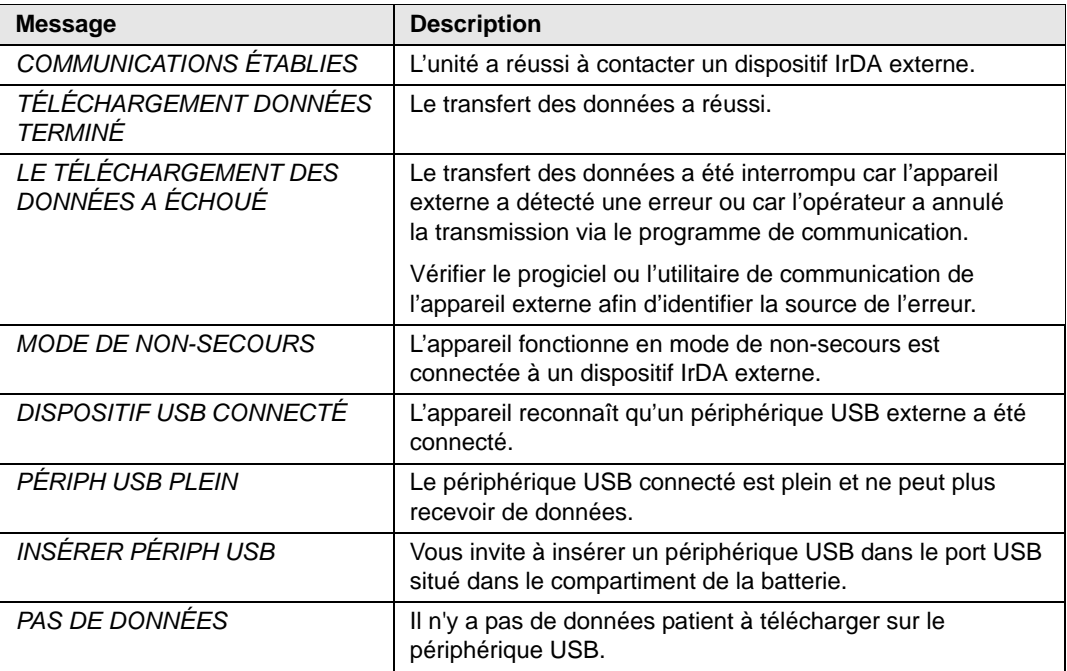

# Chapitre 7 Résolution des problèmes et maintenance

Pour s'assurer que l'AED Pro fonctionne correctement et est prêt à l'emploi en cas d'urgence, des procédures de maintenance générale doivent être appliquées avant la mise en service de l'appareil et après chaque utilisation clinique.

Ce chapitre contient les sections suivantes :

- **•** « Résolution des problèmes généraux » à la page 7-2
- **•** « Résolution des problèmes en mode de surveillance de l'ECG » à la page 7-4
- **•** « Résolution des problèmes du défibrillateur » à la page 7-5
- **•** « Nettoyage de l'appareil » à la page 7-6
- **•** « Maintenance facultative à l'attention des techniciens professionnels » à la page 7-7

Si le problème persiste après la consultation de ce chapitre, contacter le personnel technique concerné ou le service technique de ZOLL.

## Résolution des problèmes généraux

Le tableau 7-1 répertorie les problèmes généraux rencontrés sur l'appareil et la mesure corrective correspondante.

| Symptôme                                                                                           | <b>Mesure corrective</b>                                                                                                    |                                                                                                    |  |  |
|----------------------------------------------------------------------------------------------------|----------------------------------------------------------------------------------------------------|----------------------------------------------------------------------------------------------------|--|--|
| L'appareil émet une tonalité ou affiche un<br>« X » rouge alors qu'il est hors tension.            | Mettre l'appareil en marche. Suivre les indications des<br>messages pour résoudre le problème.                                             |                                                                                                    |  |  |
|                                                                                                    | Si l'appareil présente toujours un dysfonctionnement,<br>le mettre hors service et contacter le service technique<br>de ZOLL.              |                                                                                                    |  |  |
| L'Indicateur de fonctionnement affiche<br>un « X » rouge alors que l'appareil est<br>sous tension. | Éteindre puis allumer l'appareil. Suivre les indications<br>des messages pour résoudre le problème.                                        |                                                                                                    |  |  |
|                                                                                                    | Si l'appareil présente toujours un dysfonctionnement,<br>le mettre hors service et contacter le service technique<br>de ZOLL.              |                                                                                                    |  |  |
| L'auto-test à la mise sous tension<br>a échoué.                                                    | Suivre les indications des messages pour résoudre<br>le problème.                                                                          |                                                                                                    |  |  |
|                                                                                                    | Si l'appareil présente toujours un dysfonctionnement,<br>le mettre hors service et contacter le service technique<br>de ZOLL.              |                                                                                                    |  |  |
| L'appareil s'est éteint de façon inattendue<br>en mode clinique.                                   | Remarque:                                                                                                    | En mode clinique, l'appareil se met<br>automatiquement hors tension s'il ne<br>détecte pas de connexion patient dans<br>les 10 minutes (durée configurable). |  |  |
|                                                                                                    | Mettre l'appareil sous tension. Suivre les indications<br>des messages pour résoudre le problème.                                          |                                                                                                    |  |  |
|                                                                                                    | Si l'appareil présente toujours un dysfonctionnement,<br>le mettre hors service et contacter le service technique<br>de ZOLL.              |                                                                                                    |  |  |
| L'appareil s'est éteint de façon inattendue<br>en mode de non-secours.                             | Remarque :                                                                                                    | L'appareil se met automatiquement<br>hors tension si la connexion IrDA établie<br>est perdue.                                                                |  |  |
|                                                                                                    | Maintenir le bouton Marche/Arrêt enfoncé pendant<br>au moins 5 secondes. Suivre les indications des<br>messages pour résoudre le problème. |                                                                                                    |  |  |
|                                                                                                    | Si l'appareil n'est toujours pas prêt pour l'utilisation,<br>le mettre hors service. Contacter le service technique<br>de ZOLL.            |                                                                                                    |  |  |
| Message :<br><b>REMPLACER LES PILES</b>                                                            | Remplacer le bloc de piles par un autre à pleine charge<br>aussi rapidement que possible.                                                  |                                                                                                    |  |  |
| Message:<br><b>BRANCHER LE CÂBLE</b>                                                               | Vérifier que le câble des électrodes est correctement<br>connecté à l'appareil.                                                            |                                                                                                    |  |  |
|                                                                                                    | Retirer le câble et vérifier qu'il n'est pas tordu<br>et qu'aucune des broches n'est cassée.                                               |                                                                                                    |  |  |
|                                                                                                    | Remplacer le câble des électrodes.                                                                                                    |                                                                                                    |  |  |

**Tableau 7-1. Problèmes généraux**

| Symptôme                                                       | <b>Mesure corrective</b>                                                                                                    |  |  |
|----------------------------------------------------------------|----------------------------------------------------------------------------------------------------|--|--|
| Message:<br>RELÂCHER LE BOUTON DE CHOC                         | Relâcher le bouton Choc. Avant d'appuyer sur le<br>bouton, patienter jusqu'à ce que l'appareil déclenche<br>le message APPUYER SUR LE BOUTON DE CHOC<br>CLIGNOTANT.                                |  |  |
| Message:<br><b>BRANCHER LE CÂBLE DE</b><br>DÉFIBRILLATION      | Ce message apparaît si un câble ECG<br>Remarque :<br>est connecté mais que l'appareil n'est<br>pas configuré pour la surveillance<br>de l'ECG.<br>Vérifier le câble et le remplacer si nécessaire. |  |  |
| Message:<br>RELÂCHER LA TOUCHE DE FONCTION<br><b>DE GAUCHE</b> | Une touche de fonction a été activée pendant plus<br>de 10 secondes ; l'appareil est automatiquement passé<br>en mode semi-automatique.                                                            |  |  |
| ou<br>RELÂCHER LA TOUCHE DE FONCTION<br><b>DE DROITE</b>       | Relâcher la touche de fonction.                                                                                                    |  |  |

**Tableau 7-1. Problèmes généraux (suite)**

## Résolution des problèmes en mode de surveillance de l'ECG

Le tableau 7-2 répertorie les problèmes généraux susceptibles de se produire lors de la surveillance de l'ECG et la mesure corrective correspondante.

| Symptôme                                                                        | <b>Mesure corrective</b>                                                                                                    |  |  |
|---------------------------------------------------------------------------------|----------------------------------------------------------------------------------------------------|--|--|
| Messages:<br><b>VÉRIFIER LES ÉLECTRODES ECG</b><br>CONNECTER LES ÉLECTRODES ECG | Vérifier que le câble ECG est connecté à chaque<br>électrode et à l'appareil.                                                                                                    |  |  |
|                                                                                 | Vérifier que les électrodes ECG sont bien en contact<br>avec le patient et qu'elles ne sont pas sèches.                                                                                             |  |  |
|                                                                                 | Remplacer les électrodes ECG.                                                                                                    |  |  |
|                                                                                 | Remplacer le câble ECG.                                                                                                    |  |  |
| ECG bruiteux, artefacts ou décalage de<br>la ligne de base.                     | Éteindre les radios émettrices-réceptrices et<br>téléphones cellulaires situés à proximité.                                                                                                    |  |  |
|                                                                                 | Avant de connecter les électrodes, préparer<br>correctement la peau du patient (se reporter à la<br>section « Application des électrodes ECG » à la<br>page 5-4).                                   |  |  |
|                                                                                 | Vérifier l'adhérence entre les électrodes et le patient.                                                                                                    |  |  |
|                                                                                 | Disposer le câble et les dérivations de façon à ce<br>qu'ils ne tirent pas sur les électrodes et qu'ils restent<br>en place.                                                                        |  |  |
| Niveau du signal ECG faible.                                                    | Remplacer les électrodes ECG et modifier leur<br>positionnement sur le patient.                                                                                                    |  |  |
| Fréquence cardiaque irrégulière.                                                | Surveiller l'ECG du patient. Vérifier que l'irrégularité<br>de la fréquence cardiaque n'est pas due à des<br>interférences, des ondes R de faible amplitude,<br>des extrasystoles ou des arythmies. |  |  |
|                                                                                 | Remplacer les électrodes ECG et modifier leur<br>positionnement sur le patient.                                                                                                    |  |  |
| Message:<br><b>BRANCHER LE CÂBLE DE</b><br><b>DÉFIBRILLATION</b>                | L'analyse de l'ECG a détecté un rythme choquable.                                                                                                    |  |  |
|                                                                                 | Remplacer les électrodes et le câble ECG par des<br>électrodes de défibrillation afin de délivrer un choc.                                                                                          |  |  |
| L'enregistrement des données ECG<br>s'est interrompu.                           | Si l'appareil a été mis hors tension puis sous tension<br>à nouveau en l'espace de 10 secondes,<br>l'enregistrement de l'ECG est interrompu.                                                        |  |  |

**Tableau 7-2. Problèmes de surveillance de l'ECG**

## Résolution des problèmes du défibrillateur

Le tableau 7-3 répertorie les problèmes généraux rencontrés lors des procédures de défibrillation et la mesure corrective correspondante.

| Symptôme                                                                | <b>Mesure corrective</b>                                                                                                    |  |  |
|-------------------------------------------------------------------------|----------------------------------------------------------------------------------------------------|--|--|
| Le défibrillateur ne se charge pas.                                     | Le rythme ECG de la victime n'est pas choquable car<br>il ne s'agit ni d'une fibrillation ventriculaire (FV) ni<br>d'une tachycardie ventriculaire à complexe large (TV) ni<br>même d'une FV d'une amplitude inférieure à 100 µV (en<br>mode semi-automatique uniquement). Vérifier le rythme. |  |  |
|                                                                         | Vérifier que le câble de défibrillation est bien branché<br>et que les électrodes sont connectées à la victime.                                                                                                    |  |  |
|                                                                         | Installer un bloc de piles complètement chargées.                                                                                                    |  |  |
| Le défibrillateur a besoin de plus<br>de 15 secondes pour charger.      | Installer un bloc de piles complètement chargées.                                                                                                    |  |  |
| L'énergie n'est pas déchargée lorsque<br>le bouton Choc est actionné.   | Un défibrillateur à pleine charge se désarme<br>automatiquement après 60 secondes en mode manuel<br>et 30 secondes en mode semi-automatique. Charger<br>à nouveau le défibrillateur et délivrer le choc lorsque<br>la tonalité indiquant que la charge est prête retentit.                     |  |  |
|                                                                         | Le bouton Choc a été actionné avant que l'appareil<br>soit complètement chargé. Patienter jusqu'à ce que<br>la tonalité indiquant que la charge est prête retentisse<br>et que le bouton Choc clignote avant d'appuyer sur<br>le bouton Choc et de le maintenir enfoncé.                       |  |  |
| Pas de réaction apparente de la victime<br>à la délivrance du choc.     | Dans certaines circonstances, une victime peut ne pas<br>présenter de réaction physique lorsque le choc est délivré.                                                                                                    |  |  |
|                                                                         | Remplacer les électrodes si elles sont sèches ou périmées.                                                                                                    |  |  |
|                                                                         | Vérifier que le contact entre les électrodes et la peau<br>de la victime est correct.                                                                                                    |  |  |
|                                                                         | Tester le défibrillateur. (Se reporter à la section<br>« Maintenance facultative à l'attention des techniciens<br>professionnels » à la page 7-7.)                                                                                                    |  |  |
|                                                                         | Si le message VÉRIFIER LES ÉLECTRODES DE<br>DÉFIBRILLATION est émis, vérifier et corriger la<br>connexion ou le positionnement des électrodes.                                                                                                    |  |  |
| Message :<br><i>VÉRIFIER LES ÉLECTRODES DE</i><br><b>DEFIBRILLATION</b> | Vérifier que les électrodes de défibrillation sont bien en<br>contact avec la peau et qu'il n'y a pas trop de poils sous<br>les électrodes.                                                                                                    |  |  |
|                                                                         | Si le message persiste, changer le câble de défibrillation.                                                                                                    |  |  |
| Message:<br>ANALYSE INTERROMPUE CONSERVER                               | Vérifier l'application et l'adhérence des électrodes<br>de défibrillation.                                                                                                    |  |  |
| LA VICTIME IMMOBILE.                                                    | Vérifier que personne ne touche la victime et que<br>celle-ci est immobile au cours de l'analyse de l'ECG.                                                                                                    |  |  |
| Message:<br>LE DÉFIBRILLATEUR REQUIERT UNE<br><b>MAINTENANCE</b>        | Contacter le service technique de ZOLL.                                                                                                    |  |  |

**Tableau 7-3. Problèmes sur le défibrillateur**

## Nettoyage de l'appareil

Après chaque utilisation, nettoyer et désinfecter l'appareil et les câbles ECG à l'aide d'un chiffon doux et humide, ainsi que d'un des agents nettoyants suivants :

- **•** Savon et eau
- **•** Solution à base d'eau de javel (30 millilitres par litre d'eau)
- **•** Alcool isopropylique à 90 %

L'AED Pro et ses accessoires sont dotés d'une protection chimique leur permettant de résister aux solutions de nettoyage et aux détergents non abrasifs les plus courants.

Se reporter à la section « Attention » à la page x.

## Maintenance facultative à l'attention des techniciens professionnels

L'AED Pro est étalonné en usine et ne requiert aucune procédure de test autre que l'auto-test. Les professionnels qualifiés désireux de réaliser des tests supplémentaires peuvent procéder comme suit :

### **Équipement nécessaire**

**•** Simulateur AED Pro (ou équivalent)

#### **Avant de commencer**

S'assurer que l'appareil et le simulateur/testeur sont hors tension.

#### **Procédure**

Pour tester l'appareil :

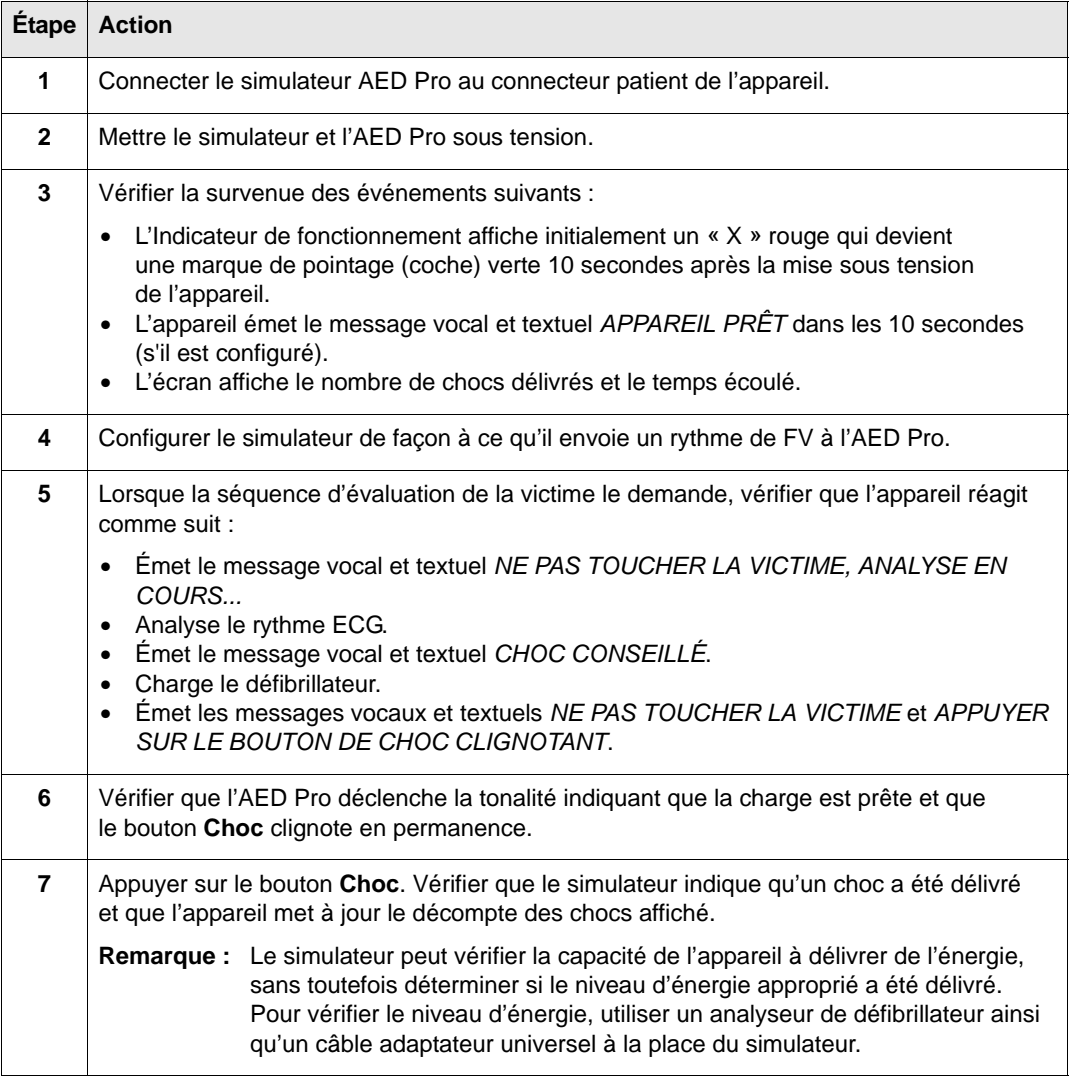

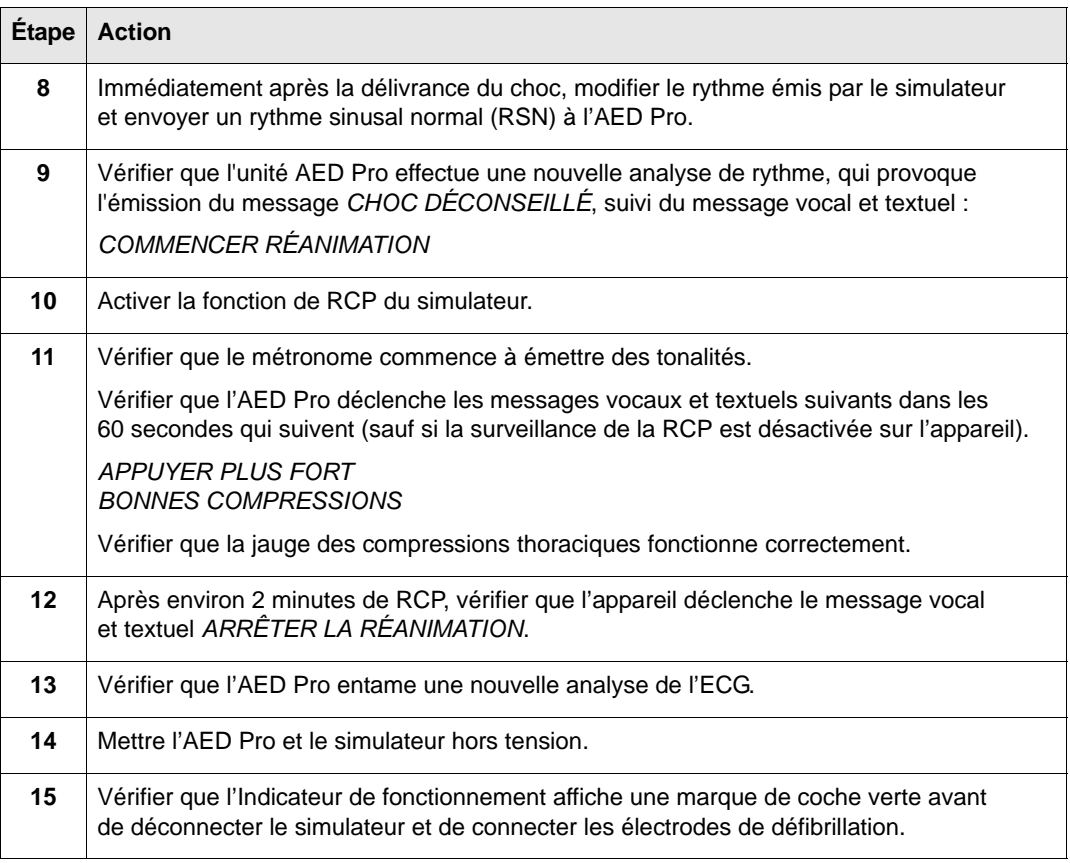

Pour plus d'instructions sur la remise en service de l'appareil, se reporter à la section « Préparation de l'appareil pour une utilisation clinique » à la page 2-5.

## Annexe A Spécifications

Cette annexe décrit les spécifications applicables à l'AED Pro et contient les sections suivantes :

- **•** « Spécifications de l'appareil » à la page A-2
- **•** « Spécifications du bloc de piles » à la page A-5
- **•** « Conseils et déclaration du fabricant : émissions électromagnétiques » à la page A-6
- **•** « Caractéristiques de l'onde biphasique rectiligne » à la page A-10
- **•** « Résultats des essais cliniques menés sur l'onde biphasique des M Series » à la page A-13
- **•** « Précision de l'algorithme d'analyse de l'ECG » à la page A-15

## Spécifications de l'appareil

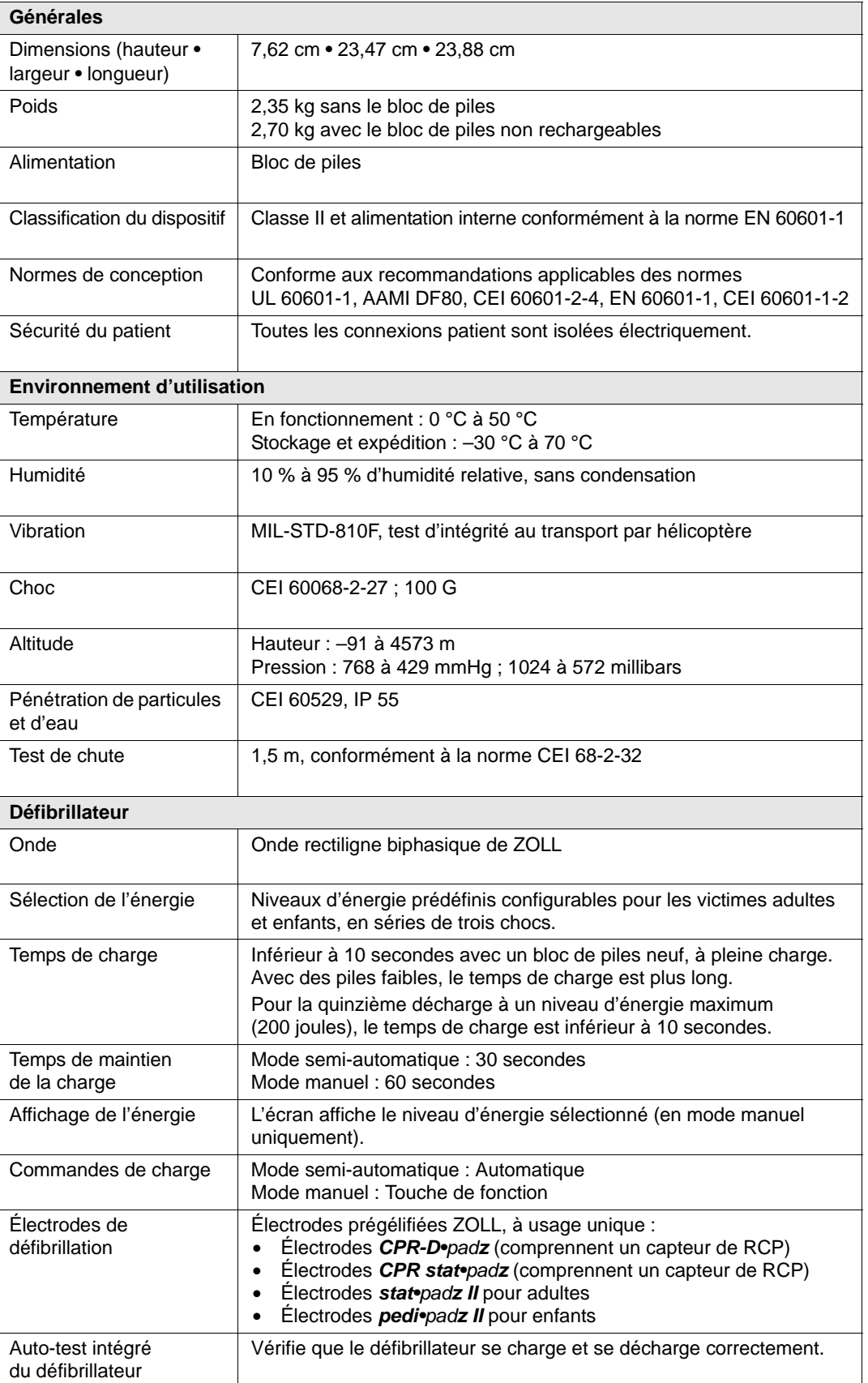

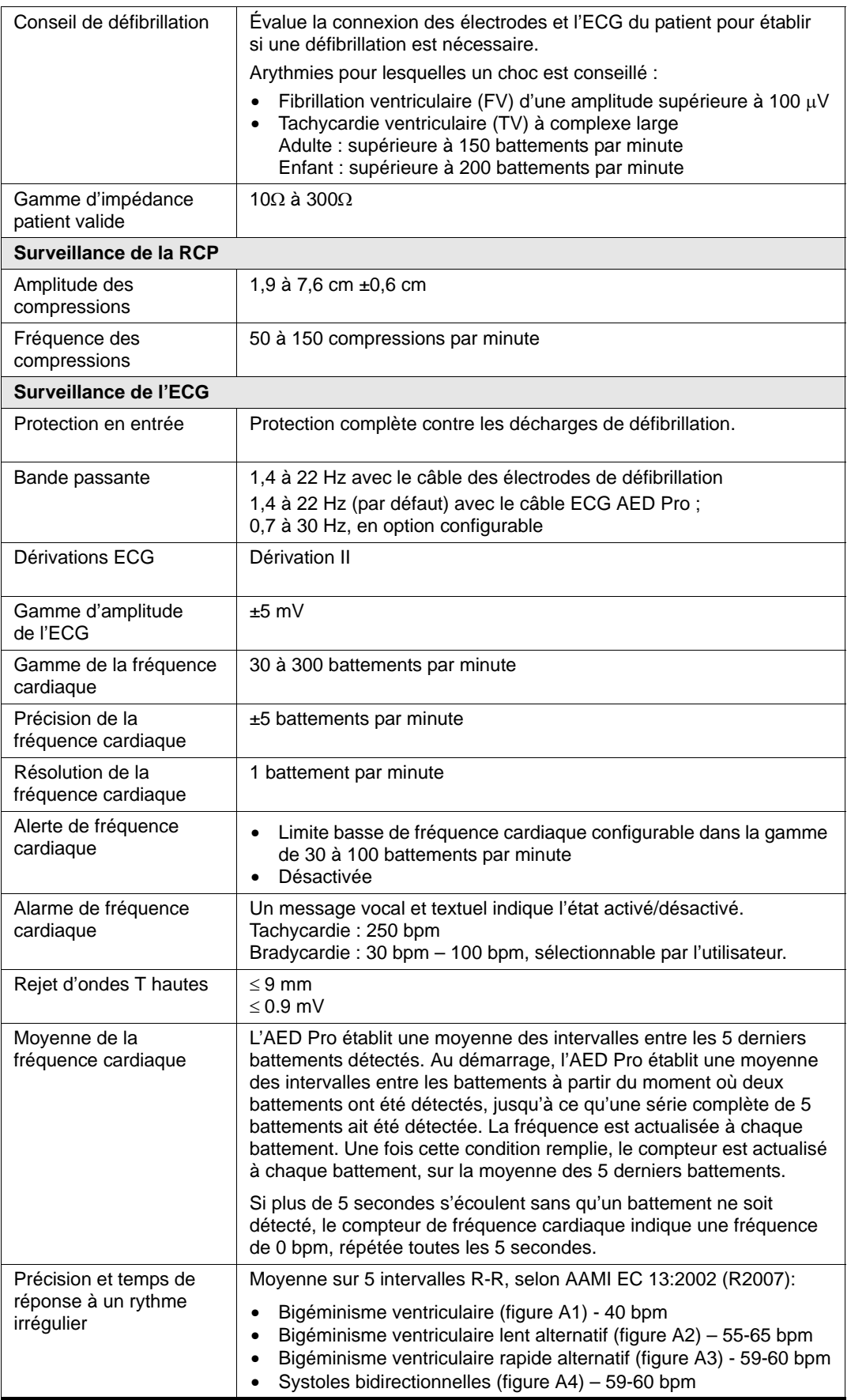

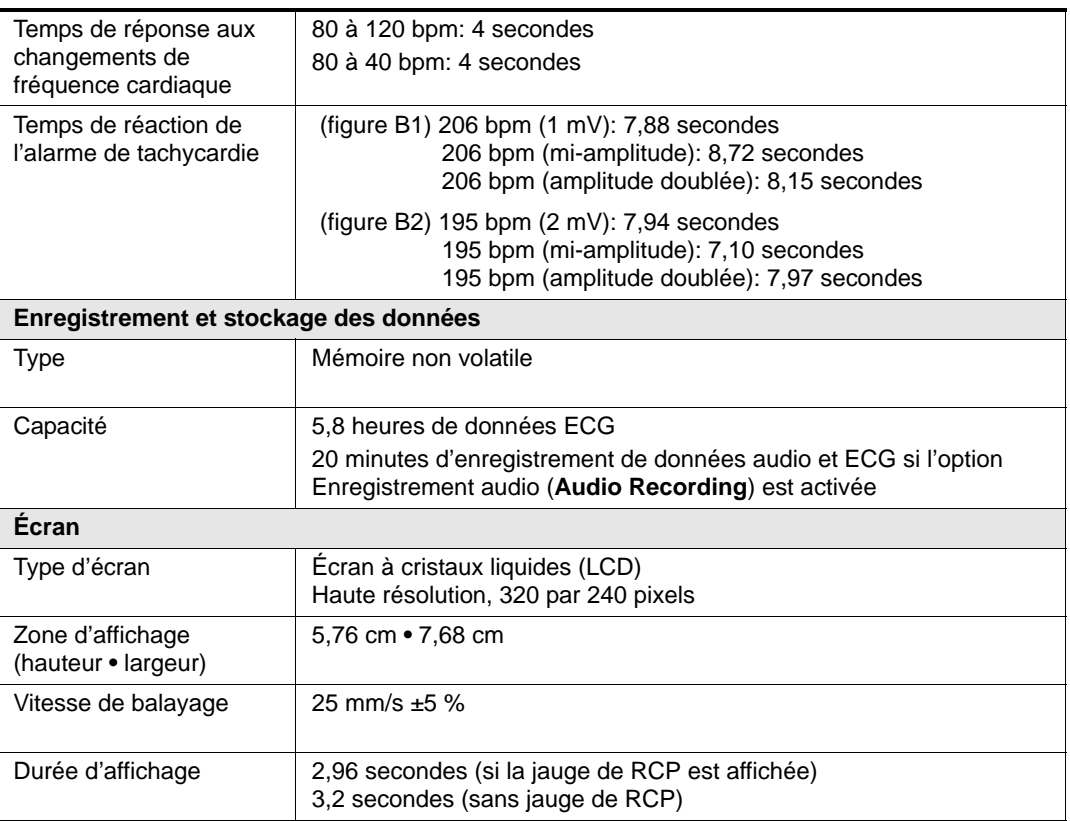

## Spécifications du bloc de piles

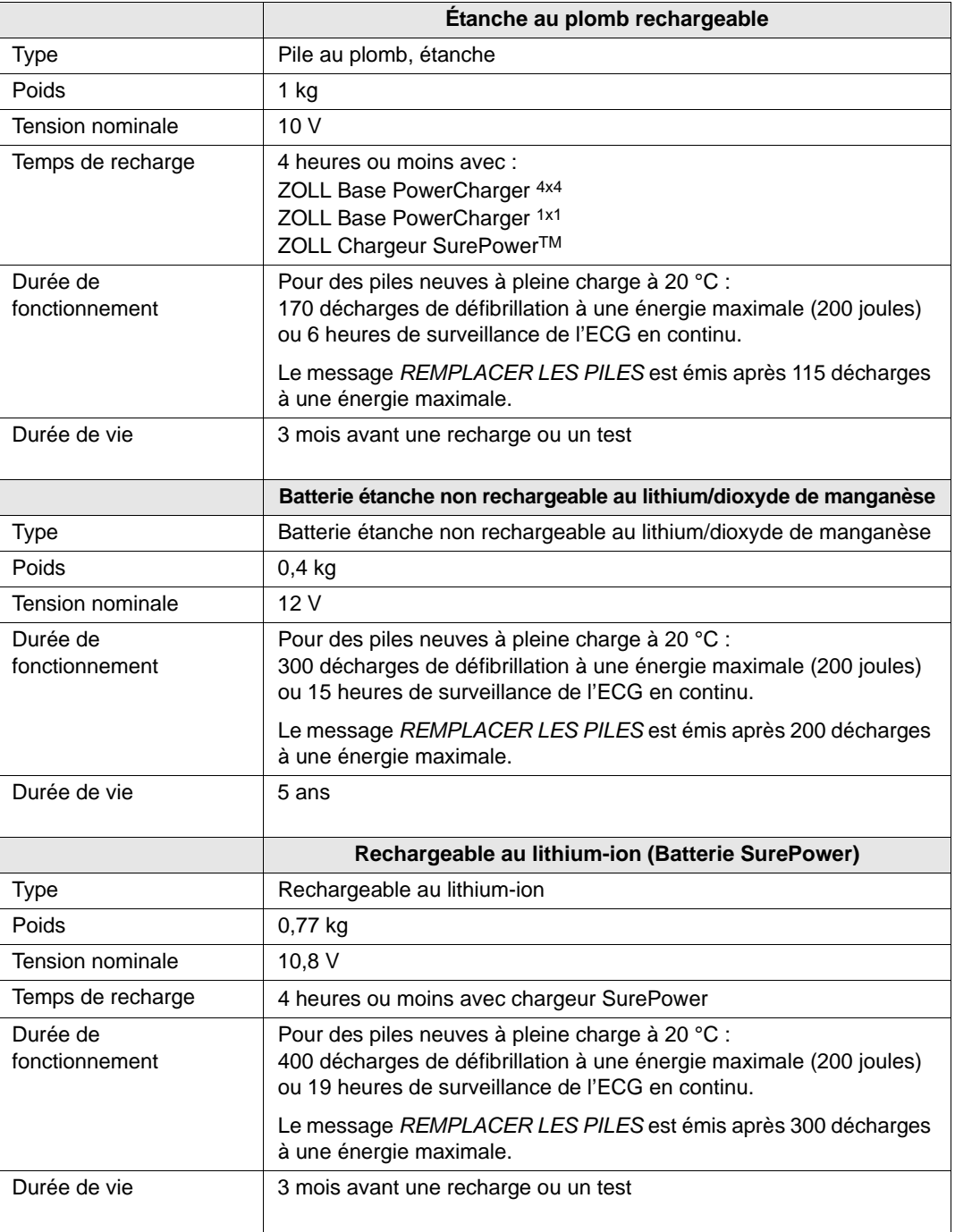

## Conseils et déclaration du fabricant : émissions électromagnétiques

L'AED Pro de ZOLL est conçu pour être utilisé dans l'environnement électromagnétique ci-dessous. Le client ou l'opérateur doit s'assurer que l'appareil est utilisé dans un tel environnement.

| Test d'émissions                                                                                                    | <b>Conformité</b> | Environnement électromagnétique :<br>conseils                                                                              |  |  |
|----------------------------------------------------------------------------------------------------|-------------------|----------------------------------------------------------------------------------------------------|--|--|
| <b>Emissions RF</b>                                                                                                    | Groupe 1          | L'AED Pro de ZOLL utilise les RF pour son                                                                                  |  |  |
| CISPR <sub>11</sub>                                                                                                    |                   | fonctionnement interne uniquement. Par<br>conséquent, ces émissions RF sont très<br>faibles et ne sont pas susceptibles de |  |  |
|                                                                                                    |                   | provoquer des interférences avec le<br>matériel électronique installé à proximité.                                         |  |  |
| <b>Emissions RF</b>                                                                                                    | Classe B          |                                                                                                    |  |  |
| CISPR <sub>11</sub>                                                                                                    |                   |                                                                                                    |  |  |
| Émission de courant<br>harmonique                                                                                                    | Non applicable    |                                                                                                    |  |  |
| CEI 61000 - 3-2                                                                                                    |                   |                                                                                                    |  |  |
| Fluctuations de tension/<br>Flicker                                                                                                    | Non applicable    |                                                                                                    |  |  |
| CEI 61000 - 3-3                                                                                                    |                   |                                                                                                    |  |  |
| Tout équipement médical électrique nécessite des précautions particulières concernant<br>la compatibilité électromagnétique (CEM) et, à ce titre, doit être installé et mis en service<br>conformément aux informations relatives à la CEM fournies dans le présent document. |                   |                                                                                                    |  |  |

**Tableau A-1. Spécifications relatives aux émissions électromagnétiques**

## Déclaration d'immunité électromagnétique

L'AED Pro de ZOLL est conçu pour être utilisé dans l'environnement électromagnétique ci-dessous. Le client ou l'opérateur doit s'assurer que l'appareil est utilisé dans un tel environnement.

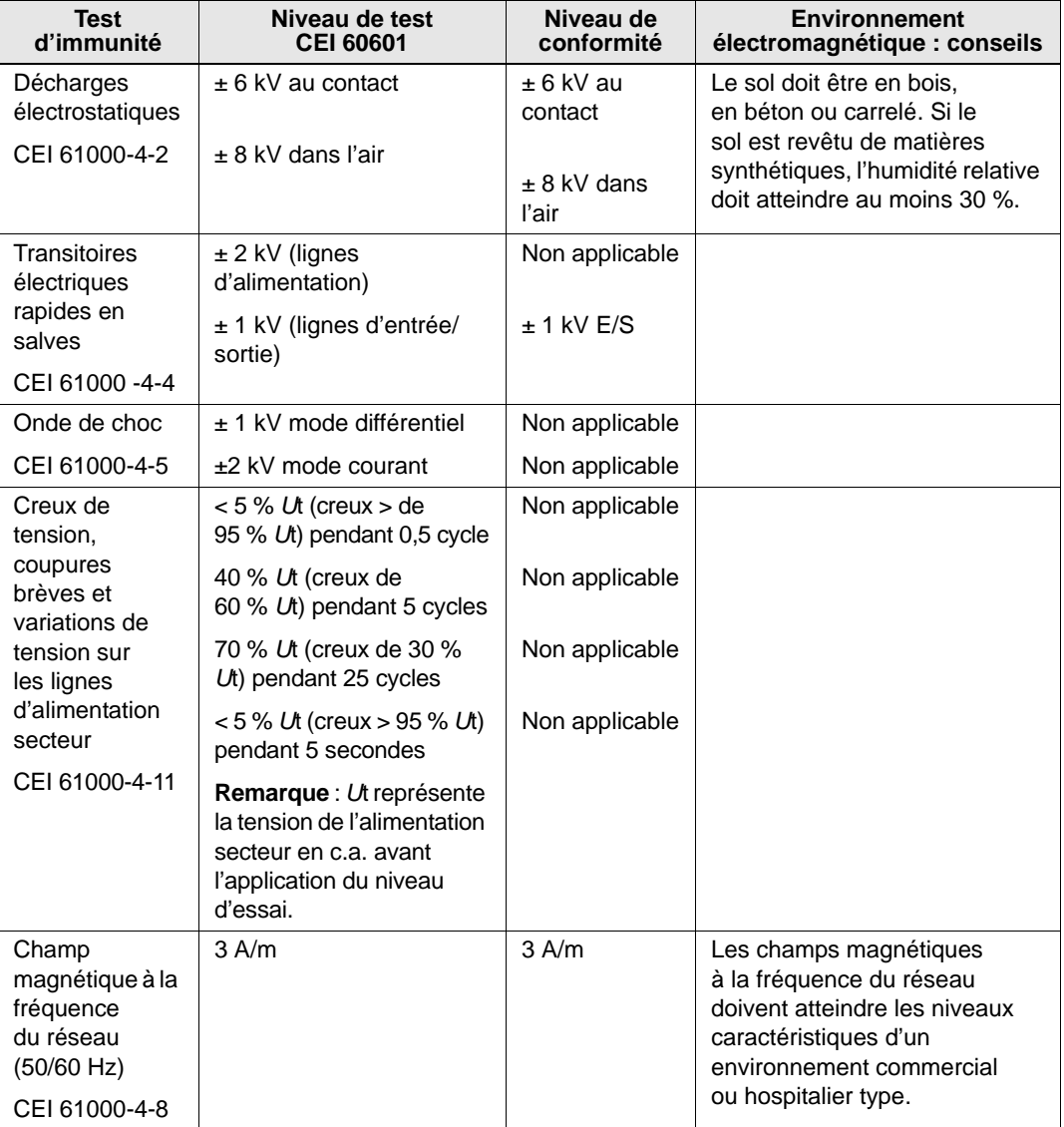

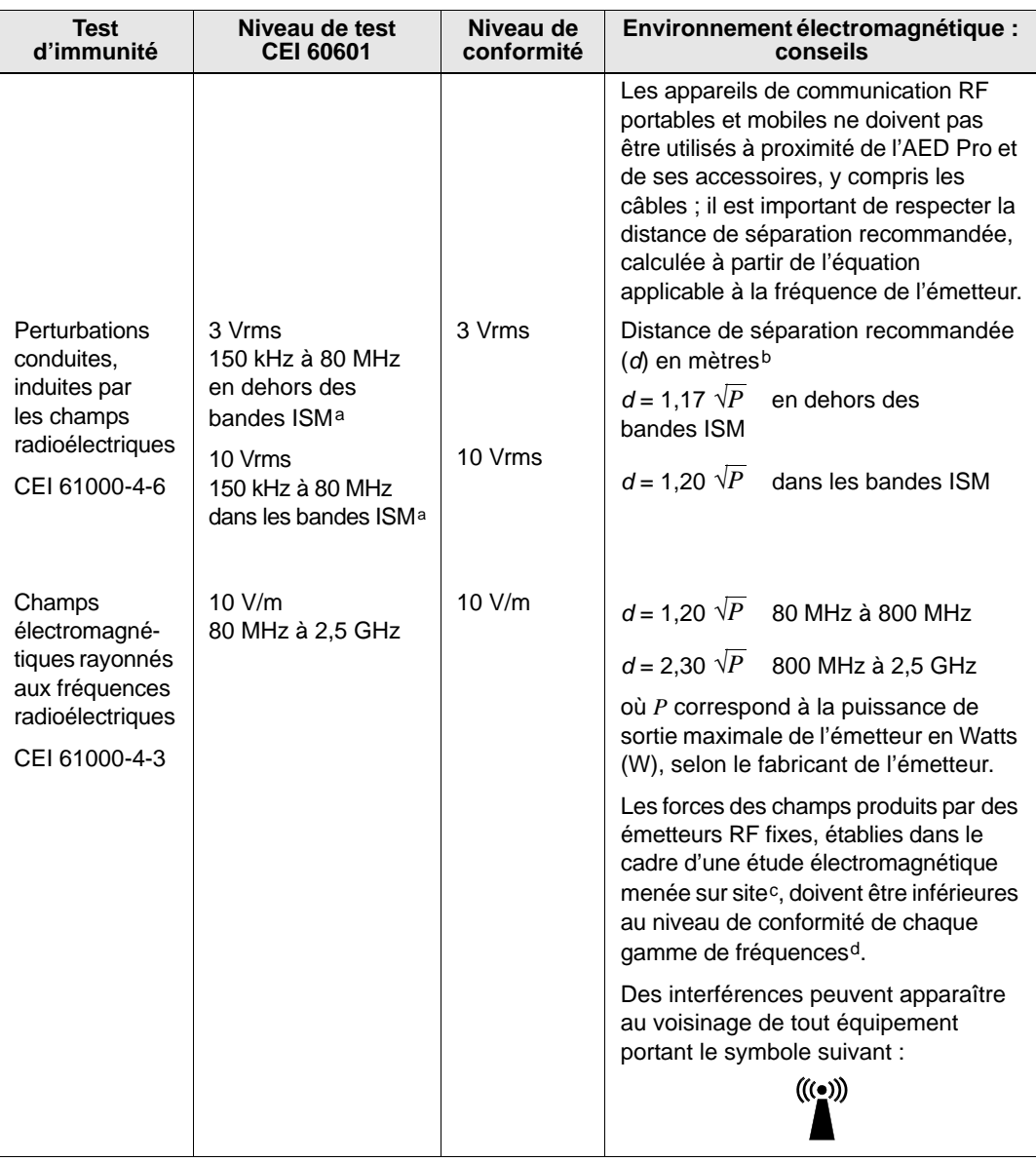

**Remarques** 

(1) À 80 MHz et 800 MHz, la gamme de fréquences la plus élevée s'applique.

(2) Ces directives ne s'appliquent pas à toutes les situations. La propagation électromagnétique est affectée par l'absorption et la réflexion des structures, des objets et des personnes.

a. Les bandes ISM (industrielles, scientifiques et médicales) entre 150 kHz et 80 MHz sont comprises entre 6,765 MHz et 6,795 MHz, 13,553 MHz et 13,567 MHz, 26,957 MHz et 27,283 MHz, 40,66 MHz et 40,70 MHz.

- b. Les niveaux de conformité dans les bandes passantes ISM entre 150 kHz et 80 MHz et la gamme de fréquence de 80 MHz à 2,5 GHz sont conçus pour diminuer le risque d'interférences générées par les appareils de communication mobiles/portables placés par inadvertance à proximité des patients. Par conséquent, un facteur supplémentaire de 10/3 est utilisé pour calculer la distance à respecter avec les émetteurs à ces gammes de fréquences.
- c. Les forces des champs émis par des émetteurs fixes, tels que les relais de radiotéléphones (cellulaires/ sans fil) et des radios mobiles, les radios amateurs, les émetteurs AM et FM et les téléviseurs ne peuvent pas être évaluées avec précision. Pour évaluer le rayonnement électromagnétique imputable aux émetteurs RF fixes, une étude électromagnétique du site doit être envisagée. Si la force des champs mesurés sur le lieu d'utilisation de l'AED Pro est supérieure au niveau de conformité RF applicable cité ci-dessus, il est important de vérifier que l'AED Pro fonctionne normalement. En cas d'anomalie, d'autres mesures devront être prises, comme la réorientation de l'AED Pro ou le choix d'un autre lieu.
- d. Dans la gamme de fréquences 150 kHz à 80 MHz, la force des champs doit être inférieure à 10 V/m.

#### **Distances recommandées entre des appareils de communication RF portables mobiles et l'AED Pro**

L'AED Pro doit être utilisé dans un environnement électromagnétique où les perturbations RF rayonnées sont contrôlées. L'utilisateur ou le propriétaire de l'appareil peut contribuer au contrôle des interférences électromagnétiques en respectant une distance minimale entre les appareils de communication RF portables ou mobiles (émetteurs) et l'AED Pro, conformément aux recommandations ci-dessous, selon la puissance de sortie maximale de l'appareil de communication.

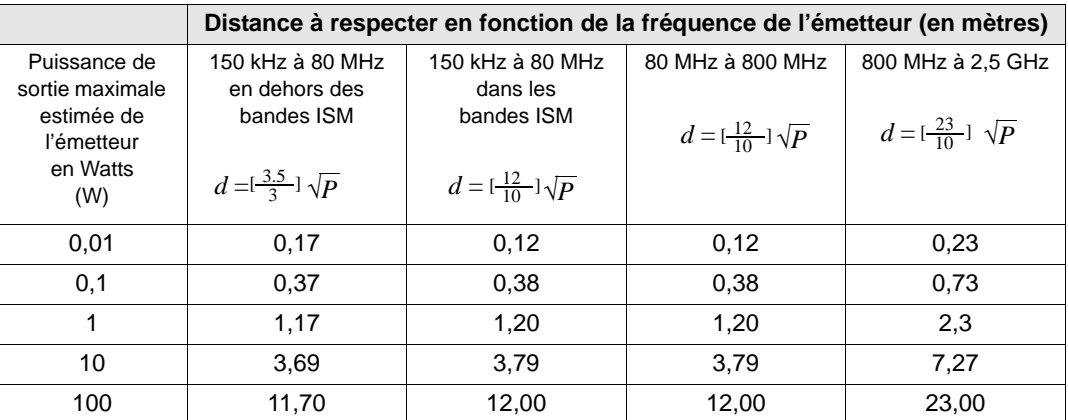

Pour les émetteurs dont la puissance de sortie maximale nominale ne figure pas ci-dessus, la distance de séparation recommandée *d* en mètres peut être établie par l'équation applicable à la fréquence de l'émetteur, où *P* est la puissance de sortie nominale maximale de l'émetteur en Watts, selon le fabricant de l'émetteur.

#### **Remarques**

(1) À 80 MHz et 800 MHz, la distance à respecter correspond à la gamme de fréquences la plus élevée.

(2) Les bandes ISM (industrielles, scientifiques et médicales) entre 150 kHz et 80 MHz sont comprises entre 6,765 MHz et 6,795 MHz, 13,553 MHz et 13,567 MHz, 26,957 MHz et 27,283 MHz, 40,66 MHz et 40,70 MHz.

(3) Un facteur supplémentaire de 10/3 est utilisé pour calculer la distance à respecter avec les émetteurs dans les bandes de fréquence ISM comprises entre 150 kHz et 80 MHz et la gamme de fréquences entre 80 MHz et 2,5 GHz, pour réduire le risque d'interférences générés par les appareils de communication portables/mobiles placés par inadvertance à proximité d'un patient.

(4) Ces directives ne s'appliquent pas à toutes les situations. La propagation électromagnétique est affectée par l'absorption et la réflexion des structures, des objets et des personnes.

## Caractéristiques de l'onde biphasique rectiligne

Le tableau suivant présente les caractéristiques de l'onde biphasique rectiligne pour la délivrance de charges de 25 ohms, 50 ohms, 100 ohms et 125 ohms, à une énergie maximale configurée à 200 joules.

|                                                                 | 200 J déchargés à |             |              |              |  |  |  |
|-----------------------------------------------------------------|-------------------|-------------|--------------|--------------|--|--|--|
|                                                                 | $25 \Omega$       | 50 $\Omega$ | 100 $\Omega$ | 125 $\Omega$ |  |  |  |
| Première phase                                                  |                   |             |              |              |  |  |  |
| Courant initial maximal                                         | 32 A              | 26 A        | 21 A         | 17 A         |  |  |  |
| Courant moyen                                                   | 28 A              | 22 A        | 16 A         | 13 A         |  |  |  |
| Durée                                                           | 6 ms              | 6 ms        | 6 ms         | 6 ms         |  |  |  |
|                                                                 |                   |             |              |              |  |  |  |
| Interphase (durée<br>entre la première et<br>la deuxième phase) | $200 \mu s$       | $200 \mu s$ | $200 \mu s$  | $200 \mu s$  |  |  |  |
| Deuxième phase                                                  |                   |             |              |              |  |  |  |
| Courant initial                                                 | 33 A              | 19 A        | 12A          | 11 A         |  |  |  |
| Courant moyen                                                   | 21 A              | 14 A        | 11 A         | 10 A         |  |  |  |
| Durée                                                           | 4 ms              | 4 ms        | 4 ms         | 4 ms         |  |  |  |

**Tableau A-2. Caractéristiques de l'onde biphasique rectiligne**

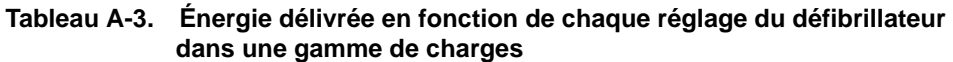

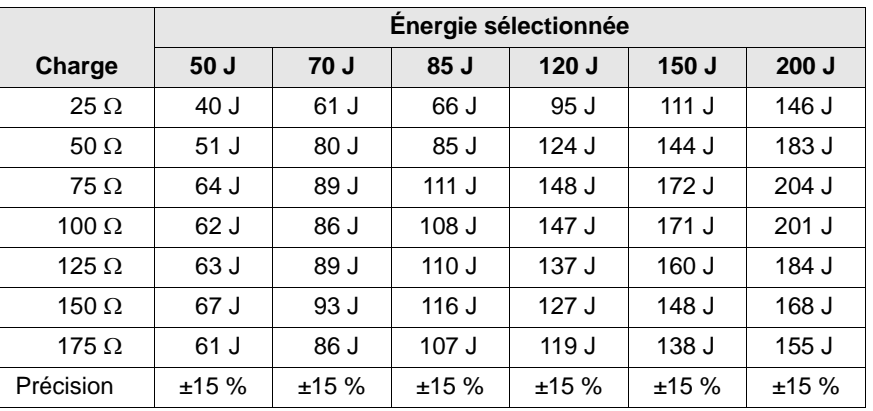

L'onde biphasique rectiligne de l'AED Pro utilise une durée identique pour la première et la deuxième phase, des courants/tensions similaires pour les première et deuxième phases, ainsi que des mécanismes globalement semblables à ceux des appareils ZOLL M Series® pour le contrôle des formes d'ondes de défibrillation. Les ondes de défibrillation des M Series et de l'AED Pro de ZOLL sont considérées comme équivalentes, dans leur ensemble.

Les figures A-1 à A-6 montrent des ondes biphasiques rectilignes qui sont produites lorsque le défibrillateur AED Pro délivre des décharges à des charges de 25, 50, 75, 100, 125, 150 et 175 ohms, pour chaque réglage d'énergie (200, 150, 120, 85, 70 et 50 joules).

L'axe vertical indique le courant en Ampères (A) et l'axe horizontal indique la durée en millisecondes (ms).

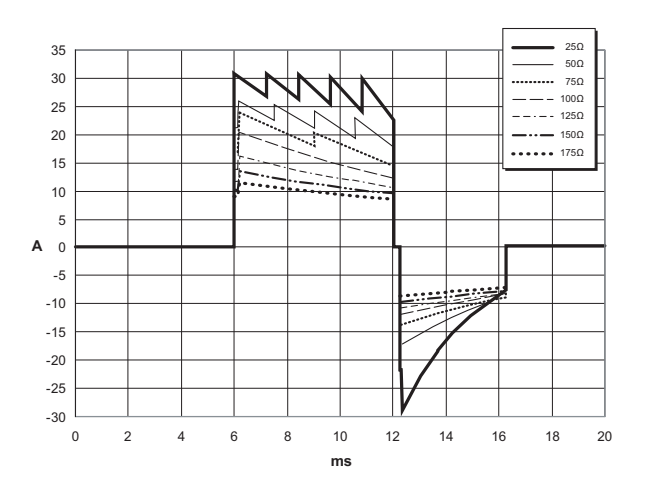

**Figure A-1. Ondes biphasiques rectilignes à 200 joules**

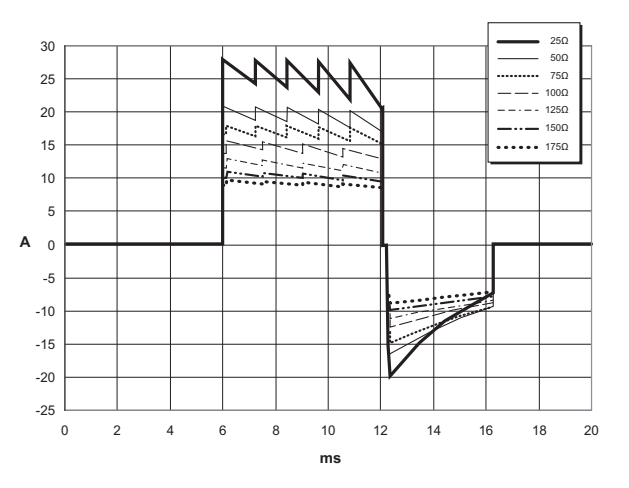

**Figure A-2. Ondes biphasiques rectilignes à 150 joules**

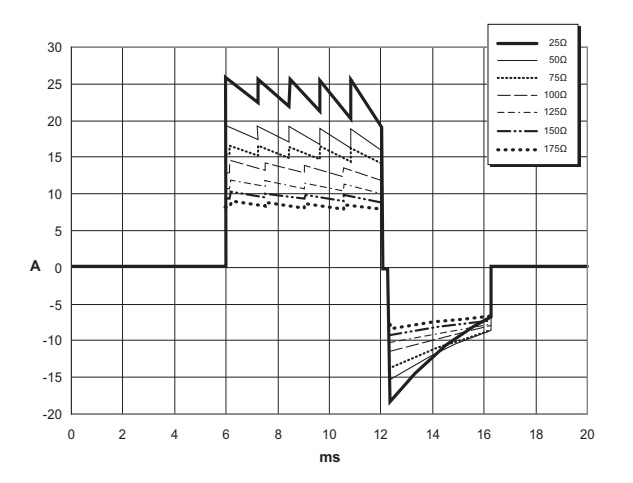

**Figure A-3. Ondes biphasiques rectilignes à 120 joules**

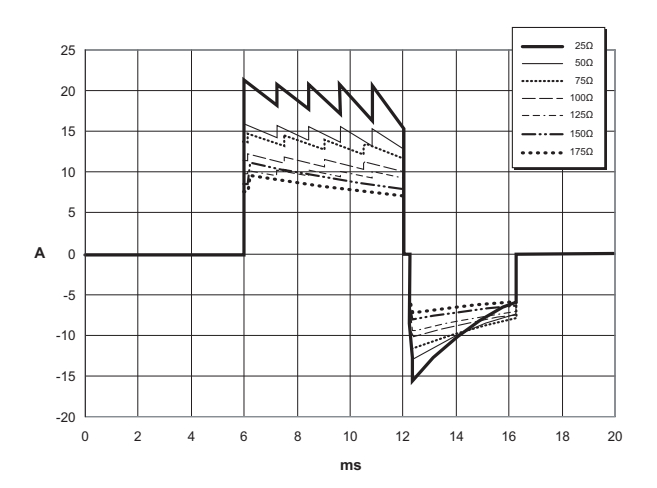

**Figure A-4. Ondes biphasiques rectilignes à 85 joules**

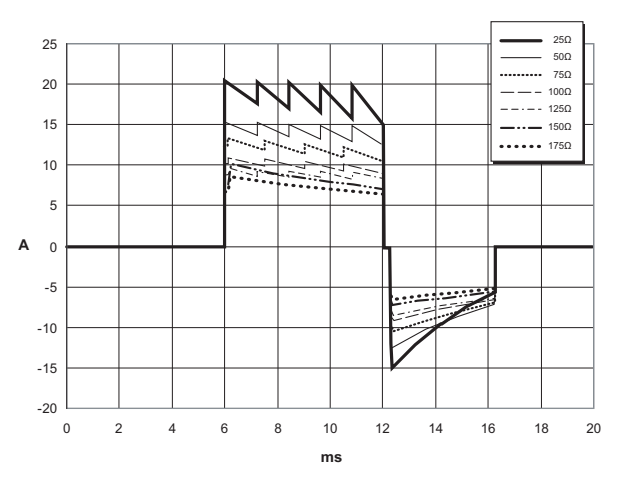

**Figure A-5. Ondes biphasiques rectilignes à 70 joules**

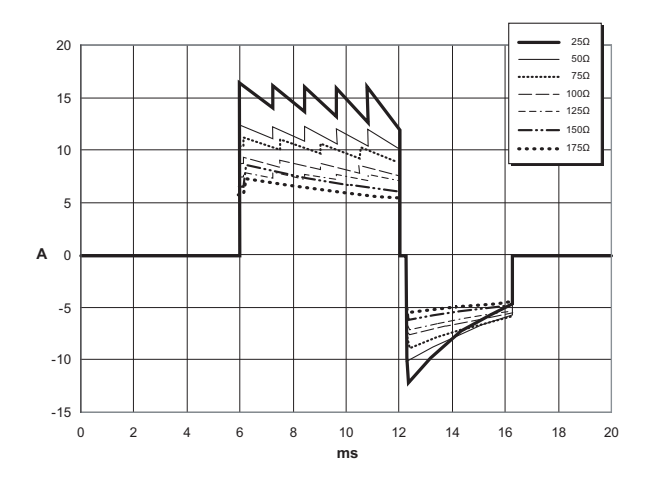

**Figure A-6. Ondes biphasiques rectilignes à 50 joules**

## Résultats des essais cliniques menés sur l'onde biphasique des M Series

L'efficacité de l'onde biphasique rectiligne de ZOLL a été vérifiée dans le cadre d'études menées sur la défibrillation des fibrillations ventriculaires (FV) et des tachycardies ventriculaires (TV). Une étude de faisabilité a été réalisée à l'origine sur la défibrillation des FV/TV (n=20), sur deux groupes de patients distincts, afin de s'assurer de la sécurité de l'onde et de la sélection de l'énergie. Des essais cliniques distincts, multicentriques et aléatoires ont donc été réalisés afin de vérifier l'efficacité de l'onde. Vous trouverez ci-dessous une description de l'étude. L'étude a été réalisée à l'aide de systèmes de défibrillation ZOLL, composés de défibrillateurs ZOLL, de l'onde biphasique rectiligne ZOLL et d'électrodes de défibrillation ZOLL.

## Essai clinique multicentrique aléatoire mené sur la défibrillation des fibrillations ventriculaires (FV) et des tachycardies ventriculaires (TV)

**Présentation** : L'efficacité de la défibrillation de l'onde biphasique rectiligne ZOLL a été comparée à celle d'une onde monophasique sinusoïdale amortie, dans le cadre d'une étude prospective, multicentrique et aléatoire menée sur des patients en fibrillation ventriculaire (FV/TV) au cours d'études électrophysiologiques et des vérifications d'implantations de défibrillateurs implantables. Au total, 194 patients ont été étudiés. Dix patients n'ont pas pu satisfaire à tous les critères du protocole et ont été exclus de l'analyse. L'étude a donc été menée sur 184 patients.

**Objectifs** : Le but principal était de comparer l'efficacité du premier choc biphasique rectiligne à 120 J par rapport à un signal monophasique à 200 J. L'autre objectif était de comparer l'efficacité pour l'ensemble des trois chocs (120, 150 et 170 joules) de l'onde biphasique rectiligne par rapport à celle de l'onde monophasique (200, 300 et 360 joules). Un niveau de signification statistique de p=0,05 ou moins a été appliqué en utilisant le test Exact de Fisher. Par conséquent, les différences entre les deux ondes ont été considérées comme statistiquement significatives lorsque l'intervalle de confiance habituel de 95 % ou de 90 %<sup>1</sup> conseillé par l'AHA entre les deux ondes était supérieur à 0 %.

**Résultats** : La moyenne d'âge des 184 patients étudiés était de 63 ans, ±14 ans. 143 d'entre eux étaient de sexe masculin. 98 d'entre eux ont fait partie du groupe biphasique (fibrillation ventriculaire/flutter, n=80 ; tachycardie ventriculaire, n=18) et 86 ont fait partie du groupe monophasique (fibrillation ventriculaire/flutter, n=76 ; tachycardie ventriculaire, n=10). Aucun événement ou blessure indésirable n'a eu lieu au cours de l'étude.

<sup>1.</sup> Kerber RE, et al., « Automated External Defibrillators for Public Access Defibrillation: Recommendations for Specifying and Reporting Arrhythmia Analysis Algorithm Performance, Incorporating New Waveforms, and Enhancing Safety, » *Circ J Am Heart Assoc.* 1997;95:1677-1682.

**<sup>« ...</sup> the task force suggests that to demonstrate superiority of an alternative waveform over standard waveforms, the upper boundary of the 90% confidence interval of the difference between standard and alternative waveforms must be <0% (ie, alternative is**  greater than standard) »[… les résultats montrent que, pour faire la preuve de la supériorité d'une autre onde par rapport aux<br>ondes standard, la limite supérieure de l'intervalle de confiance fixé à 90 % de la différence **alternative doit être <0 % (autrement dit, l'onde alternative est supérieure à l'onde standard).]**

Le premier choc a permis de déterminer que l'efficacité des chocs biphasiques à 120 J était de 99 %, contre 93 % dans le cas des chocs monophasiques à 200 J (p=0,0517, 95 % de niveau de confiance d'une différence de -2,7 % à 16,5%, et 90 % de niveau de confiance d'une différence de -1,01 % à 15,3 %).

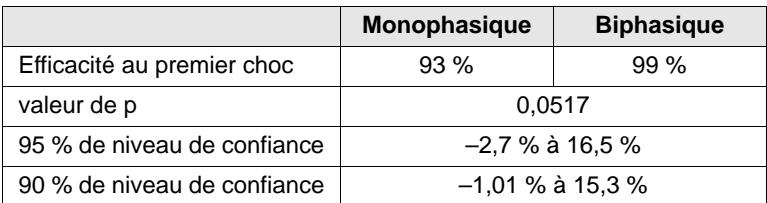

Une défibrillation réussie avec des chocs biphasiques rectilignes a été obtenue avec 58 % de courant en moins qu'avec des chocs monophasiques ( $14 \pm 1$  Ampères contre  $33 \pm 7$  A, p=0,0001).

La différence, en termes d'efficacité, entre les chocs biphasiques rectilignes et les chocs monophasiques, était supérieure chez les patients présentant une impédance thoracique élevée (supérieure à 90 ohms). Le premier choc a permis de déterminer que l'efficacité des chocs biphasiques était de 100 %, contre 63 % dans le cas des chocs monophasiques chez les patients présentant une impédance élevée (p=0,02, 95 % de niveau de confiance d'une différence de -0,0217 % à 0,759 %, et 90 % de niveau de confiance d'une différence de -0,037 % à 0,706%).

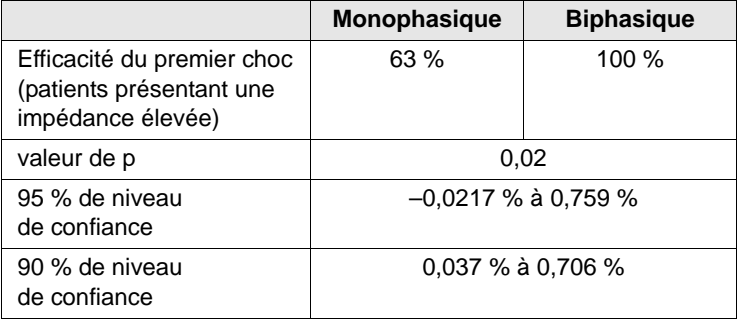

Un seul patient a eu besoin d'un deuxième choc biphasique à 150 joules pour atteindre 100 % d'efficacité, contre six patients en cas de chocs monophasiques atteignant jusqu'à 360 joules.

**Conclusion** : Les données démontrent que l'efficacité des chocs biphasiques rectilignes à basse énergie est équivalente à celle des chocs monophasiques à haute énergie pour les défibrillations transthoraciques chez tous les patients, avec 95 % de niveau de confiance. Elles démontrent également l'efficacité supérieure des chocs biphasiques rectilignes à basse énergie par rapport aux chocs monophasiques à haute énergie chez les patients présentant une impédance transthoracique élevée, avec 90 % de niveau de confiance. Il n'y a pas eu de résultats dangereux ou d'événements négatifs induits par l'utilisation de l'onde biphasique rectiligne.

## Précision de l'algorithme d'analyse de l'ECG

La sensibilité et la spécificité sont des les expressions qui qualifient les performances d'un système d'analyse de l'ECG par rapport à l'interprétation de l'ECG réalisée par des cliniciens ou des spécialistes. La sensibilité fait référence à la capacité de l'algorithme à identifier correctement les rythmes choquables (sous forme de pourcentage du nombre total de rythmes choquables). La spécificité fait référence à la capacité de l'algorithme à identifier correctement les rythmes non choquables (sous forme de pourcentage du nombre total de rythmes non choquables).

Les données du tableau A-4 et du tableau A-5 indiquent la précision de l'algorithme d'analyse de l'ECG comparée à la base de données de rythme ECG de ZOLL.

La séquence de l'algorithme dure environ 9 secondes et procède comme suit :

- **•** Divise le rythme ECG en segments de trois secondes.
- **•** Filtre et mesure le bruit de fond, les artefacts et les décalages de la ligne de base.
- Mesure le contenu initial (« caractère ondulatoire » aux fréquences correctes analyse des domaines de fréquences) du signal.
- **•** Mesure la fréquence des complexes QRS, leur largeur et leur variabilité.
- **•** Mesure l'amplitude et la régularité temporelle (« auto-corrélation ») des ondes maximales et minimales.
- **•** Détermine si les multiples segments de 3 secondes sont choquables puis invite l'opérateur à traiter le patient.

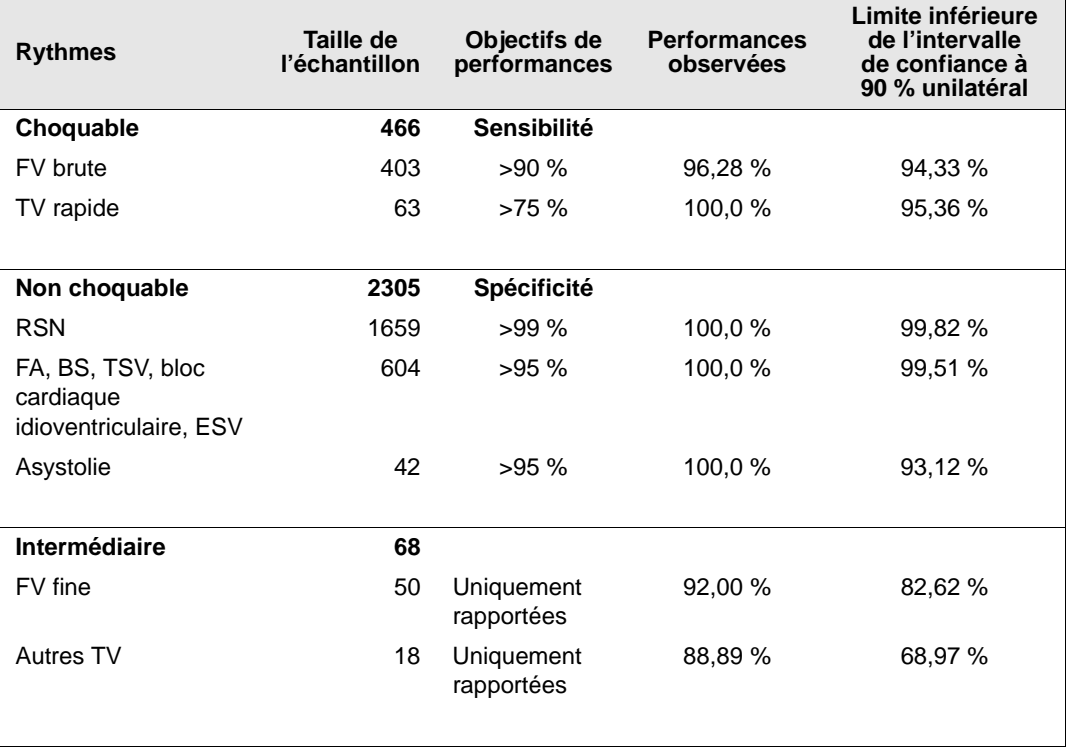

#### **Tableau A-4. Résultats relatifs aux performances cliniques (patients adultes)**

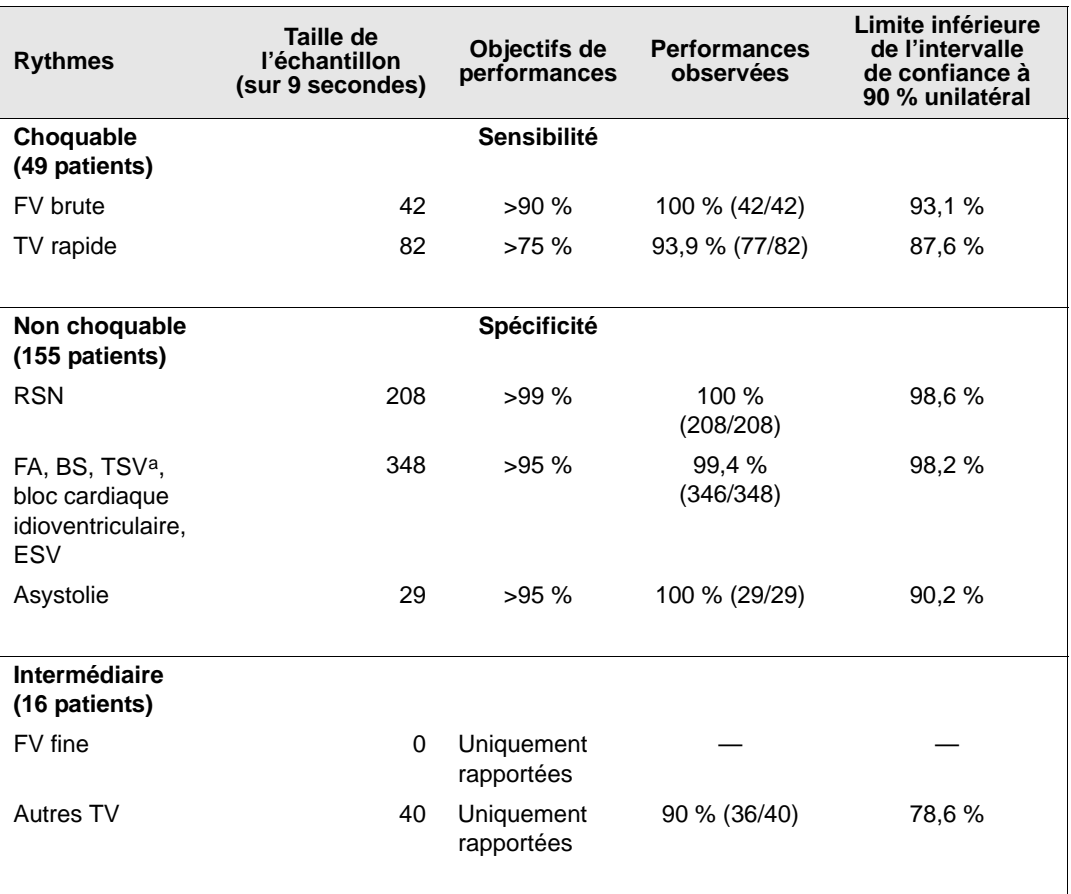

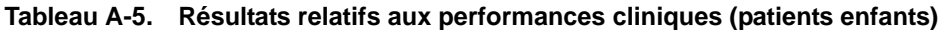

a. 161 enregistrements de rythmes anormaux sur 348 concernaient des TSV (72 patients). Les fréquences cardiaques en cas de TSV sont comprises entre 152 et 302 battements par minute.

Les performances relatives aux arythmies sont rapportées conformément à l'article, RE Kerber, LB Becker, JD Bourland, RO Cummins, AP Hallstrom, MB Michos, G Nichol, JP Ornato, WH Thies, RD White, BD Zuckerman, « Automated External Defibrillators for Public Access Defibrillation: Recommendations for Specifying and Reporting Arrhythmia Analysis Algorithm Performance, Incorporating New Waveforms, and Enhancing Safety, » *Circ J Am Heart Assoc.* 1997;95:1677-1682.

#### **Références**

Young KD, Lewis RJ. « What is confidence? Part 2: Detailed definition and determination of confidence intervals ». *Ann Emerg Med.* September 1997;30:311-318.

Beyer WH. Percentage Points, F-Distribution Table. *CRC Standard Mathematical Tables*. 28th ed. Boca Raton, Fla: CRC Press; 1981:573.

# Annexe B Blocs de piles rechargeables

Cette annexe fournit des informations sur l'utilisation des blocs de piles rechargeables avec l'AED Pro et contient les sections suivantes :

- **•** « Gestion des blocs de piles rechargeables » à la page B-2
- **•** « Recharge et test des blocs de piles » à la page B-2
- **•** « Obtention de performances optimales avec des piles rechargeables » à la page B-3

Pour obtenir des spécifications, se reporter à la section « Spécifications du bloc de piles » à la page A-4.

## Gestion des blocs de piles rechargeables

Les blocs de piles rechargeables nécessitent une recharge complète après chaque utilisation. Éviter d'utiliser un bloc de piles qui n'est pas complètement rechargé.

#### **AVERTISSEMENT ! L'utilisation régulière d'un bloc de piles partiellement rechargées sans recharge complète entre chaque utilisation risque de réduire irrémédiablement sa capacité et conduit à des dysfonctionnements précoces du bloc.**

De nombreux facteurs peuvent provoquer une perte de la capacité des piles, notamment la fréquence d'utilisation, le nombre de bloc de piles disponibles et les cycles de décharges et de recharges de ces blocs de piles. Par conséquent, ZOLL recommande aux opérateurs de prévoir un programme préventif de remplacement et de mise au rebut des blocs de piles usagés. Ce programme doit être élaboré en fonction de vos prévisions d'utilisation des blocs de piles rechargeables, des résultats des tests des piles et de votre expérience d'utilisation de l'appareil.

Lorsqu'un bloc de piles est stocké et inutilisé, il peut perdre de 2 à 3 % de son énergie par mois.

ZOLL recommande d'acquérir de nouveaux blocs de piles tous les 18 mois, au maximum.

## Recharge et test des blocs de piles

Les blocs de piles ZOLL sont conçus pour être rechargés dans des chargeurs ZOLL. ZOLL vous recommande de toujours disposer d'un chargeur de piles auxiliaire ZOLL pour recharger les blocs de piles de rechange et pour effectuer des tests de routine sur les blocs de piles.

#### **AVERTISSEMENT ! Tester régulièrement les blocs de piles. Un bloc de piles qui ne répond pas aux exigences du test peut s'arrêter de fonctionner de façon inattendue.**

Pour plus d'informations sur les chargeurs de piles, se reporter aux manuels du ZOLL Base PowerCharger répertoriés dans la section « Manuels associés » à la page vi.

## Obtention de performances optimales avec des piles rechargeables

Pour que vos blocs de piles rechargeables durent le plus longtemps possible, respecter les pratiques générales suivantes :

#### **Toujours garder un bloc de piles de rechange à pleine charge avec vous.**

#### **Toujours recharger complètement les blocs de piles.**

Chaque fois qu'un bloc de piles doit être remplacé, installer un bloc de piles à pleine charge.

L'utilisation de blocs de piles uniquement partiellement chargés peut réduire la capacité des piles et provoquer une défaillance inattendue.

Si vous utilisez un bloc de piles partiellement rechargé, recharger complètement ce bloc de piles avant de le réutiliser. Des utilisations répétées consécutives à des recharges partielles diminuent la capacité du bloc de piles et, par conséquent, sa durée de vie.

Si vous devez fréquemment utiliser des blocs de piles partiellement rechargés, votre établissement doit déterminer si le nombre de blocs de piles disponibles est suffisant pour assurer un bon fonctionnement des activités de réanimation.

#### **Mettre en place un moyen d'indiquer l'état de charge des blocs de piles.**

Il est important de pouvoir distinguer visuellement les blocs de piles rechargés de ceux qui ne le sont pas. Mettre en place un système indiquant visuellement si un bloc de piles a besoin d'être rechargé ou s'il est déjà chargé et prêt à l'emploi. À cet effet, ZOLL peut vous fournir des étiquettes d'état des blocs de piles. Vous pouvez également utiliser vos propres étiquettes et méthodes.

#### **Remplacer le bloc de piles dès que le message** *REMPLACER LES PILES* **est émis.**

Cet avertissement aboutit à l'extinction de l'appareil. Au fur et à mesure que les piles vieillissent, leur capacité de fonctionnement restante entre l'émission de l'avertissement et l'extinction effective diminue progressivement. Les blocs de piles les plus vieux peuvent assurer un temps de fonctionnement très réduit après l'émission de l'avertissement et cesser de fonctionner de façon inattendue. Toujours remplacer un bloc de piles par un autre bloc complètement chargé, dès que l'avertissement apparaît.

#### **Tester régulièrement les blocs de piles rechargeables.**

Votre établissement doit fixer et mettre en place un programme de test approprié pour les blocs de piles rechargeables. Il est essentiel de respecter ce programme afin d'identifier les blocs de piles qui arrivent en fin de durée de vie et qui doivent être retirés du service. Les blocs de piles soumis à des cycles brefs et répétés de décharges et de recharges risquent de perdre rapidement leur capacité et doivent être testés plus fréquemment.

#### **Changer les blocs de piles régulièrement.**

Changer les blocs de piles à chaque changement d'équipe ou une fois par jour, en fonction de leur fréquence d'utilisation.

#### **Vérifier ou tester les blocs de piles tous les 90 jours (ou plus souvent, selon leur ancienneté).**

#### **Ne pas stocker des blocs de piles faibles ou déchargées.**

Lorsque vous retirez un bloc de piles rechargeables de l'appareil, le placer immédiatement dans un chargeur ou le tester correctement. Des blocs de piles inactifs perdent de leur charge et leur capacité de charge peut être endommagée s'ils sont laissés déchargés.

#### **Ne pas présumer qu'une vérification de l'appareil à chaque rotation garantit la capacité de fonctionnement du bloc de piles.**

Tester quotidiennement l'appareil afin de s'assurer qu'il est prêt à l'emploi. Ce test ne permet toutefois pas de vérifier l'état de charge ou la capacité du bloc de piles. L'appareil risque alors de disposer d'une durée de fonctionnement inappropriée.

Si le message *REMPLACER LES PILES* s'affiche au cours du test, remplacer immédiatement le bloc de piles. Si le bloc de piles retiré est rechargeable, le recharger immédiatement.

#### **Ne pas recharger des blocs de piles à des températures extrêmes.**

Charger les blocs de piles à une température ambiante proche de la normale (15 °C à 35 °C).

#### **Ne pas retirer un bloc de piles partiellement rechargées du chargeur de piles.**

Toujours recharger complètement un bloc de piles avant de le remettre en service. Si un bloc de piles partiellement rechargé doit être utilisé, s'assurer de le recharger complètement avant sa prochaine utilisation.

# Annexe C Réglages configurables

Cette annexe décrit les réglages configurables de l'AED Pro. Pour configurer l'AED Pro, utiliser le logiciel ZOLL Administration Software (ZAS) installé sur un ordinateur équipé d'un système d'exploitation Windows. Une fois la connexion IrDA établie entre l'ordinateur et l'AED Pro, vous pouvez modifier les réglages de configuration de l'appareil ou télécharger une configuration sauvegardée et l'envoyer à l'appareil.

## Descriptions des réglages configurables de l'AED Pro

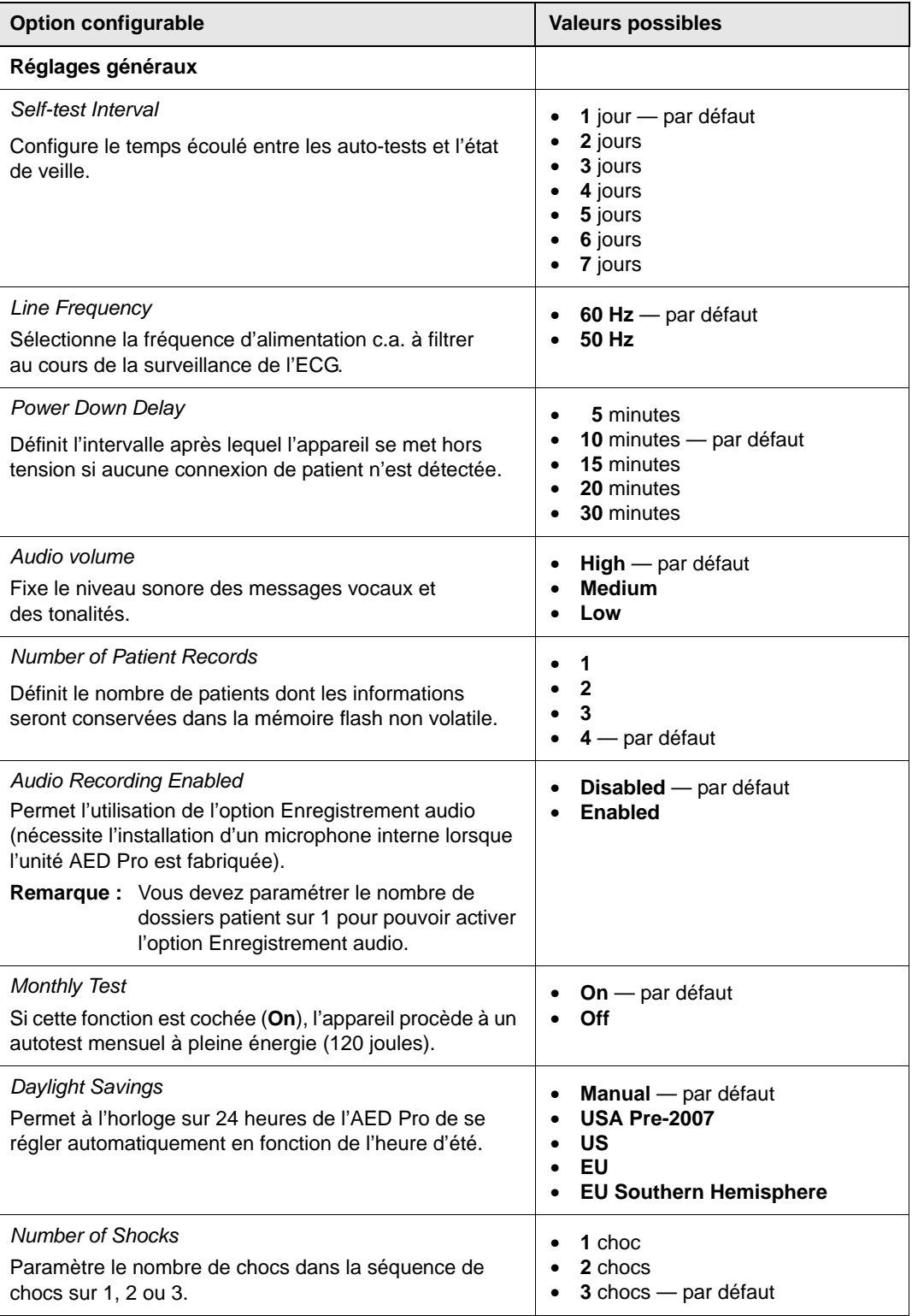
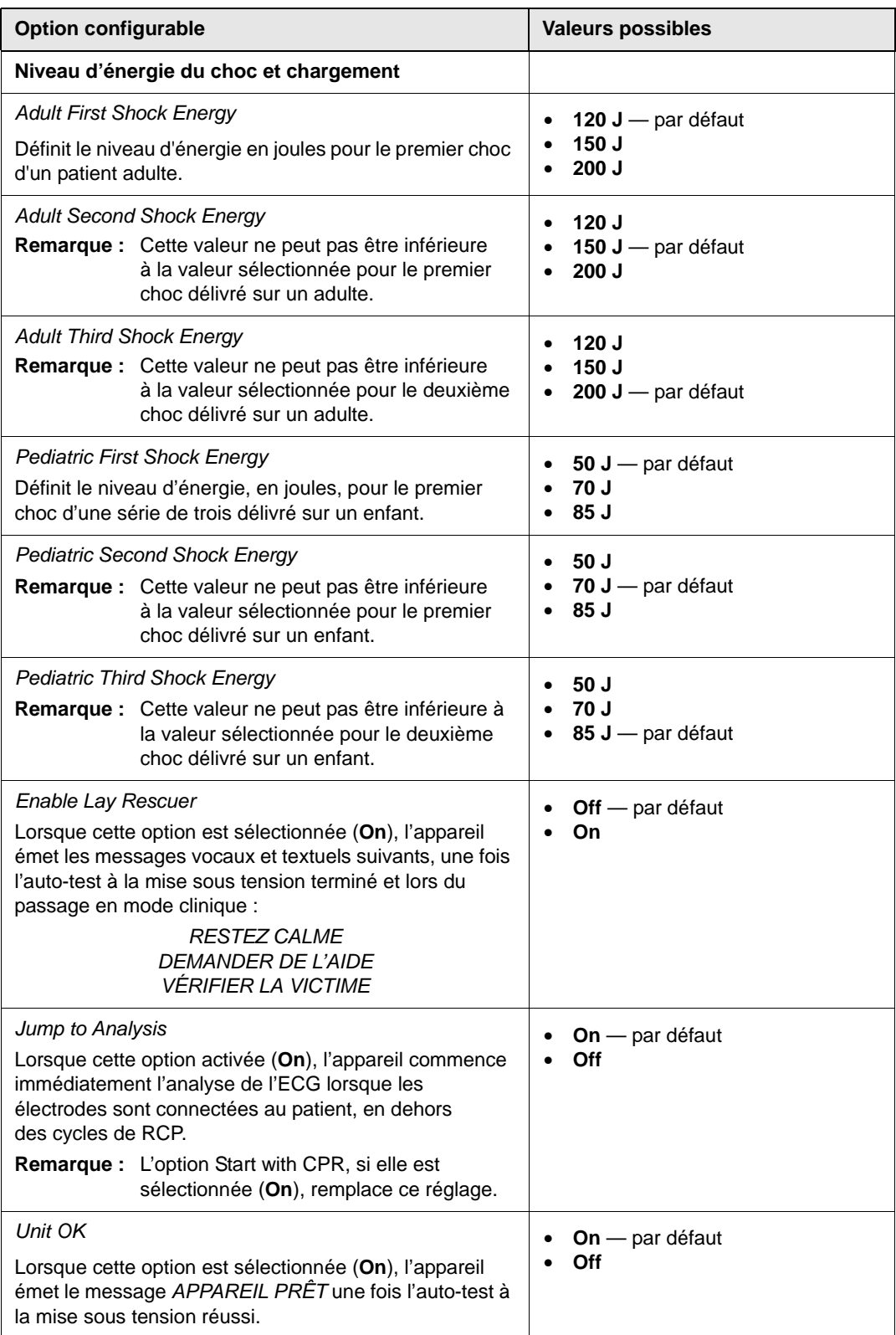

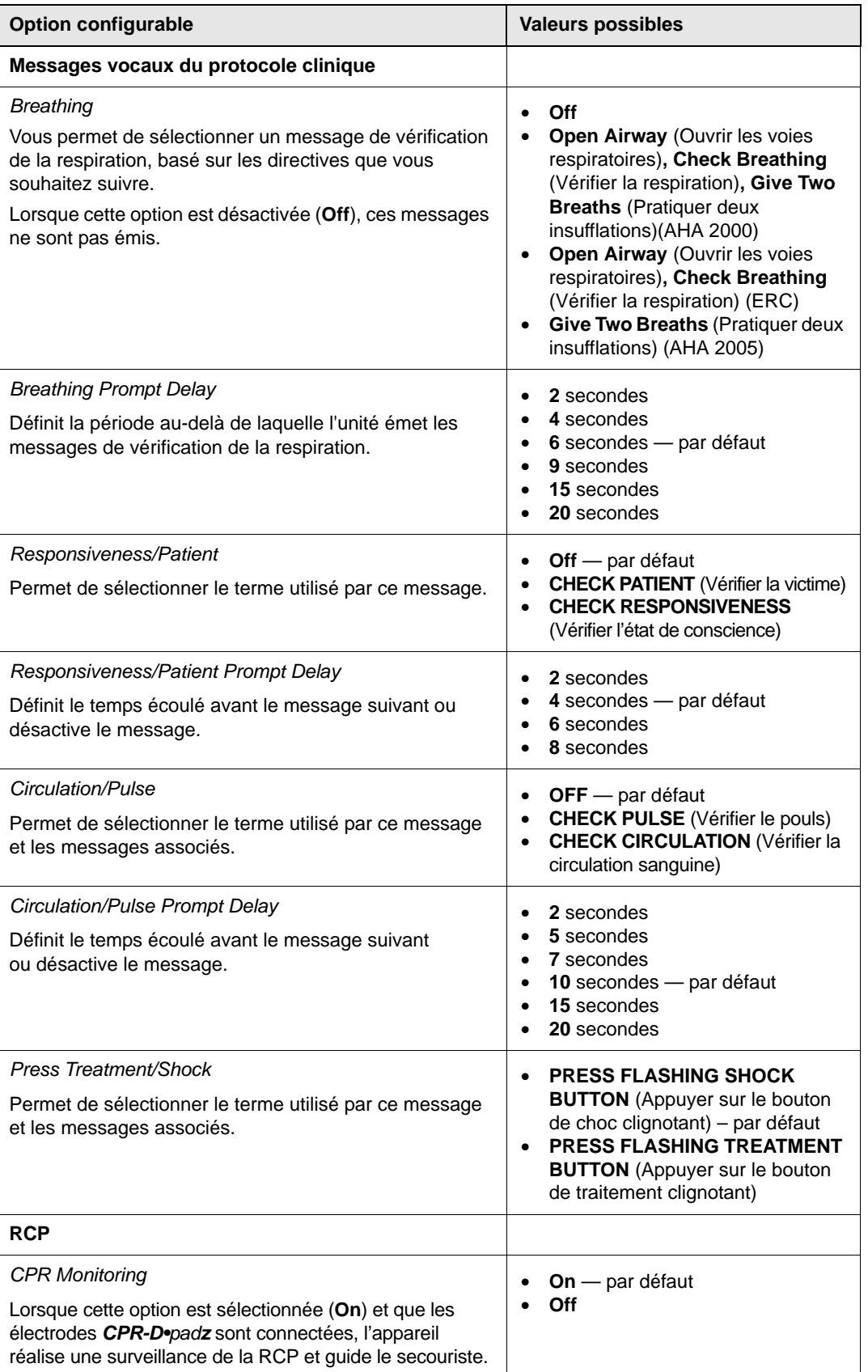

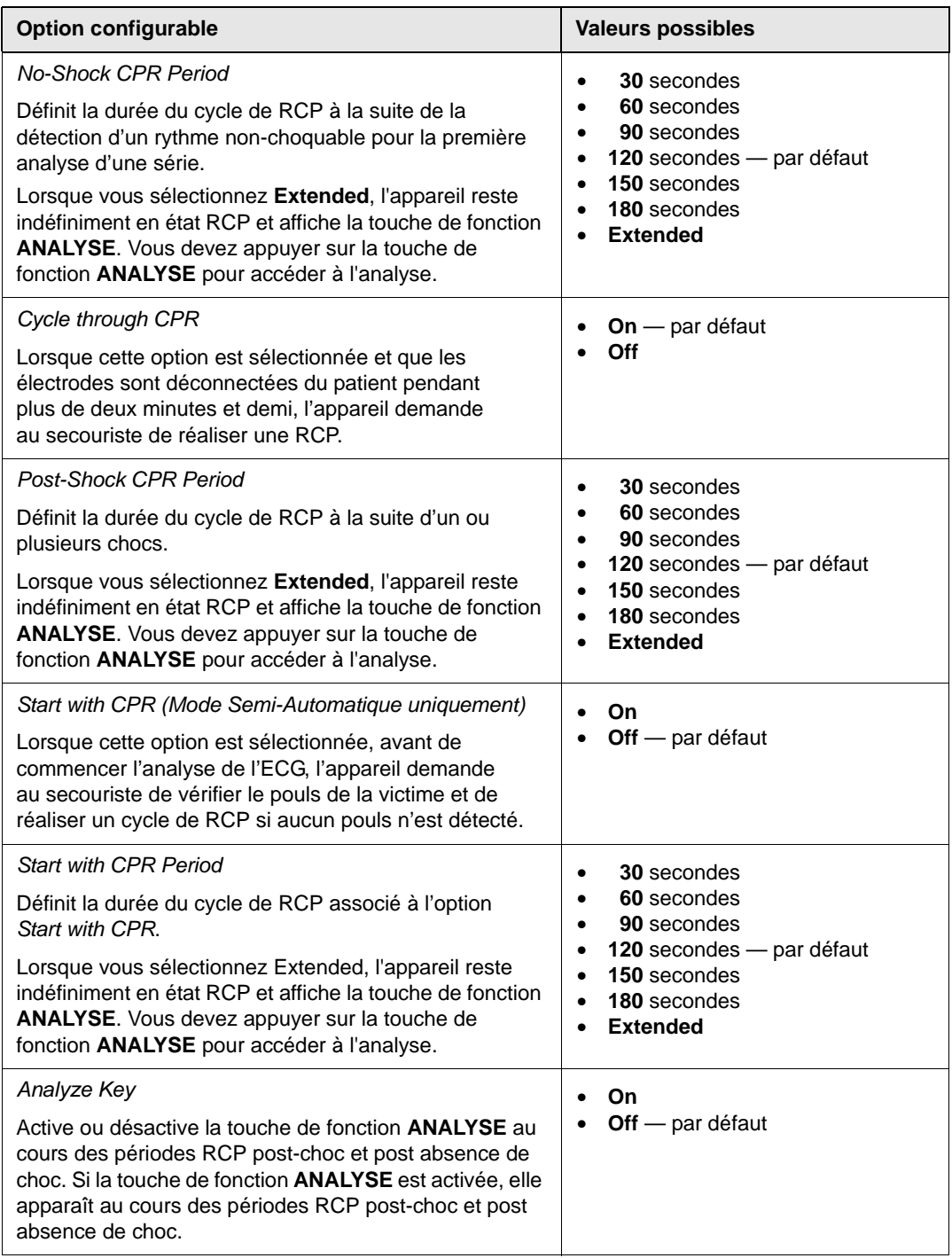

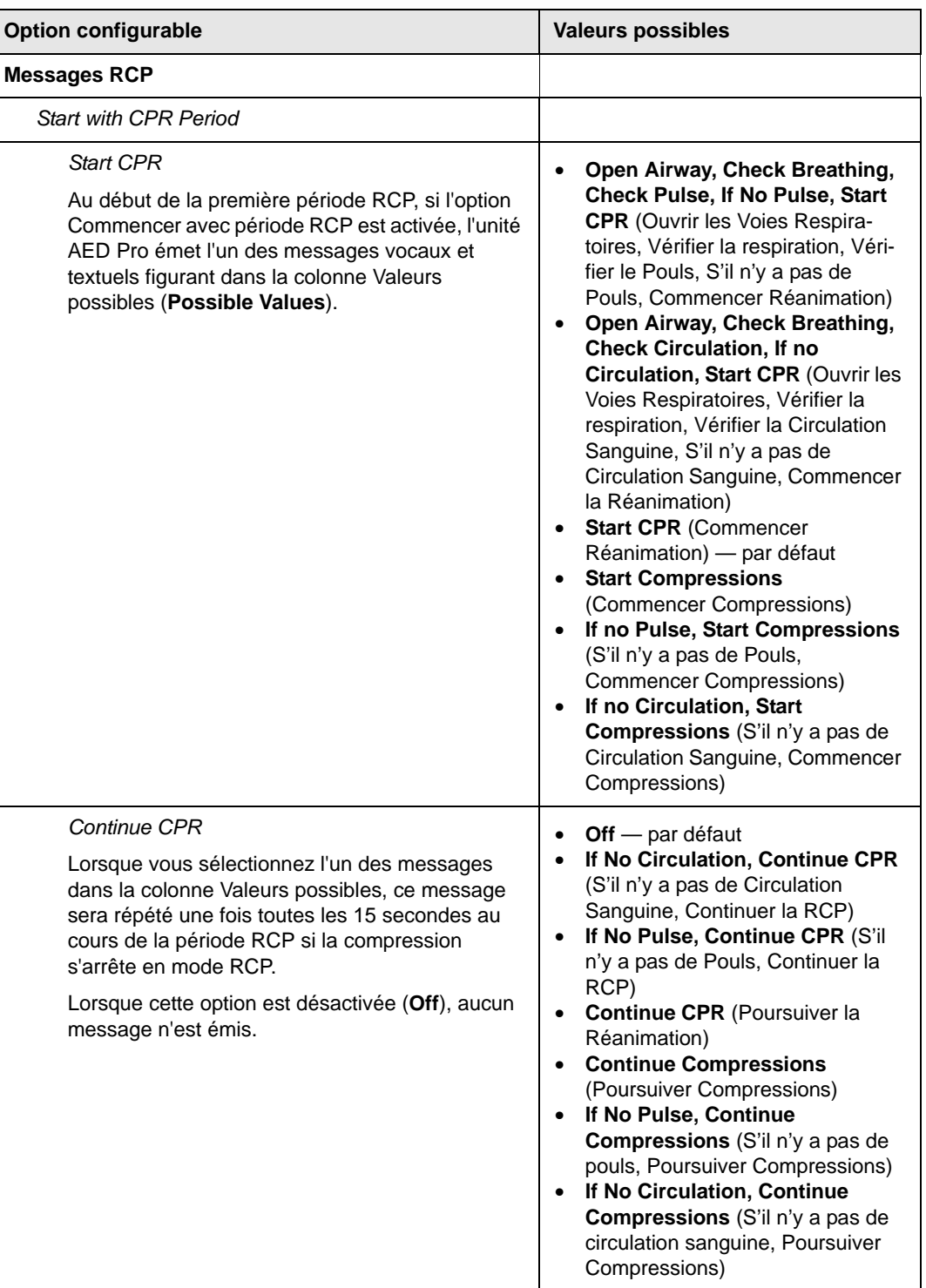

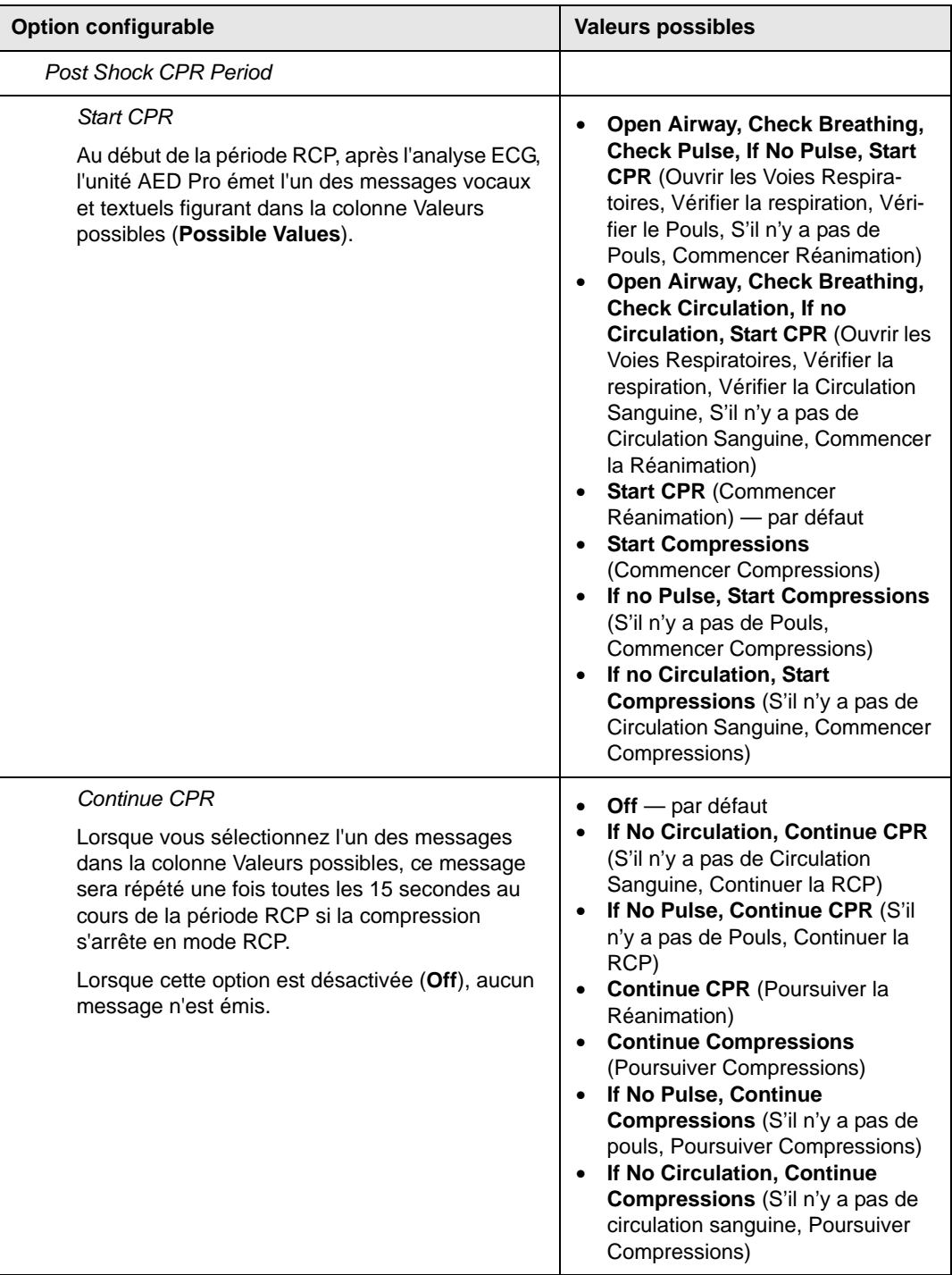

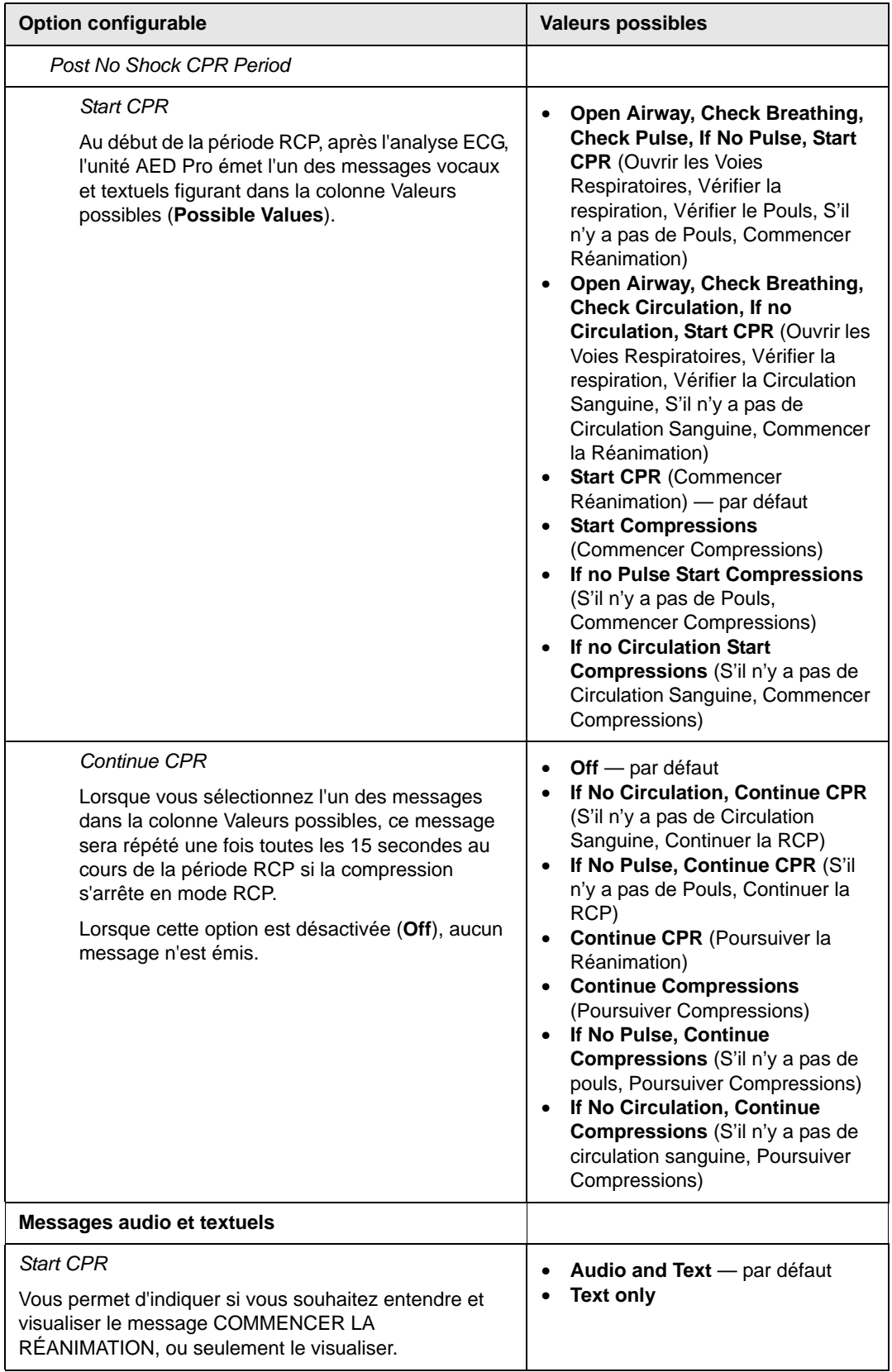

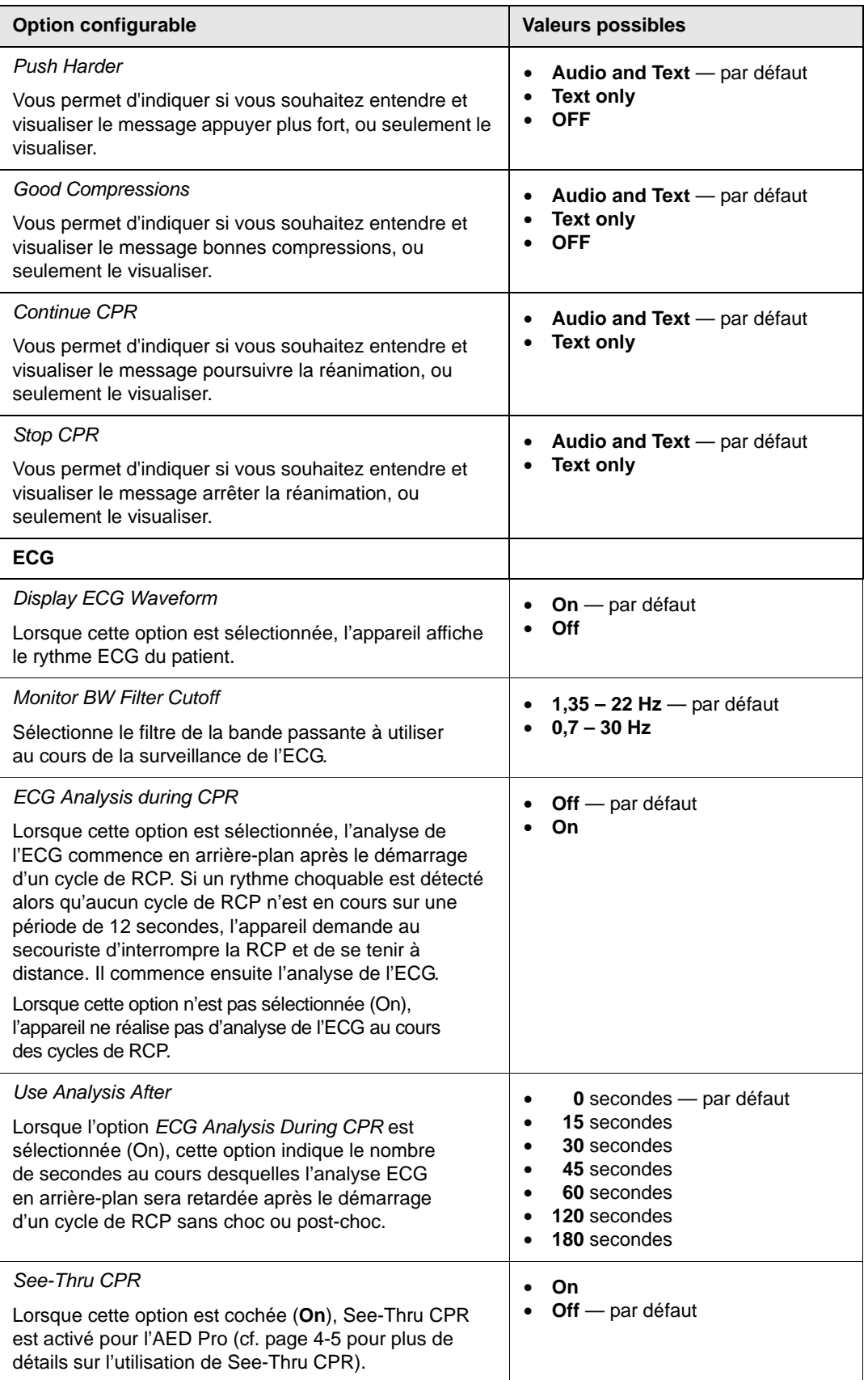

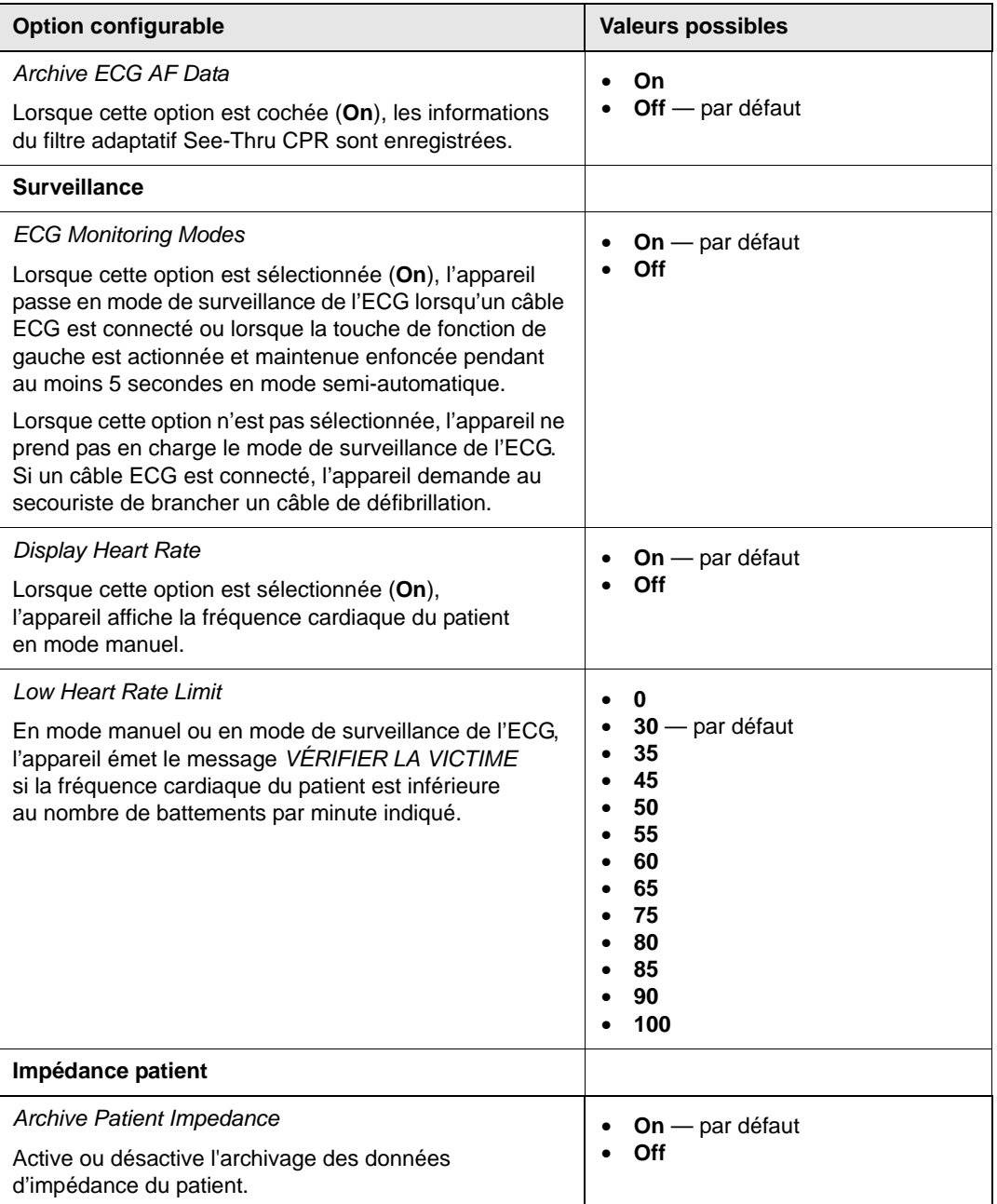